# **INSTITUTO POLITÉCNICO NACIONAL**

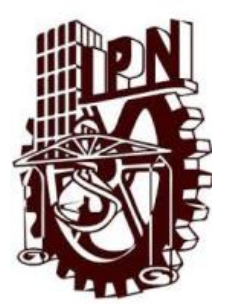

# ESCUELA SUPERIOR DE INGENIERÍA Y ARQUITECTURA **CIENCIAS DE LA TIERRA** UNIDAD TICOMÁN

**Seminario De Petrofisica.**

**"Estudio de Electrofacies Sismicas de Las Formaciones Tarbert 2,Top Ness, Top Etive De La Zona Norte del Campo Petrolero Gullfaks."**

> **TRABAJO FINAL PARA OBTENER EL TITULO DE:**

> > **INGENIERO GEÓLOGO**

**P R E S E N T A:**

**EDGAR ALONSO GONZÁLEZ MENEZ**

**INGENIERO GEOFISICO**

**P R E S E N T A N:**

**NANCY ANAHÍ DE LA FUENTE OVIEDO TITO HIRAM SANCHEZ ESCALANTE XOCHITL LESLIE ZURITA ZACARÍAS**

**ASESORES: ING. EFREN MURILLO CRUZ DR. ENRIQUE COCONI MORALES AGOSTO, 2017**

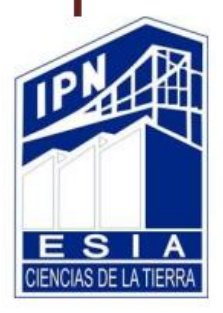

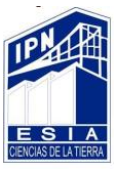

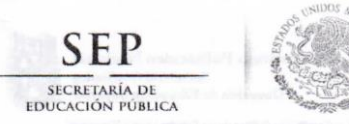

Instituto Politécnico Nacional Secretaria Académica Dirección de Educación Superior

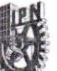

"Año del Centenario de la Promulgación de la Constitución Política de los Estados Unidos Mexicanos" 

Oficio número: DES/1393/2017.

Ciudad de México, a 13 de marzo de 2017.

#### ING. FRANCISCO JAVIER ESCAMILLA LÓPEZ DIRECTOR DE LA ESCUELA SUPERIOR DE INGENIERÍA Y ARQUITECTURA, UNIDAD TICOMÁN DEL **INSTITUTO POLITÉCNICO NACIONAL PRESENTE**

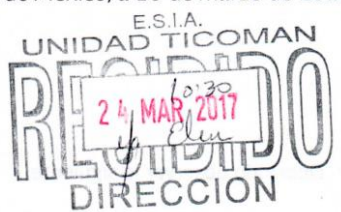

Con fundamento en los Artículos 44, Fracción VII del Reglamento Orgánico; Artículo 5, Fracción III del Reglamento General de Estudios; Artículo 12 del Reglamento de Titulación Profesional, todos del Instituto Politécnico Nacional; en respuesta a su Oficio DET/154/2017 y después del dictamen técnico académico, le comunico autoriza la ACTUALIZACIÓN e impartición del Seminario de Actualización con Opción a Titulación.

#### "PETROFÍSICA"

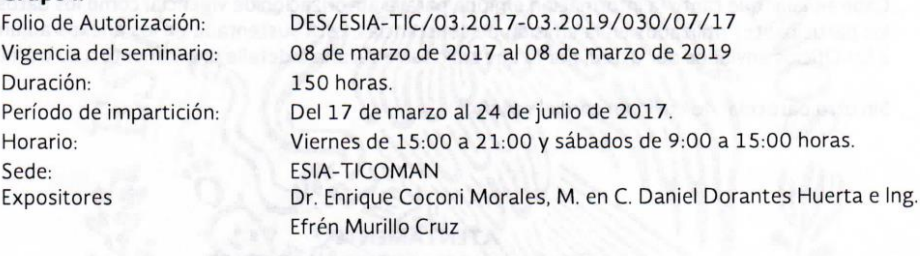

#### Grupo II.

Grupo I.

Folio de Autorización: Vigencia del seminario: Duración: Período de impartición: Horario: Sede: Expositores

DES/ESIA-TIC/03.2017-03.2019/030/08/17 08 de marzo de 2017 al 08 de marzo de 2019 150 horas. Del 31 de marzo al 09 de julio de 2017. Viernes de 15:00 a 21:00 y sábados de 9:00 a 15:00 horas. **ESIA-TICOMAN** Dr. Enrique Coconi Morales, M. en C. Daniel Dorantes Huerta e Ing. Efrén Murillo Cruz

 $1/2$ 

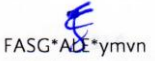

Unidad Profesional "Adolfo López Mateos", Col. Zacatenco, Deleg. Gustavo A. Madero, Ciudad de México, C.P. 07738 Conmutador 5729-6000 Extensión 50565,50430 y 50437 www.ipn.mx, www.des.ipn.mx

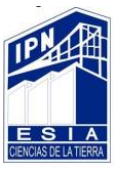

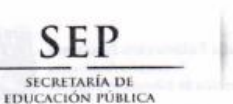

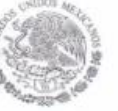

Instituto Politécnico Nacional Secretaria Académica Dirección de Educación Superior

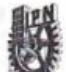

'anno Maricanna' adella Encomplagación el el Constitución Política de los Estados Unidos Maricanna<br>Cambia del CECyT 14 Luís Entimation de l'OECYT 14 Luís Entimation de l'OECYT 14 Luís Entimation de Chasa el Ama<br>G0 Aniversa "30 Aniversario de la Unidad Profesional Interdisciplinaria de Biotecnologia"

Oficio número: DES/1393/2017.

Ciudad de México, a 13 de marzo de 2017.

Debiendo observar lo siguiente:

- · Enviar la lista inicial oficial de participantes, firmada y sellada por el Coordinador del Seminario y el Subdirector Académico dentro de los primeros diez días hábiles posteriores a la fecha del inicio del seminario.
- · Dar a conocer a los participantes el folio de autorización correspondiente, para trámites de titulación ante la Dirección de Administración Escolar.
- Al concluir el programa del seminario enviar la relación de asistencia, de evaluación final y  $\bullet$ de trabajos finales, en un plazo no mayor a 20 días hábiles, para la emisión de las constancias a los participantes.

Cabe señalar que tanto la información emitida para la autorización de vigencia, como los datos de los participantes utilizados en la emisión de constancias, está sustentada en los anexos adjuntos a los Oficios enviados por usted, por lo que solicito verificarla a detalle previamente a su trámite.

Sin otro particular, le envío un cordial saludo.

경제 : (20) 원*원*.

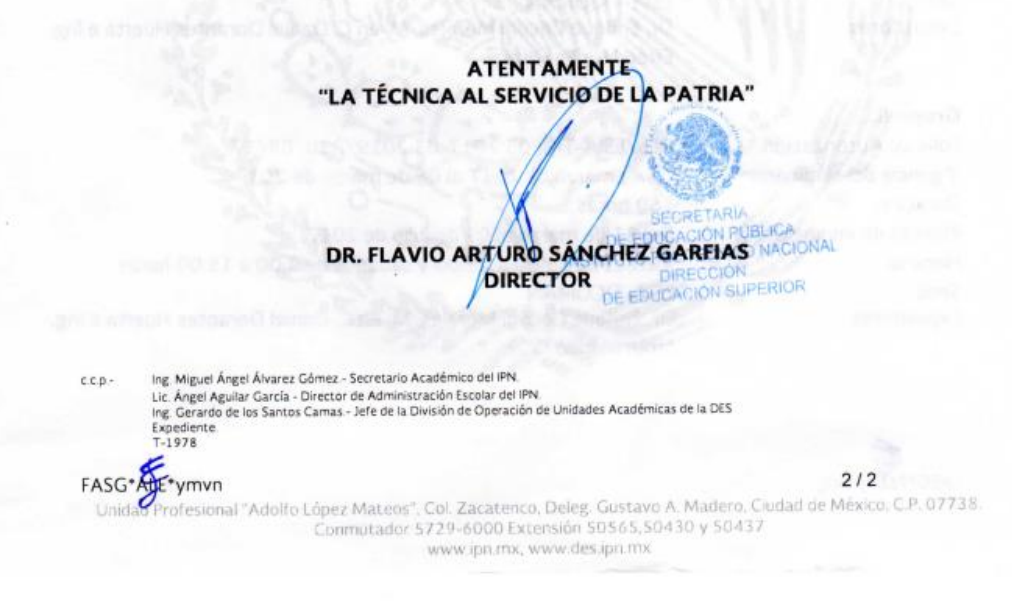

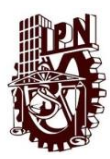

Índice.

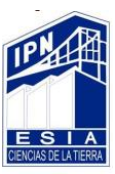

**Índice.**

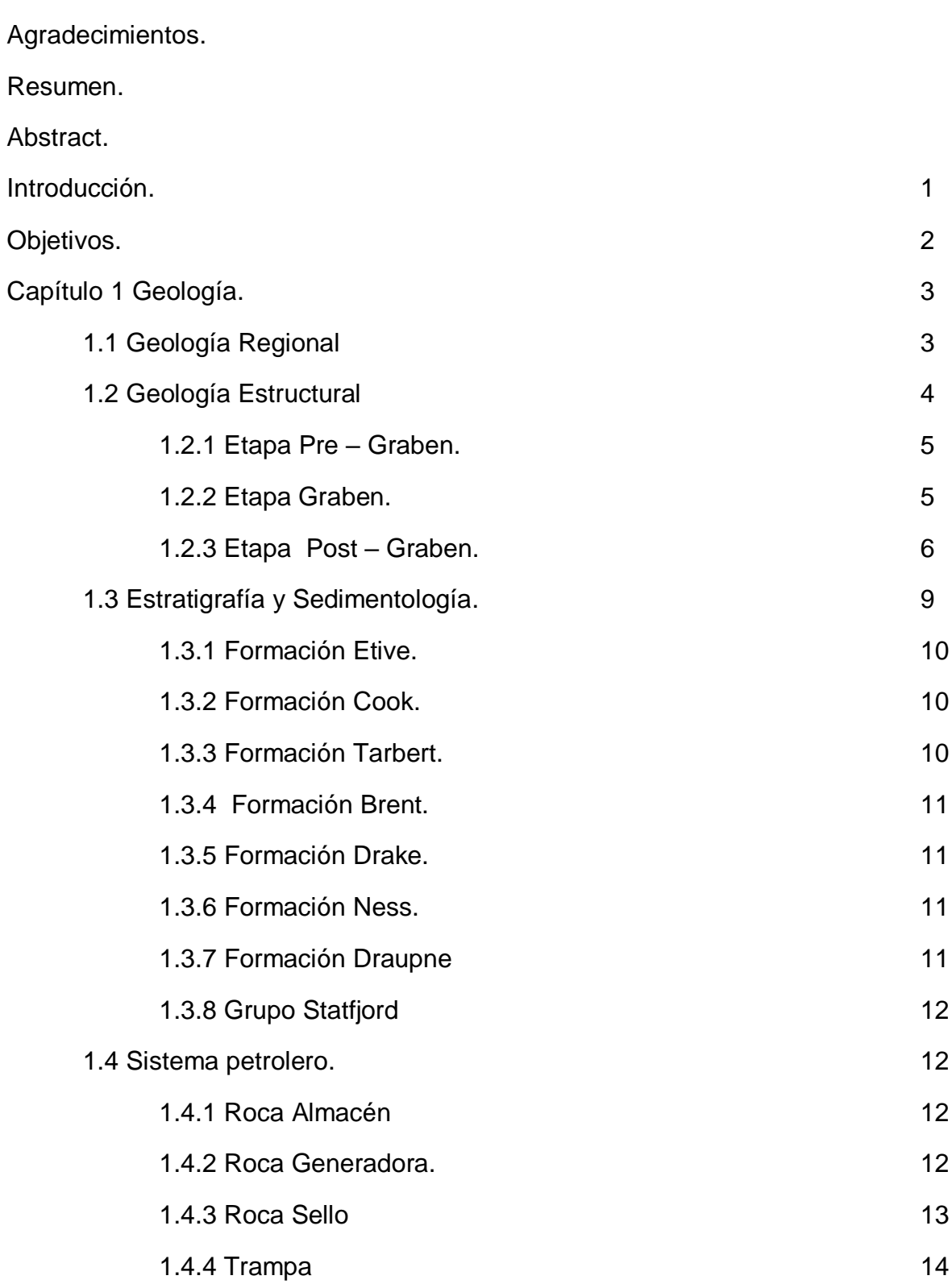

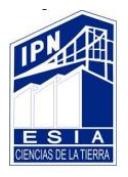

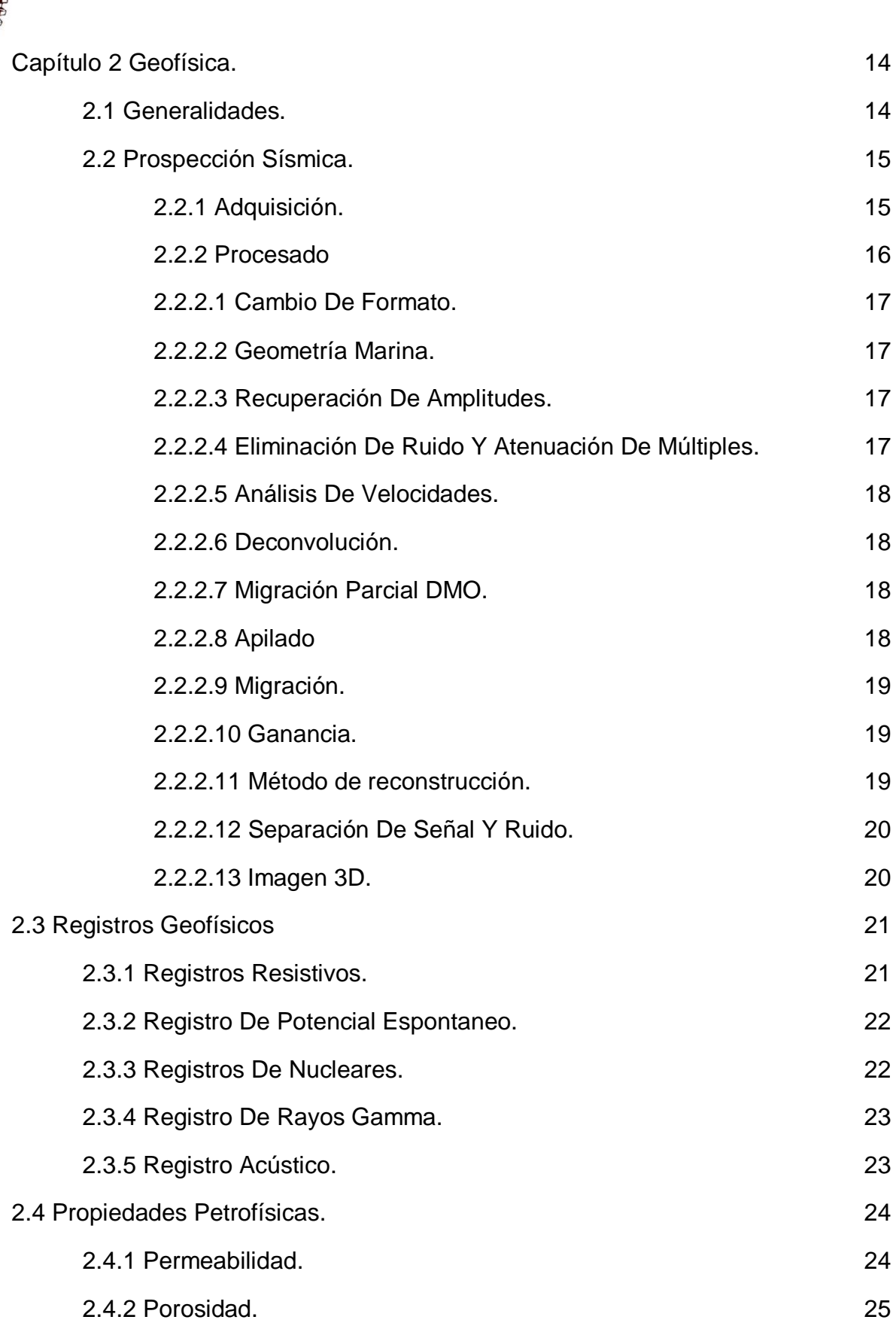

THEN

S

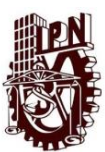

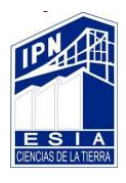

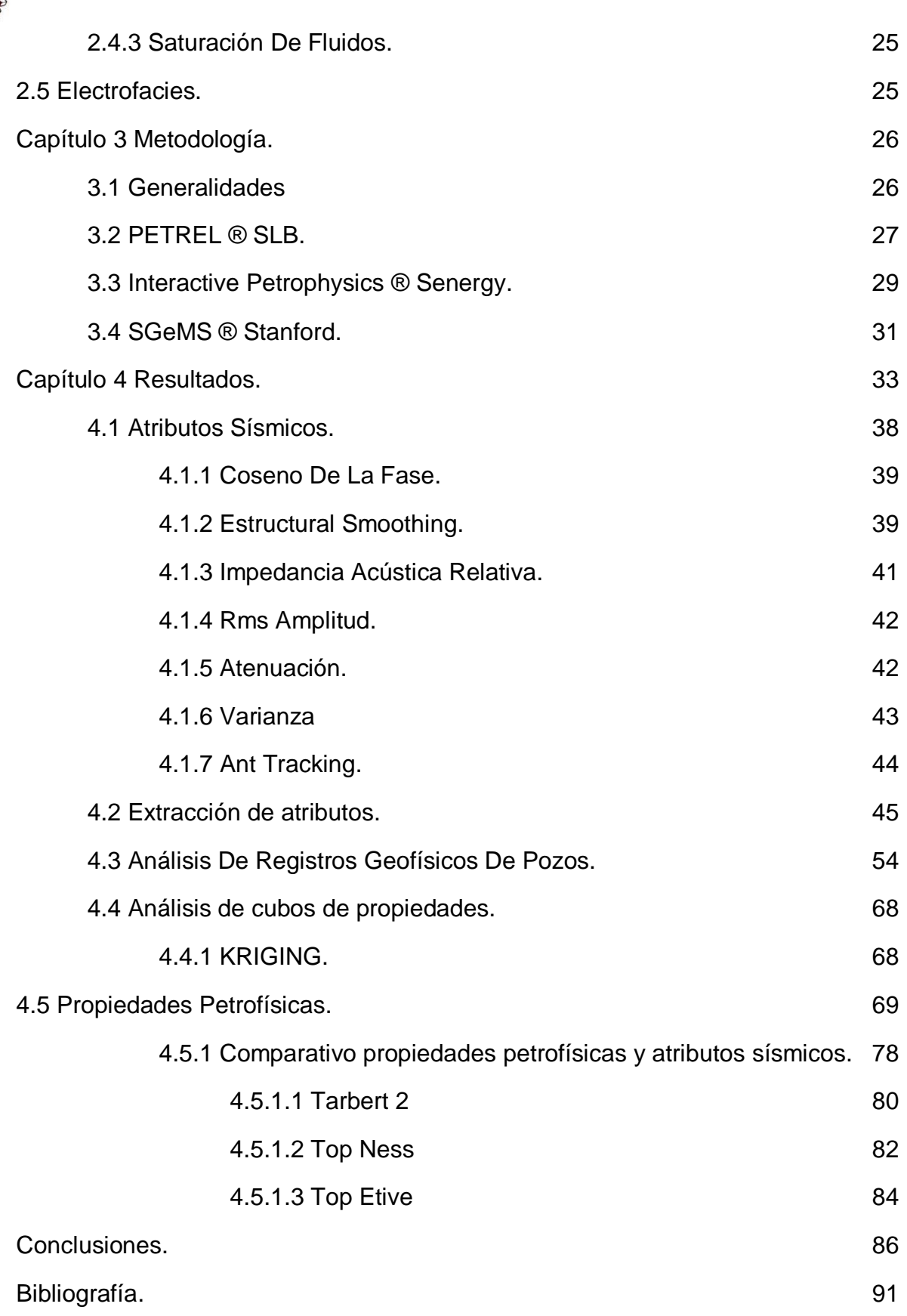

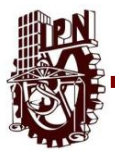

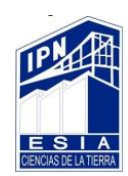

# **Índice De Figuras.**

Figura 1 Localización del campo Gullfaks. STATOIL®, 2013.

Figura 2 Sección estructural, representando el estilo y orientación de las falas. H. FOSSEN & J. HESTHAMMER, 1998.

Figura 3 Mapa geológico estructural del campo Gullfaks. Petrophysical evaluation. Statoil®, 2013.

Figura 4 Columna estratigráfica campo Gullfaks. Johannesen, 2002.

Figura 5 Generación de la Crossline, Inline y Timeslice en el cubo sísmico visto desde la ventana 3D. PETREL ® SLB.

Figura 6 Picado de los horizontes con su Crossline y Inline. PETREL ® SLB.

Figura 7 Superficie del horizonte Top Etive 2D, del zona Norte PETREL ® SLB.

Figura 8 Superficie del horizonte Top Ness en 2D, del zona Norte PETREL ® SLB.

Figura 9 Superficie del horizonte Tarbert 2 en 2D, del zona Norte PETREL ® SLB.

Figura 10 Horizontes de base jurásico y base cretácica. En 3D PETREL ® SLB.

Figura 11 Muestra de Timeslice con base del Jurásico. PETREL ® SLB.

Figura 12 Trazado de fallas en Inline PETREL ® SLB.

Figura 13 Se muestra la Inline 736, las flechas muestran los horizontes objetivos en el campo de estudio dentro del Mar del norte de Noruega. PETREL ® SLB.

Figura 14 Aplicación del atributo Estructural Smoothing en la Inline 736, en el campo de estudio dentro del Mar de Noruega. PETREL ® SLB.

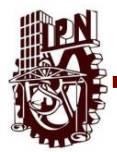

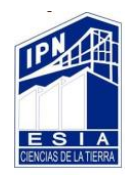

Figura 15 Aplicación de atributo de Impedancia acústica relativa en la Inline 736, dentro del campo de estudio dentro del Mar de Noruega. PETREL ® SLB.

Figura 16 Atributo de RMS Amplitud en la Inline 526, dentro de campo de estudio del Mar de Noruega. PETREL ® SLB.

Figura 17 Atributo de atenuación en la Inline 526, dentro de campo de estudio del Mar de Noruega. PETREL ® SLB.

Figura 18 Atributo de Varianza en la Inline 526, dentro de campo de estudio del Mar de Noruega. PETREL ® SLB.

Figura 13 Se muestra la Inline 736, las flechas muestran los horizontes objetivos en el campo de estudio dentro del Mar del norte de Noruega. PETREL ® SLB.

Figura 14 Aplicación del atributo Estructural Smoothing en la Inline 736, en el campo de estudio dentro del Mar de Noruega. PETREL ® SLB.

Figura 15 Aplicación de atributo de Impedancia acústica relativa en la Inline 736, dentro del campo de estudio dentro del Mar de Noruega. PETREL ® SLB.

Figura 16 Atributo de RMS Amplitud en la Inline 526, dentro de campo de estudio del Mar de Noruega. PETREL ® SLB.

Figura 17 Atributo de atenuación en la Inline 526, dentro de campo de estudio del Mar de Noruega. PETREL ® SLB.

Figura 18 Atributo de Varianza en la Inline 526, dentro de campo de estudio del Mar de Noruega. PETREL ® SLB.

Figura 19 Atributo de RMS Amplitud en la Inline 840, dentro de campo de estudio del Mar de Noruega. PETREL ® SLB.

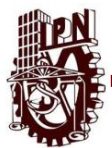

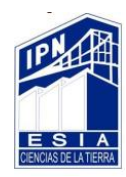

Figura 20 Extracción de atributo RMS Amplitud en la superficie Top Etive mostrando polígonos de falla y ubicación de pozos dentro del Mar del Norte de Noruega PETREL ® SLB.

Figura 21 Extracción de atributo RMS Amplitud en la superficie Top Ness mostrando polígonos de falla y ubicación de pozos dentro del Mar del Norte de Noruega. PETREL ® SLB.

Figura 22 Extracción de atributo RMS Amplitud en la superficie Tarbert 2mostrando polígonos de falla y ubicación de pozos dentro del Mar del Norte de Noruega. PETREL ® SLB.

Figura 23 Extracción de atributo Impedancia Acústica Relativa en la superficie Top Etive mostrando polígonos de falla y ubicación de pozos dentro del Mar del Norte de Noruega. PETREL ® SLB..

Figura 24 Extracción de atributo Impedancia Acústica Relativa en la superficie Top Ness, mostrando polígonos de falla y ubicación de pozos dentro del Mar del Norte de Noruega. PETREL ® SLB.

Figura 25 Extracción de atributo Impedancia Acústica Relativa en la superficie Tarbert 2, mostrando polígonos de falla y ubicación de pozos dentro del Mar del Norte de Noruega. PETREL ® SLB.

Figura 26 Extracción de atributo Atenuación en la superficie Top Ness, mostrando polígonos de falla y ubicación de pozos dentro del Mar del Norte de Noruega. PETREL ® SLB.

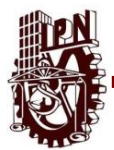

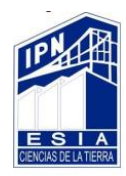

Figura 27 Extracción de atributo Atenuación en la superficie Tarbert 2, mostrando polígonos de falla y ubicación de pozos dentro del Mar del Norte de Noruega. PETREL ® SLB.

Figura 28 Extracción de atributo Atenuación en la superficie Top Etive, mostrando polígonos de falla y ubicación de pozos dentro del Mar del Norte de Noruega. PETREL ® SLB.

Figura 29 Muestra la ubicación de los pozos y la intersección de la Inline y Crossline, dentro de campo de estudio del Mar de Noruega. PETREL ® SLB.

Figura 30 Muestra el número de la ubicación de cada Inline y Crossline, dentro de campo de estudio del Mar de Noruega. PETREL ® SLB.

Figura 31 Muestra la compuesta de los pozos B1, B2, B8, B9, C1, C2, C3, C4. PETREL ® SLB.

Figura 32 Compuesta con atributo Impedancia Acústica Relativa de los pozos B1, B2, B8, B9, C1, C2, C3, C4 con porosidad, permeabilidad y zonas de paga. . PETREL ® SLB.

Figura 33 Compuesta con atributo Atenuación de los pozos B1, B2, B8, B9, C1, C2,

C3, C4, nos muestra los fluidos de la zona de estudio. . PETREL ® SLB.

Figura 34 Compuesta con atributo RMS Atenuación de los pozos B1, B2, B8, B9,

C1, C2, C3, C4, nos muestra la presencia de fluidos en nuestra zona de estudio. . PETREL ® SLB.

Figura 35 Registros de pozos geofísicos B2, B8, B9, C1, C2, C3 Y C4. PETREL ® SLB.

Figura 36 Control de calidad efectuado a los pozos del campo Gullfaks.

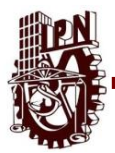

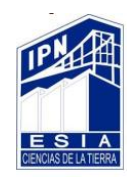

Figura 37 Cargar las cimas en IP**®** Senergy tomando el dato de nuestro archivo en Excel "welltops".

Figura 38 Cimas en IP**®** Senergy para calibrar cálculos como volumen de arcilla, zonas de paga y volumen de poros.

Figura 39 Cálculo del volumen de arcilla tomando como base el registro de rayos gamma y utilizando como parámetro para calibrar las cimas de las formaciones. IP**®** Senergy

Figura 40 Calculo del volumen de matriz programando una formula tomando como base el volumen de arcilla calculado anteriormente. IP**®** Senergy

Figura 41 Primer templete con VMA, VCL, CIMAS Y FLUVIALFAC calibrados y correlacionados entre sí. IP**®** Senergy

Figura 42 Calculo de las zonas de paga tomando como base la porosidad y el volumen de arcilla previamente calculados. IP**®** Senergy

Figura 43 Templete final con zonas de paga calibradas con VCL, CIMAS Y FLUVIALFAC. IP**®** Senergy

Figura 44 Templete final pozo B2. IP**®** Senergy

Figura 45 Templete final pozo B8. IP**®** Senergy

Figura 46Templete final pozo B9. IP**®** Senergy

Figura 47 Templete final pozo C1. IP**®** Senergy

Figura 48 Templete final pozo C2. IP**®** Senergy

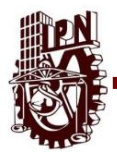

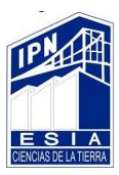

- Figura 49 Templete final pozo C3. IP**®** Senergy
- Figura 50 Templete final pozo C4. IP**®** Senergy
- Figura 51. Distribución de pozos Facies. SGeMS® Stanford
- Figura 52. Distribución de pozos Vsh SGeMS® Stanford.
- Figura 53. Variograma Facies SGeMS® Stanford.
- Figura 54. Cubo de propiedad Facies SGeMS® Stanford.
- Figura 55. Variograma NetGross SGeMS® Stanford
- Figura 56. Cubo de Propiedad NetGross SGeMS® Stanford
- Figura 57. Variograma Permeabilidad SGeMS® Stanford.
- Figura 58.Cubo de propiedad Permeabilidad SGeMS® Stanford.
- Figura 59. Variograma Porosidad SGeMS® Stanford.
- Figura 60. Cubo de Propiedad Porosidad SGeMS® Stanford
- Figura 61. Variograma Vsh SGeMS® Stanford.
- Figura 62 Cubo de Propiedad Vsh SGeMS® Stanford.
- Figura 63. Impedancia Acústica. Petrel®
- Figura 64 Porosidad. SGeMS®
- Figura 65 Amplitud, Petrel®
- Figura 66 Permeabilidad, SGeMS®

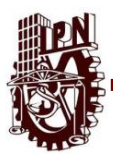

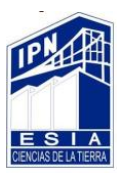

Figura 67 Impedancia Acústica. Petrel®

Figura 68 Porosidad. SGeMS®

Figura 69. Amplitud. Petrel®

Figura 70. Permeabilidad. SGeMS®

Figura 71. Impedancia Acústica. Petrel®

Figura 72. Porosidad. SGeMS®

Figura 73. Amplitud. Petrel®

Figura 74. Permeabilidad. SGeMS®

Figura 75 Porción del mapa de profundidades del jurásico medio donde es señalado

el grupo Brent. Eva K. Halland, 2001

Figura 76 Interpretación geológica del ambiente sedimentario del campo petrolero Gullfaks formaciones, Tarbert, Ness y Etive. Eva K. Halland, 2001.

Figura 77 Correlación litoestratigráfica pozos B2, B8, B9, C1, C2, C3, C4. . IP**® Senergy** 

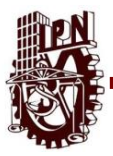

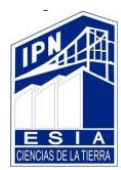

# **Agradecimientos. Edgar Alonso González Menez Ing. Geólogo.**

# A DIOS:

Por acompañarme siempre, por darme luz cuando más obscuro fue el camino, por darme paz y serenidad cuando la frustración aparecía, por siempre estar a mi lado y hoy permitirme compartir uno de mis logros más importantes junto a mis seres amados… AMEN.

# A MIS PADRES:

Por apoyarme siempre y no dejarme solo, por guiar mi camino y enseñarme valores, por darme armas para enfrentarme al mundo y por hacerme un hombre de bien con su ejemplo y sabiduría, no existen palabras o forma alguna de pagar tanto amor, hoy esto es posible gracias a su respaldo los amo y es a ustedes a quien va dedicado este trabajo… GRACIAS MI MOMIS Y MI PEPIN.

# A ANA CLAUDIA:

A mi ahijadita, por ser mi mayor motivación todos los días, siempre buscando ser una mejor persona y un ejemplo a seguir para ti… TE AMO MI BOLI.

# A ANAIZA:

Por ser mi inseparable compañera en este viaje, siempre impulsándome a no ser una persona conformista, compartiendo los mejores días y enfrentando los malos, siempre juntos, eres y serás uno de los más grandes regalos que la vida me pudo dar… TE AMO MI DODITA.

# AL IPN:

Por darme el gran honor de abrirme sus puertas desde mis 15 años y poner a mi alcance a los mejores ingenieros y licenciados que puede tener este país y junto con ellos su conocimiento que hoy atesoro, hoy puedo decir orgulloso que poner la técnica al servicio de la patria no será una tarea, será un placer… ¡HUELUM!

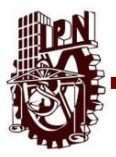

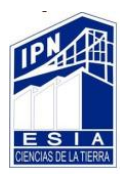

# **Nancy Anahí De La Fuente Oviedo**

**Ing. Geofísico**

# A DIOS:

Por permitirme llegar hasta aquí y darme la capacidad y entendimiento, por darme la maravillosa oportunidad de vivir y poder cumplir uno de mis grandes sueños terminar mi carrera profesional y darme el testimonio de que todo se puede en Cristo que me fortalece….Filipenses 4:13

# Salmo 119:105

Lámpara es a mis pies tu palabra, y lumbrera a mi camino.

# A MI MADRE:

A mi mami, porque gracias a ella estoy aquí, por es el pilar de mi familia, por su amor incondicional, su apoyo dedicación y ejemplo, por todo su esfuerzo, pero sobre todo por estar en cada uno de mis triunfos y fracasos. Es a TI a quien dedico esta y todas mis metas, esperando que a cada paso que de siempre estés orgullosa de mi. Gracias por existir. …TE AMO… Que Dios te bendiga mama.

**Ϯ** A mi padre y tío que en donde quiera que estén sé que están contentos y me acompañaron en este camino y aunque no estén presentes en cuerpo les doy las gracias por que cada uno me ayudo a su forma.

# A MI HIJA:

Porque me dio la fuerza y el coraje para salir adelante y levantarme todos los días con la firme convicción de ser mejor. Porque desde que llegaste a mi vida me has dado el estímulo para concluir una etapa muy importante y poder ser un ejemplo para ti, ya que todas las recompensas y resultados son para ti y espero te sientas orgullosa de mí. TE AMO hija.

# A FABIAN:

Gracias por acompañarme en este camino a mi lado y formar parte de esta etapa más importante de mi vida que no ha sido fácil, gracias por TANTA paciencia. TE AMO

# A…

Instituto Politécnico Nacional por darme la oportunidad de ser parte de ella, junto con mis profesores por transmitirme los conocimientos necesarios para poder concluir mi carrera con buenas bases.

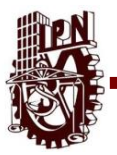

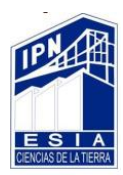

# **Tito Hiram Sánchez Escalante**

**Ing. Geofísico**

Este ha sido un camino difícil que solo no habría podido terminarlo, a lo largo de la carrera he recibido ayuda de familiares, amigos, conocidos a los cuales reconozco su apoyo hacia mi e interés en este camino que está llegando a su fin.

# A MIS PADRES:

Quisiera agradecer el gran apoyo de parte de mis padres, Tito Sánchez y Yamin Escalante, y a mi hermana, Gaddi Sánchez, al impulsarme y motivarme a estudiar algo en lo que yo encontrara un gusto y una pasión. Agradezco su amor y el proveerme de los bienes necesarios para mi crecimiento, desarrollo profesional y espiritual. Gracias a ellos soy la persona que soy y que llegare a ser. Es a ustedes a quienes dedico este trabajo.

# A MI FAMILIA:

También quiero mencionar a mi Familia, a mis abuelitos, tíos y a mis primos que son un ejemplo para mí y una motivación a seguir creciendo. Gracias a mi abuelita Amparo Lago por haberme recibido y darme un lugar en la casa, a mis tíos y primos por darme consejos y ayudarme en los diferentes obstáculos que he tenido.

# A MI INSTITUCION:

Agradezco al Instituto Politécnico Nacional la oportunidad de desarrollarme en La Escuela superior de Ingeniería y Arquitectura, Ciencias de la Tierra unidad Ticoman, a quien debo los conocimientos compartidos y las herramientas para una carrera profesional.

# A MIS PROFESORES:

Por el tiempo, dedicación, paciencia y esfuerzo en compartir sus conocimientos y experiencias para crear Ingenieros capaces de mover al mundo.

# A MIS AMIGOS DE LA CARRERA:

Con los cuales llegue a vivir experiencias que quedaran guardadas en mi memoria. Agradezco a ellos todo el tiempo que pasamos, el conocimiento compartido, la competencia sana y el constante apoyo que me brindaron durante el tiempo de universidad.

# A DIOS:

Y sobre todo quiero agradecer a Dios por todo los que he recibido de su parte. Por mi familia, mis amigos, mis hermanos en la fe, ya que Dios los puso en mi camino y gracias a muchas personas es que yo he podido cumplir este reto y que gracias a Dios seguiré buscando más. "Mira que te mando que te esfuerces y seas valiente; no temas ni desmayes, porque Jehová tu Dios estará contigo en dondequiera que vayas." Josué 1:9

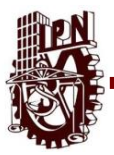

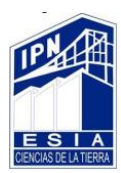

#### **Xóchitl Leslie Zurita Zacarías**

**Ing. Geofísico**

De corazón agradezco a cada persona que hizo posible uno de mis mayores logros.

#### A mi familia:

Muchas gracias por aguantar cada una mis locuras y reprobadas que hicieron que creciera como persona y como profesional.

#### A mis profesores:

Que durante mi formación escolar supieron guiarme, así como también darme una buena educación, por cada uno de ellos que fueron un buen ejemplo de enseñanza.

#### Agradezco sobre todo a una de las mejores instituciones del país al INSTITUTO POLITECNICO NACIONAL:

Por haber creído en mí y ser parte de esta hermosa experiencia y ser mi alma Mater.

#### AGRADEZCO ESPECIALMENTE A:

Edith, Kikis, Iván, Mary, Judith, Nancy, Josué, Miguel, Papa Luis, Oscar y Samuel; que siempre estuvieron junto a mí, como mi gran familia.

Muchas gracias por haber estado a mi lado durante cada paso que realice y en especial a Edgar que nunca dejo de creer en mí, no dejando que me cayera.

GRACIAS…

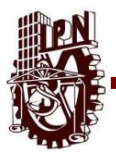

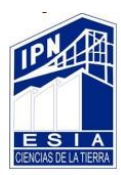

#### **Resumen.**

El presente trabajo muestra la interpretación de datos geofísicos como son sísmicos y registros de pozos, así como la correlación de estos con datos geológicos estructurales, estratigráficos y litológicos, ya que estos cuentan con un sustento teórico y una metodología enfocada en la exploración de hidrocarburos.

Para lograr la integración de datos sísmicos y registros de pozo con la geología se empleó una metodología de trabajo bien definida que va desde un control de calidad de la información hasta su interpretación y correlación entre ellos, dicha metodología estuvo apoyada de herramientas como son estos software Petrel®, Interactive Petrophysics® Senergy y SGeMS® Stanford.

Para llegar a una interpretación debemos analizar la distribución de propiedades petrofísicas en el subsuelo, el resultado de esto será encontrar zonas con la capacidad de almacenar fluidos de interés económico.

El campo que trabajamos se denomina Gullfaks y está localizado en el mar del Norte, Noruega. Este campo ha sido explorado desde 1975 y actualmente es explotado por la empresa STATOIL®, sin embargo la geología de la zona aún se considera compleja.

Por este motivo en el trabajo se presenta un sustento teórico de la geología el cual fue correlacionado con el análisis petrofísico y sísmico. A partir de los datos mencionados anteriormente se presenta una interpretación cuantitativa y cualitativa del campo, teniendo como objetivo, con la ayuda de atributos sísmicos y módulos de análisis e interpretación, delimitar los horizontes de la base cretácico y jurásico, planos de falla, y zonas con capacidad de almacenar fluidos, esto derivado de la correlación entre los datos geofísicos y de la información geológica regional.

La interpretación realizada a lo largo de este trabajo abre un panorama más amplio en relación a los métodos geofísicos y la geología.

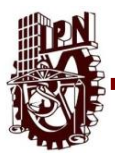

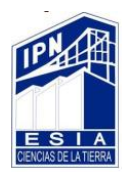

# **Abstract.**

The present work shows the interpretation data geophysics, whether seismic or well logs, is not something new for interpretation since they are techniques that are used constantly for the interpretation. The process of interpretation consists in the transformation of data obtained in the surface of the earth to models or images.

To achieve interpretation we must infer the distribution of physical properties in depth the result of interpretation is the practical way to apply various interpretive techniques we can do integrated of seismic data and geophysical records. This technique is part of a working methodology that is analyzed and certain with the software's like a Petrel®, Interactive Petrophysics® Senergy and SGeMS® Stanford this software provided us with the structural interpretation present in the Gullfaks field.

This project is localized in the north sea of Norway and his name is Gullfaks, this field is explored and exploded for STATOIL.

This field has been explored seismically since 1975, discovering hydrocarbon deposits, although the geology of this area very complex.

For this reason, the work presents a description of the geology of this field because it has all the characteristics to obtain a structural model. From the seismic data and the records, a qualitative interpretation of the regional character of the Gullfaks field is presented, having As well as fault planes, establishing a correlation between seismic and well data and with the help of certain seismic attributes, provided results that confirmed the previous analysis.

In the analysis performed by means of the correlation, we are based to determine the response seismic with an idea of geological concepts, mostly observing structures with zones of failure. The interpretation made throughout this work opens a wider picture in relation to geophysical methods and geology.

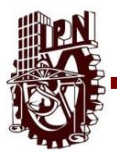

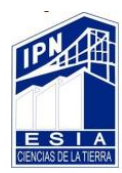

#### **Introducción.**

La exploración y explotación de hidrocarburos en forma eficaz y efectiva requieren conocer rocas y fluidos de un yacimiento así como las características individuales de cada uno de ellos y las que desarrollan en conjunto. Dicho conocimiento se encuentra dentro de un trabajo multidisciplinario entre especialistas en ciencias de la tierra y junto con ellos el manejo adecuado y profesional de las herramientas como son software que tenemos a nuestra disposición, dichas herramientas incluyen visualizadores, modeladores y procesadores de información entre otros, por ejemplo PETREL® Schlumberger. E INTERACTIVE PETROPHYSICS® Senergy.

Dicho lo anterior los registros geofísicos se han convertido en una herramienta indispensable, la mayor parte de los registros de pozos que se toman en la actualidad son usados para determinar si una formación contiene hidrocarburos, así como también las características litológicas de la formación que los contiene y por ultimo facilitar la obtención de propiedades petrofísicas como son la porosidad primaria, secundaria, saturación de fluidos, permeabilidad por mencionar algunas de las más importantes.

La interpretación ya correlacionada de los datos sísmicos con los registros geofísicos se lograra a través de los software ya mencionados los cuales permiten el análisis de los datos de manera cualitativa y cuantitativamente en la zona para poder inferir la presencia de hidrocarburos.

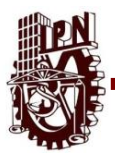

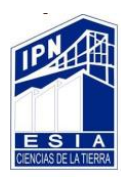

# **Objetivo General**

Familiarizar al alumno con el software PETREL® Schulmberger, IP® Senergy y SGeMS® Stanford, su correcto manejo así como aplicar el desarrollo de los conocimientos adquiridos en sísmica de exploración y registros geofísicos, por último, llevar acabo el análisis de los datos, la correcta correlación de los mismos y así realizar el análisis de la Geología del campo estudiado para llegar a una interpretación geológica-geofísica más clara y productiva.

# **Objetivos Particulares.**

- 1. Conocer algunos de los software que se utilizan en la industria petrolera
- 2. Manipular datos dentro de los ya mencionados software
- 3. Aplicar los diferentes conocimientos adquiridos a lo largo de la trayectoria escolar para obtener el resultado deseado.
- 4. Interpretar resultados arrojados por el software y correlacionarlos.
- 5. Aprender a trabajar en equipo y saber colaborar entre nosotros como un equipo multidisciplinario.

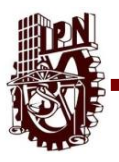

# **Capítulo 1 Geología.**

# **1.1 Geología Regional.**

El campo petrolero Gullfaks se encuentra ubicado en Noruega, específicamente en el mar del norte, parte del océano Atlántico, cuadrante 34/10, situado a 175 Km al noroeste de Bergen, fue descubierto en 1978, actualmente es explotado por la empresa STATOIL® (figura 1).

El campo Gullfaks consta de tres plataformas de extracción (GULLFKS A, B, C). Cuenta con una profundidad de 1850 m, a una temperatura de 70 C°.

Uno de los de los principales problemas a los que se enfrentaron los pozos, es el exceso de H2S (Ácido Sulfúrico), para 1999 STATOIL® implemento una técnica la cual consiste en el cambio de un biocida a un nitrato para tratar el agua de mar inyectada con el fin de controlar los microbios en las plataformas GULLFAKS B Y C y por ultimo evitar la corrosión en las diferentes herramientas utilizadas.

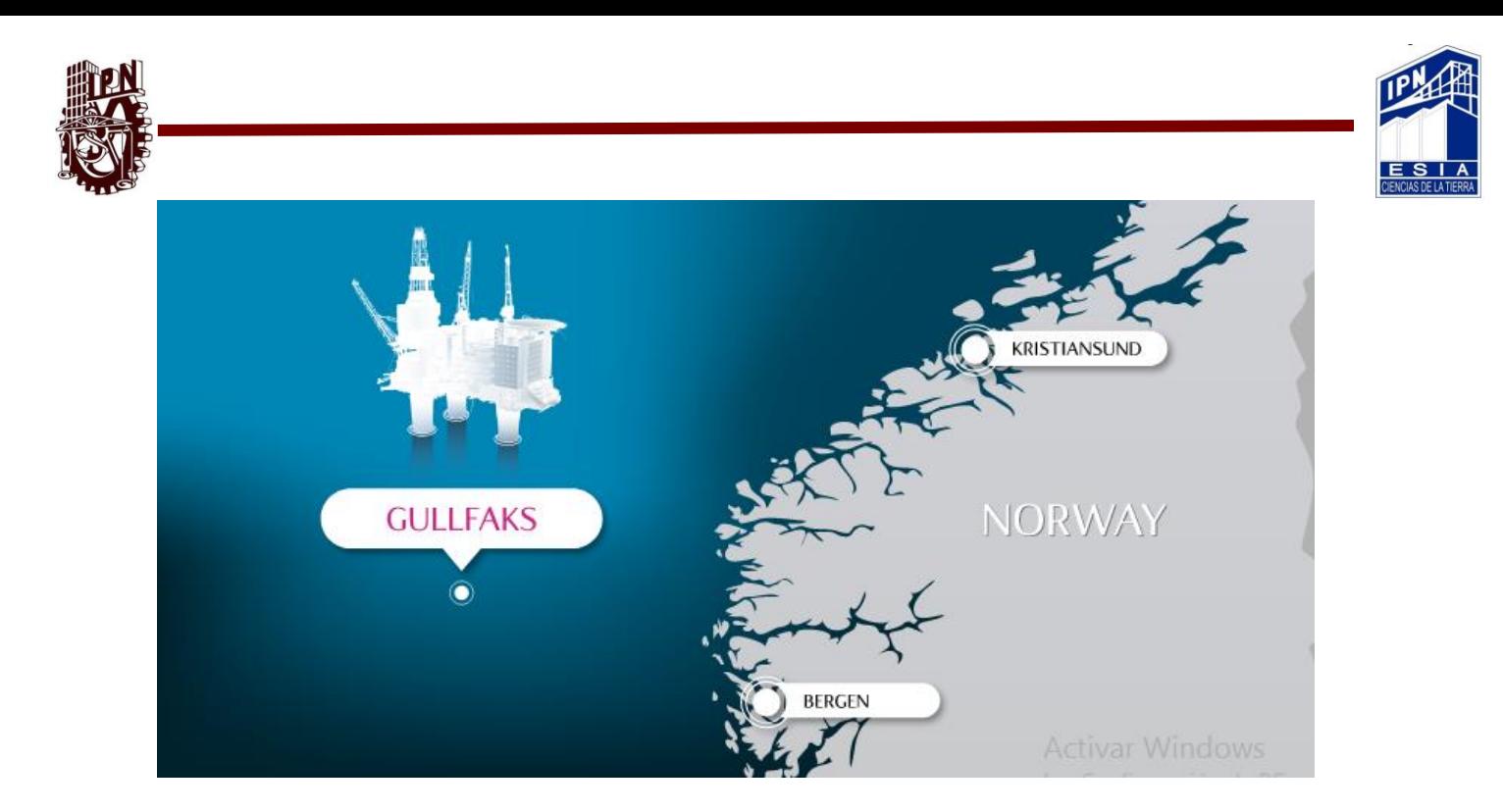

Figura 1 Localización del campo Gullfaks. STATOIL®, 2013.

El yacimiento consiste de [areniscas](https://es.wikipedia.org/wiki/Arenisca) deltaicas del Grupo Brent de mediados del [Jurásico,](https://es.wikipedia.org/wiki/Jur%C3%A1sico) areniscas de la formación Cook de comienzos del Jurásico de ambientes marinos poco profundos, y por último de la formación Statfjord de principios del Jurásico.

#### **1.2 Geología Estructural.**

Las formaciones Graben y Viking dominan el sistema estructural de la mayoría del mar noruego, estas fases tienen fallas las cuales están asociadas a la era Jurásico Medio, sobreponiéndose también en una secuencia del Pre-Graben, localizándose en el Cretácico Temprano. En las cuales están depositadas las unidades litológicas generadoras, almacenadoras y sellos; dando paso a través de los años a su generación, migración y entrampamiento.

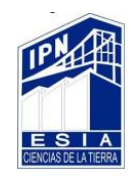

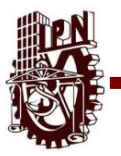

En la cuenca del Mar del Norte se localizan tres ciclos sedimentarios (Pre- Graben, Graben y Post- Graben) (Figura 2)

Este campo esta denominado por sus fallas orientadas N-S, también se distingue por la amplia cantidad de fallas de pequeña escala las cuales permiten q se puedan estudiar cada ruptura o falla individualmente (figura 3).

# **1.2.1 Etapa Pre-Graben**

Al final de la era del Silúrico Tardío, el Mar del Norte fue una cuenca sedimentaria consolidada, en la era Devónico, q se encuentra al sur de la región sufre un evento tectónico provocando una inclinación y un fallamiento Noreste Y Suroeste.

Durante el periodo carbonífero incremento la actividad tectónica, la cual origino una cuenca continua descendiendo hacia el Norte y Sur, generando una sedimentación en el Pérmico, principalmente eólica, así como de Evaporitas cubriendo la mitad del Sur del mar del norte.

El incremento de la actividad tectónica durante la transición del Jurásico Temprano al Medio se conoció como Fase Kimmeridgiana, en la cual se presentó una mayor actividad volcánica. Malmet, 1979.

En esta etapa se dieron las condiciones necesarias para la formación de un yacimiento o de una roca almacenadora.

# **1.2.2 Etapa Graben**

El desarrollo de los Graben, Viking y Central se originó en el Calloviano, en esta era el fallamiento fue demasiado intenso.

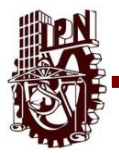

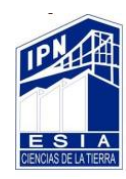

La última fase se interpreta como una respuesta a un movimiento de deslizamiento dextral siguiendo una tendencia Noreste-Suroeste de la cuenca Sur. En esta fase se formaron las fallas inversas y capas compresionales.

En el Jurásico Superior y Cretácico inferior se desarrollaron secuencias de depósitos de arcillas con espesores de 2.00m en el Kimmeridgiano.

De un levantamiento estructural en el área del Centro del Mar el Norte, los clastos transgresivos y regresivos progradaron hacia una cuenca subsidente. Estos clastos forman el grupo de Brent, la cual provee el mayor yacimiento en Gullfaks, conteniendo así la mayor cantidad de gas y aceite**,** del área.

Un fallamiento normal de la estructura de Gullfaks, se relaciona con el tectonismo presente entre el Jurásico Tardío y el Cretácico Temprano. La estructura del Gullfaks fue subsecuentemente erosionada al tiempo de los eventos Kimmeridgiano Tardío y Austriano. En esta etapa se da el depósito de la roca Generadora y una roca almacén.

#### **1.2.3 Etapa Post-Graben**

En el cretácico inferior, el fallamiento relacionado con el desarrollo del graben disminuyo, dándose una trasgresión al interior de la cuenca. El hundimiento originado por la trasgresión genero una gran cantidad de arcilla la cual es dominante y un sistema de depositación de carbonatos a través del Cretácico.

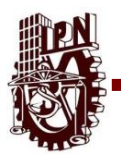

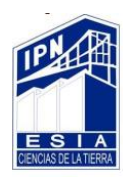

El levantamiento en el Plioceno Temprano y el Mioceno, dando una erosión e inclinación hacia el Oeste de la cuenca en la cercanía del Este de la Plataforma en el Paleoceno y Eoceno se desarrollaron deltas y abanicos submarinos donde se desarrollaron rocas con alto potencial de generador de hidrocarburos.

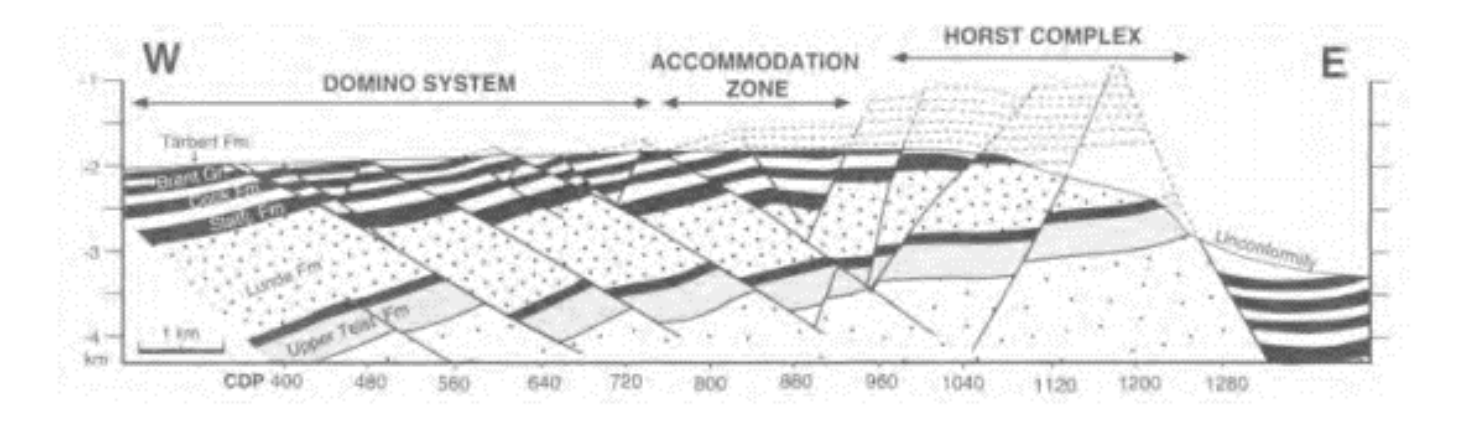

Figura 2 Sección estructural, representando el estilo y orientación de las falas. H.

FOSSEN & J. HESTHAMMER, 1998.

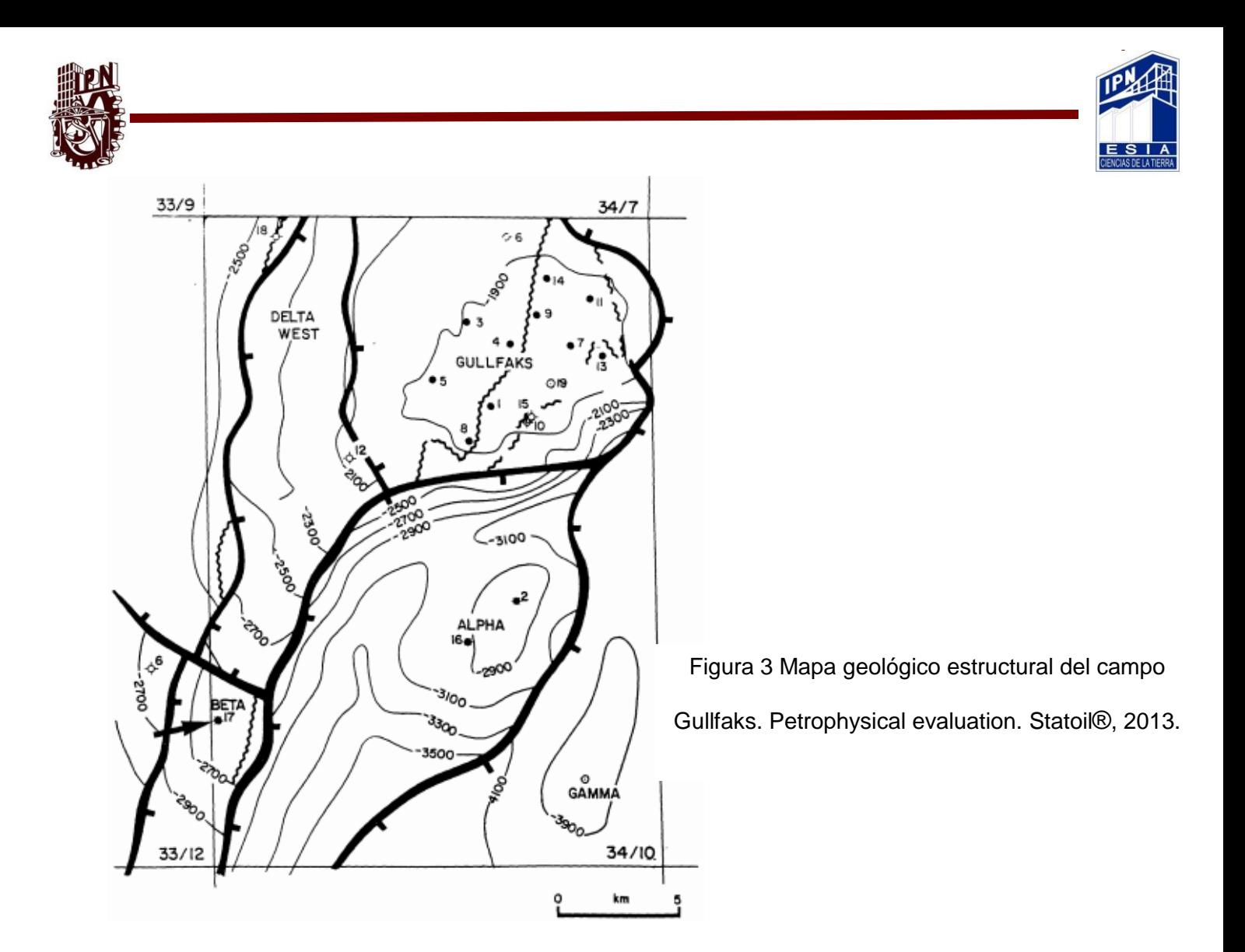

El Mesozoico y Cenozoico del Norte se compone principalmente con menos 5% de carbón, caliza y volcánicos (toba).

La secuencia del Jurásico y Cretácico Temprano puede variar en espesor, las lutitas depositadas son normalmente ricas en materiales orgánicos del Jurásico Superior (formación Draupne) llegan a tener espesores de 100m. Estas lutitas son la roca sello del campo, las areniscas y lutitas del Terciario incluyendo la formación Balder, las cuales tienen 1.5 Km de espesor en el Gullfaks.

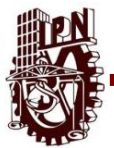

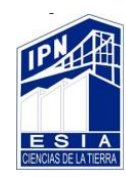

El gas somero presente en la secuencia del Terciario represento un riesgo durante

la etapa de perforación, generando también problemas en la lectura sísmica

(Figura 4).

**1.3 Estratigrafía y Sedimentología.**

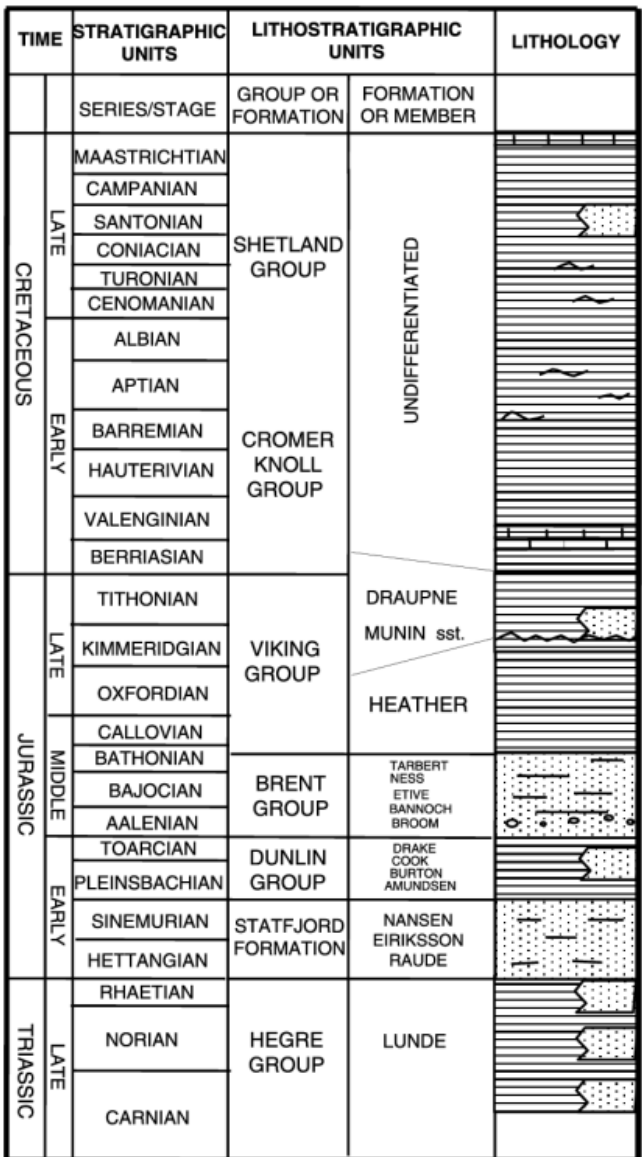

Figura 4 columna estratigráfica campo Gullfaks. Johannesen, 2002.

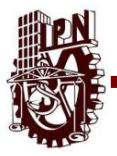

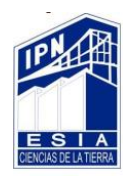

# **1.3.1 Formación Etive.**

(Bajociano) Se compone de una arenisca muy fina a finamente granulada, ocasionalmente mediana con granos de cuarzo bien ordenados.

La formación de Etive de acuerdo con estudios recientes fue interpretada como un complejo de barra de barrera. En base a la estratificación cruzada a gran escala de bajo ángulo, tamaño de grano, concentración de minerales pesados y laminación paralela se propuso un ambiente de playa de alta energía. Petterson, 1992.

La formación que se compone principalmente de areniscas de grano medio a grueso varía en el espesor de 15 a 40 m con la parte inferior que refleja las secuencias ascendentes-que multan que pueden representar depósitos del llenado del canal. Estas secuencias se interpretan como entradas de marea en el sistema de barra de barrera

# **1.3.2 Formación Cook.**

(Pliensbachiano - Toarciano) Está dominada por areniscas intercaladas con mudstones en varios niveles estratigráficos distintos. Areniscas de costa, de superficie fuerte, hacia arriba y una superficie erosiva superior constituida por finas areniscas deltaicas planas y gruesas.

# **1.3.3 Formación Tarbert.**

(Bathoniano – Calloviano) La litología varía desde lutitas, limolitas así areniscas de grano medio a grueso.

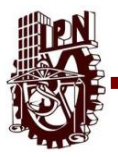

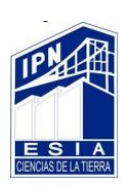

# **1.3.4 Formación Brent.**

(Aaleniano- Bathoniano) Esta unidad tiene el mayor reservorio en el capo Gullfaks. Esta formación está dividida en 2 grandes depositaciones deltaicas; Brent Inferior, incluyen las formaciones BROOM, RANNOCH, ETIVE Y NESS, y el Brent Superior, representada por la formación TARBET.

# **1.3.5 Formación Drake.**

(Pliesbaquiano- Aaleniano), Esta formación consiste de 5 ciclos constituida principalmente por arcilla a limolita en la parte baja, en la parte más alta una cementación demasiada compacta, carbonatos ricos en fragmentos orgánicos (conchas), esta formación contiene depósitos de arenas en toda la fase regresiva, el límite superior se caracteriza por areniscas deltaicas.

# **1.3.6 Formación Ness.**

(Bajociano – Bathoniano) La formación Ness muestra un espesor general de Sur a Norte de 135 a 82 m en el campo y consiste en intercalaciones de carbón, lutita, limolita y areniscas; esta formación está dividida en 3 unidades las cuales son almacenadoras, N1, N2 y N3.

# **1.3.7 Formación Draupne.**

(Kimmeridgiano – Tithoniano) Es la principal fuente de hidrocarburos del campo, constituida principalmente por mudstone no calcáreo de color pardo a negro.

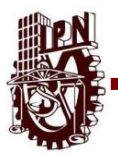

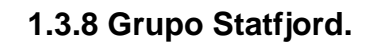

(Hettengiano – Sinemuriano) Dentro del encontramos tres formaciones, Raude, Eiriksson y Nansen respectivamente, y el contenido en general es de mudstone.

#### **1.4 Sistema Petrolero.**

# **1.4.1 Roca Almacén.**

Encontramos tres tipos de areniscas deltaicas indicadoras de ambientes marinos poco profundos con presencia de hidrocarburos de la formación Statfjord del jurásico temprano, del grupo Brent y de la formación Cook, estas últimas intercaladas con mudstone de la formación Drake . Dichas rocas se encuentran a una profundidad de 2500 a 3000 m.

# **1.4.2 Roca Generadora.**

Lutitas de color marrón negro, grisáceas y obscuras así como mudstone no calcáreo de la formación Draupne y de la formación Heather, esta última productora de gas sin embargo estudios hechos por Gormly en 1994 indican que podría llegar a producir aceite en los flancos orientales, por otra parte algunos intervalos de carbón dentro de la formación Ness de edad jurásico medio del grupo Brent, son considerados como importantes productores de gas especialmente en la región norte.

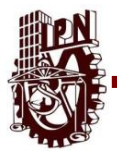

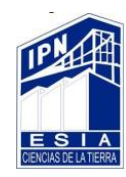

Por otra parte encontramos kerogeno de tipo II el cual es una mezcla de restos de algas degradadas por bacterias planctónicas de origen marino y materia húmica degradada de origen terrígeno, el cual es considerado como una excelente fuente de generación de gasóleo en los niveles de madurez más altos.

Son lutitas de baja velocidad ricas en organismos del Kimmeridgiano al Ryazaniano de la formación Draupne tienen un buzamiento de oeste a este de la estructura en la parte baja fallada del Graben Vikingo. Otras alternativas de roca generadora son las lutitas negras del Grupo Dunlin y las lutitas del Cretáceo en el Graben Vikingo.

#### **1.4.3 Roca Sello.**

Se tiene una asociación de carbón, lutitas, limolitas y areniscas con granulometrías de finas a medianas propias de la formación Ness, el rasgo más característico son numerosos horizontes con un alto contenido de carbón.

El límite superior representa el cambio de areniscas masivas y más limpias a la suprayacente formación Tarbert, consideramos estos depósitos como someros ya sea de una planicie de delta o una llanura costera.

Por lo que la cantidad de limo y mudstone en la formación actúan como un sello local.

Está constituida por lutitas y margas del Cretácico Superior. Sin embargo, el delgado espesor del Cretácico Superiora 150m sobre la estructura ha sido un elemento de riesgo en el campo Gullfaks. En el área las fallas y discordancias también actúan como sellos.

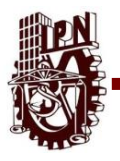

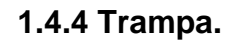

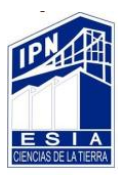

La mayoría de las trampas que encontramos son fallas, bloques rotados los cuales están sellados por sedimentos finos post-rift que dicho de sobra cubren las estructuras para formar sellos.

El entrampamiento lateral también se forma cuando las rocas del yacimiento se posicionan una de inmediato a otra roca que no pertenece al yacimiento. La capacidad de sellado de las rocas está limitada por el exceso de presiones dentro del área de estudio y la mayoría de los sellos están cerca de las fracturas hidráulicas.

# **Capítulo 2 Geofísica.**

# **2.1 Generalidades.**

La geofísica deduce las propiedades físicas de la tierra y su constitución interna, a partir de los fenómenos físicos asociados a ella, tales como el campo geomagnético, el flujo de calor, la propagación de ondas sísmicas, la fuerza de la gravedad, etc. (Del valle Toledo, 2000)

Por otra parte la geofísica aplicada, es la tecnología del uso de los principios básicos de la geofísica para buscar información sobre el interior de la Tierra, ya sea con fines prácticos o académicos. (Del valle Toledo, 2000)

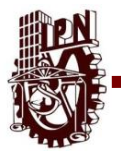

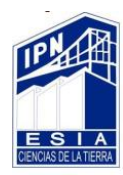

#### **2.2 Prospección Sismológica.**

Los métodos sísmicos de exploración fueron desarrollados a mediados del siglo XIX. Hay dos métodos sísmicos principales, refracción y reflexión. Él método de refracción es utilizado principalmente en ingeniería de investigación y el método de reflexión es utilizado desde 1930, sus aplicaciones son la exploración de hidrocarburos y la investigación de la corteza.

Los métodos sísmicos juegan un rol importante en la búsqueda de hidrocarburos. La exploración sísmica consiste de tres estados principales que son la adquisición de datos, el procesado y la interpretación.

#### **2.2.1 Adquisición.**

El propósito de la adquisición y procesado de un estudio 3D es obtener una imagen tridimensional de calidad para una interpretación posterior para tener una representación del subsuelo.

En el caso particular del campo Gullfaks se aplicó una adquisición tridimensional marina con un área de aproximadamente de 72 km2. La adquisición de los datos fue por medio de un barco con una separación del streamer de 400m y el tipo de fuente usado en este estudio fue air gun de dos fuentes. El tamaño del bin es de 12.5 x 25m, con un fold nominal de 48% y un intervalo de muestreo de offset nominal de 75m. La separación entre inlines es de 25m, al igual que la separación entre crosslines. La dirección de las inlines tiene un azimut aproximado de 90 grados.

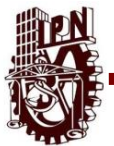

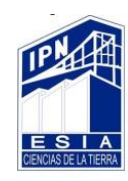

En su adquisición, el campo Gullfaks, tuvo irregularidades y dispersión de datos sísmicos que fueron muestreados irregularmente, los cuales fueron disparados con un azimut de grandes distancias.

# **2.2.2 Procesado.**

Existen 3 pasos principales en el procesado de datos sísmicos: Deconvolución, Apilado y Migración. También hay muchos procesos auxiliares que son necesarios para mejorar los procesos primarios. Las estrategias de procesado de datos sísmicos y los resultados son fuertemente afectados por los parámetros de adquisición.

La siguiente secuencia de pasos provee una pequeña revisión de un proceso de datos sísmicos marinos que se requieren para convertir los datos crudos en información sísmica interpretable.

- 1. Cambio de Formato
- 2. Geometría marina
- 3. Recuperación de amplitudes
- 4. Eliminación de ruido y atenuación de múltiples
- 5. Análisis de velocidades
- 6. Deconvolución
- 7. Segundo análisis de velocidad
- 8. Migración parcial DMO
- 9. Tercer Análisis de velocidades
- 10.Apilado
- 11.Migración
- 12.Ganancia

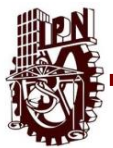

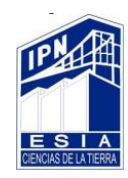

Las señales recibidas de los detectores son digitalizadas a pequeños incrementos en tiempo, conocida como intervalo de muestreo, este puede ser de 2ms o 4ms y grabados a 6, 7,8 segundos.

# **2.2.2.1 Cambio De Formato.**

El formato en el cual los datos son almacenados es estándar (SEG stands for Society of Exploration Geophysicsts). Existen un numero de versiones como SEG B, SEG D, y el más moderno SEG Y.

# **2.2.2.2 Geometría Marina.**

Corresponde a los datos provenientes en la adquisición como línea receptora, coordenadas de la receptora, coordenada de la fuente, etc., estos datos son cargados a la información sísmica.

# **2.2.2.3 Recuperación De Amplitudes.**

La energía se va perdiendo por la trayectoria de la onda sísmica al viajar por el subsuelo y puede ser compensado aplicando una función de ganancia (exponencial inversa) para restaurar la amplitud de la señal.

# **2.2.2.4 Eliminación De Ruido Y Atenuación De Múltiples.**

Las reflexiones de eventos múltiples y reverberaciones son atenuadas usando técnicas basadas en su periodicidad o diferencias en la velocidad entre los múltiples y los eventos primarios, los registros pueden contener ruido coherente, ruido aleatorio ambiental, etc., que pueden ser atenuados por técnicas de filtrado pasa bandas o FK.
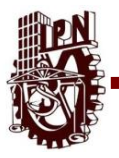

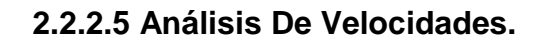

Al realizar la corrección dinámica (NMO) a la información es necesario determinar las velocidades de corrección. El análisis de velocidad es realizada en CMP gathers seleccionados. La salida de un tipo de un análisis de velocidades es una tabla de números como una función de velocidades, estos números representan algunas mediciones de coherencia de señales a lo largo de las trayectorias de las hipérbolas gobernadas por la velocidad, offset y tiempo de viaje.

#### **2.2.2.6 Deconvolución.**

Comprime la ondicula básica en el sismograma grabado atenúa reverberaciones y múltiples de periodo corto, así incrementa la resolución temporal y da una representación reflectiva del subsuelo. El proceso es aplicado antes de apilar.

# **2.2.2.7 Migración Parcial DMO.**

Es aplicado a los datos pre apilados corregidos por normal moveout (NMO) para preservar echados con diferentes velocidades durante el apilado, como un resultado la corrección DMO suministra una sección de apilado mejor que es una representación más cercana comparada con el apilado del CMP convencional.

#### **2.2.2.8 Apilado**

Un nuevo campo de velocidades es derivado de una función de velocidades desde el espectro de velocidades después de la corrección del DMO. Este nuevo campo de velocidades es usado para aplicar la corrección NMO a los gathers CMP y finalmente se obtiene un apilado CMP.

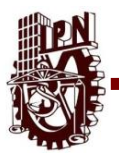

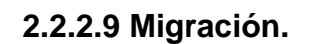

La migración es un proceso mediante el cual se reubican elementos de datos para adecuar las posiciones erróneas a las posiciones verdaderas de los reflectores, por lo que las secciones sísmicas migradas es aquella que supone los eventos geológicos en una posición verdadera.

En la migración todos los reflectores con una pendiente serán movidos a su posicione verdadera y todos los reflectores horizontales se conservan horizontales. La migración tiene diferentes algoritmos basados en la ecuación de ondas

### **2.2.2.10 Ganancia.**

Es una adaptación de variable- tiempo en la cual la función de adaptación que está basada sobre un criterio deseada.

Para instancia, la corrección geométrica es aplicada para compensar en la divergencia del frente de onda, la ganancia es aplicada para los datos sísmicos desplegados y debe de ser usada con cuidado porque puede destruir la señal.

# **2.2.2.11 Método de reconstrucción.**

Los datos sísmicos de Gullfaks fueron muestreados irregularmente y dispersamente, los cuales han sido disparados con un azimut de grandes distancias que pueden ser completamente reconstruidos.

Este método interpola a lo largo de líneas receptoras a posiciones exactas de crossline seguida por una reconstrucción de mínimos cuadrados en el dominio de

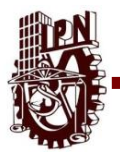

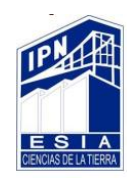

offset-punto medio. La respuesta sísmica puede ser reconstruida en cualquier punto medio (midpoint) y offset. La imagen después de la reconstrucción muestra la resolución mejorada en comparación con la imagen inicial

# **2.2.2.12 Separación de Señal y Ruido.**

Se eligen los parámetros apropiados durante la reconstrucción, después de la corrección por NMO, parte de la señal deseable depende de las coordenadas del offset y de las coordenadas del punto medio, mientras que los eventos indeseables dependen de las coordenadas de los puntos medios y de las coordenadas del offset. Teniendo esto en cuenta se puede realizar la reconstrucción donde se separó la señal coherente del ruido en la transportación y regresando la señal deseable al dominio espacial.

# **2.2.2.13 Imagen 3D.**

Al separar la señal y el ruido después de la reconstrucción nos da una alternativa para el apilado del bin convencional. Esta estrategia para obtener una alta calidad de imagen ha sido aplicada a la serie de datos 3D del campo.

Ahora esta imagen se obtendrá por migración pre-apilado de esos volúmenes de offset comunes, después de la eliminación del NMO.

El proceso del DMO (Dip Moveout) revela que la reconstrucción seguida por la selección de la señal resalta la resolución.

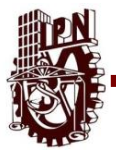

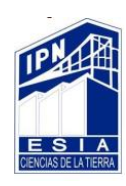

## **2.3 Registros Geofísicos**

Se definen como la representación grafica de una propiedad física en función de la profundidad.

El objetivo de los registros geofísicos es determinar si una formación contiene hidrocarburos así como determinar las características litológicas de la formación que los contienen.

En la actualidad, existen diferentes tipos de registros, los que tienen por principio registrar propiedades que existen en la formación como el registro potencial espontáneo y rayos gama natural y los que envían cierta señal a través de la formación cuyo nivel de energía se mide al cabo de haber recorrido cierta distancia esto con el fin de obtener indirectamente determinadas propiedades de las rocas como los registros de resistividad, velocidad del sonido, densidad y neutrones.

#### **2.3.1 Registros Resistivos.**

La resistividad es la capacidad de impedir el flujo de corriente eléctrica a través de un fluido.

Se define como el inverso de la conductividad eléctrica que se utiliza comúnmente junto con la temperatura como un indicador de la calidad o tipo de fluido

La ecuación de ARCHIE es una relación petrofísica fundamental, que relaciona la saturación de agua, con la porosidad, la resistividad del agua y la resistividad de la formación (Mesa Constantino, 2013).

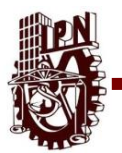

### **2.3.2 Registro De Potencial Espontaneo.**

Mide el potencial entre dos electrodos y permite identificar los limites litológicos, ambientes de depósito (Transgresión o Regresión), espesores de capas, zonas permeables de no permeables, zonas compactas de las no compactas y determinar el volumen de arcilla (Mesa Constantino, 2013).

#### **2.3.3 Registros De Nucleares.**

La determinación de la porosidad de la formación se puede hacer de manera indirecta a través de las medidas obtenidas de herramientas nucleares o acústicas. Las herramientas nucleares utilizan fuentes radiactivas que en base al contenido de hidrógeno y en conjunto con otros registros se utiliza para la detección de posibles zonas productoras de gas.

El principio de medición de este registro consta en una fuente radioactiva que emite neutrones, los cuales son absorbidos por átomos de hidrógeno, los cuales son comunes principalmente en el agua, los hidrocarburos y materiales orgánicos, aunque hay que destacar que el hidrógeno está presente también en algunos minerales como: arcillas minerales, yeso, hidratos de hierro, materiales orgánicos, glauconita.

Por lo tanto la medición de porosidad es posible porque se detecta el número de neutrones que no fueron absorbidos pero que llegaron hasta el detector de sonda.

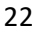

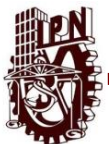

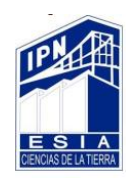

La herramienta es calibrada en un pozo artificial constituido por litología de calizas libre de material arcilloso por lo cual el valor medido de porosidad para esta zona es cero, esto quiere decir que si llegan a observar valores negativos de porosidad estos serán causados por materiales más compactos que la caliza (Mesa Constantino, 2013).

# **2.3.4 Registro De Rayos Gamma.**

Por otra parte este registro mide las respuestas de los materiales radioactivos naturales de la formación, como son el Torio, Uranio y Potasio, que son elementos inestables y que emiten Rayos Gamma. Es utilizado para determinar litologías, límites de capas, espesores y volumen de arcilla.

La herramienta se corre en combinación con otras y reemplaza a la medida del potencial espontáneo en pozos perforados con lodo salado, lodo con base aceite o aire. Las aplicaciones principales de la herramienta son:

- 1. Indicador de arcillosidad
- 2. Correlación
- 3. Detección de marcas o trazadores radioactivos

# **2.3.5 Registro Acústico.**

Uno de los principales objetivos de estos registros es la obtención de la porosidad, ya que las propiedades acústicas de la roca están ligadas a su litología, textura y porosidad.

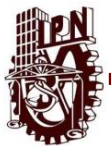

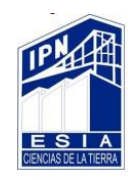

Los registros sónicos miden el tiempo mínimo que tarda un pulso acústico en viajar a través de la roca adyacente a la pared del pozo. Es una medida de la capacidad de la formación para transmitir ondas acústicas.

Existen diferentes tipos de registros sónicos:

- 1. Sónico de porosidad: Mide el reciproco de la velocidad.
- 2. Sónico de Cementación: Estos registros se aplican para realizar control de calidad de la cementación de la tubería de ademe de los pozos y en la localización de fracturas en las formaciones.

Los registros que se utilizaron en el campo Gullfaks para la interpretación fueron los pozos productores E1, E2, E3, S1 y S2 (Mesa Constantino, 2013).

# **2.4 Propiedades Petrofísicas.**

# **2.4.1 Permeabilidad.**

La permeabilidad de la formación es la facilidad que tiene un fluido para pasar por la roca y es afectada por el tamaño y el número de poros, por tal motivo es el factor clave que controla la productividad de un campo. Es fundamentalmente una función de la textura de la roca (Mesa Constantino, 2013).

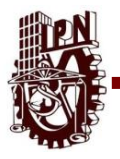

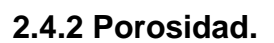

La porosidad es una medida de la cantidad de espacio que existe entre los granos individuales en una roca. Este espacio puede estar lleno de agua o de hidrocarburos. Dicha porosidad puede ser primaria o secundaria, dependiendo en qué momento se originó la depositación (Mesa Constantino, 2013).

# **2.4.3 Saturación De Fluidos.**

La saturación de un fluido en un medio poroso, es la cantidad relativa de agua, aceite y gas en los poros de una roca, expresada normalmente como un porcentaje de volumen de poros. La saturación se puede expresar tanto como fracción y porcentaje, pero es usado como fracción en las ecuaciones. La saturación de todos los fluidos presentes en el medio poroso es igual a 1 (Mesa Constantino, 2013).

#### **2.5 Electrofacies.**

El término "electrofacies" fue introducido por Serra y Abbott (1982) y se ha definido como "conjunto de las respuestas de los registros geofísicos que caracterizan un estrato y permiten que pueda ser diferenciado de los otros que lo rodean." Las electrofacies se pueden asignar generalmente a una o más litofacies pues las respuestas del registro son medidas de las características físicas de rocas. La identificación de facies es un componente esencial de la prospección petrolera y de la caracterización del depósito.

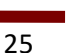

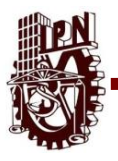

# **Capítulo 3 Metodología.**

#### **3.1 Generalidades.**

La metodología propuesta para la evaluación de un campo petrolero tiene una estructura organizada en la adquisición, recopilación de la información y el procesamiento adecuado de los datos; con la finalidad de analizar y localizar la ubicación en donde se encuentra el hidrocarburo o zona de interés; en este estudio se determinan zonas con fluido de interés para comprender la situación del campo petrolero y finalmente presentar los resultados.

El campo que trabajamos está dentro del Gullfaks Localizado en el Mar del Norte en Noruega. Este campo ha sido explorado sísmicamente desde 1975, descubriendo yacimientos de hidrocarburo, aun siendo la geología de la zona muy compleja, debido a las fases tectónicas y acomodamiento que ha pasado por millones de años. Por esa razón se sigue explorando la zona para conocer mejor las propiedades del campo y descubrir nuevas zonas de almacenamiento de hidrocarburo.

Para llevar a cabo la elaboración del trabajo se tuvo que hacer una recopilación de información geológica del área de interés, así como la delimitación del área de trabajo.

Para la interpretación y correlación de los datos sísmicos con registros geofísicos se realizó con la ayuda del software PETREL® Schulmberger, este paquete trabaja por medio de despliegues de ventanas e iconos, lo que facilita de alguna manera su uso, este programa nos sirve para el análisis e interpretación de las secciones

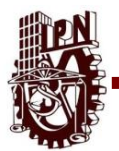

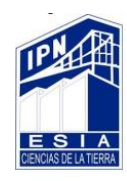

sísmicas, el cual puede hacerse por medio de ventanas en 2D o por medio de la visualización del cubo sísmico en una ventana 3D, de la misma manera permite modelar fallas y picar horizontes. Además permite analizar los registros geofísicos tanto cualitativas como cuantitativamente para conocer la estratigrafía de la zona e inferir la posible presencia de hidrocarburo.

# **3.2 Petrel® Schlumberger.**

La interpretación y correlación de los datos sísmicos con registros geofísicos se realizó el software PETREL**®** Schulmberger, este paquete trabaja por medio de despliegues de ventanas e iconos, lo que facilita de alguna manera su uso, este programa es usado para el análisis e interpretación de las secciones sísmicas, el cual puede hacerse por medio de ventanas en 2D o por medio de la visualización del cubo sísmico en una ventana 3D, de igual forma permite modelar fallas y picar horizontes. Además permite analizar los registros geofísicos tanto cualitativa como cuantitativamente para conocer la estratigrafía de la zona e inferir la posible presencia de hidrocarburos.

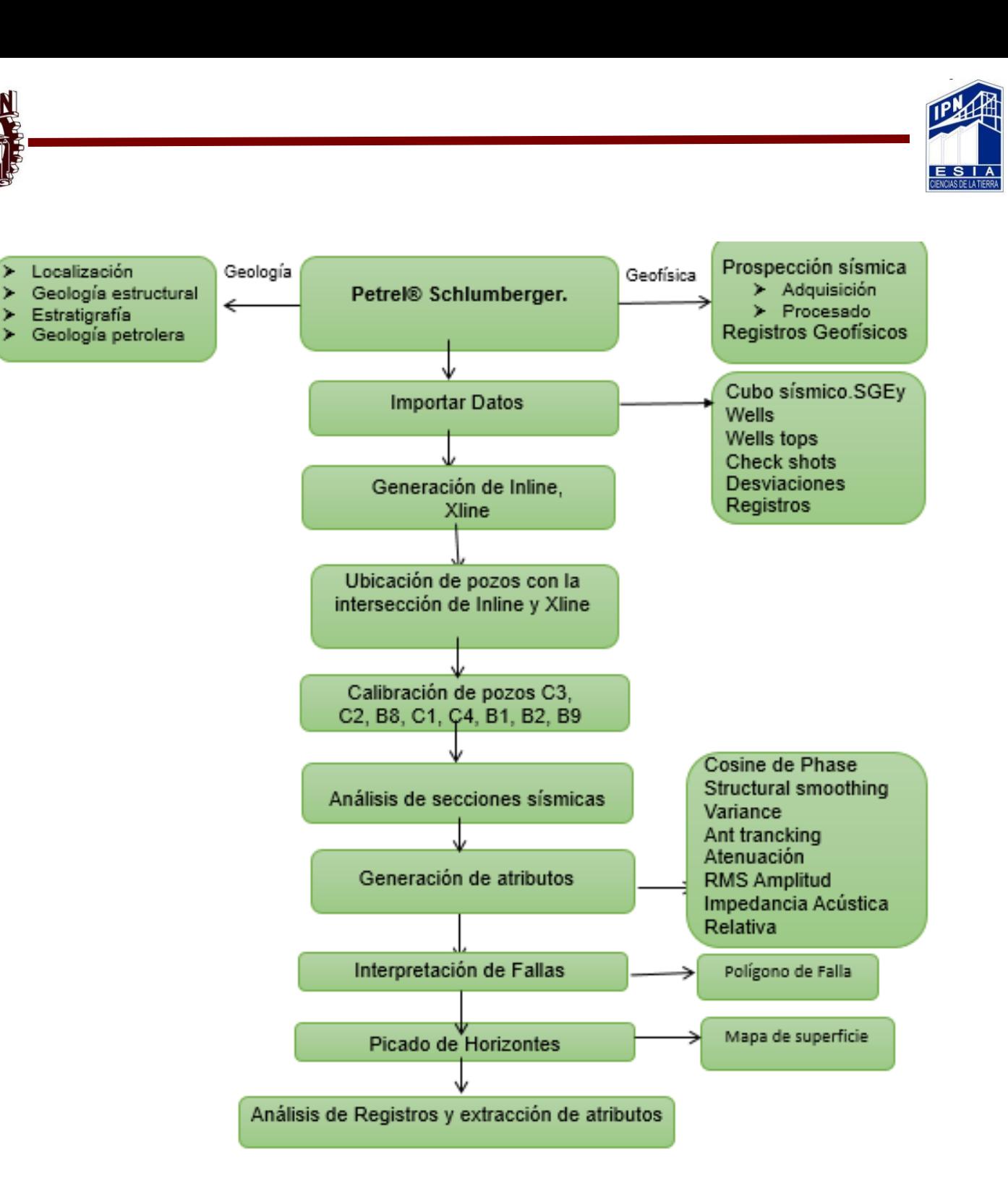

Diagrama 1. Metodología empleada para el procesado de datos sísmicos.

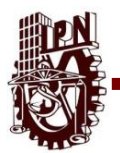

### **3.2 Interactive Petrophysics® Senergy.**

Por otra parte empleamos el software IP**®** Senergy para visualizar y analizar los registros geofísicos de pozo los cuales procesamos desde un control de calidad general en aspectos como son profundidad, step well, unidades y escalas de los registros que se mencionan a continuación para cada pozo:

- Rayos Gamma
- Electro Facies
- Porosidad
- Permeabilidad
- **Espesores**

De los registros mencionados, calculamos propiedades como volumen de arcilla con la siguiente formula: *[ (GAMMA-20)/(300-20) ],* volumen de matriz con la siguiente formula: *( 1-VSH-POROSITY=VMA )*, una vez que se calculó este volumen se calibro con la información de cada formación así como con el registro FLUVIALFAC con el fin de tener porcentajes de porosidad, volumen de matriz y volumen de arcilla reales, zonas de paga con el módulo incluido en IP® Senergy usando como parámetros la porosidad y el volumen de arcilla y volumen de poros con la siguiente formula: *( H\*A=VolΦ )* donde el valor de H se obtiene al calcular las zonas de paga y únicamente se toma en cuenta el valor de las formaciones de interés esto último con el fin de obtener zonas con posibilidades de contener fluidos esperando que estos fueran hidrocarburos así como de correlacionar estos datos con los generados en el análisis sísmico. Por ultimo una correlación litoestratigráfica tomando como base nuestras formaciones de interés.

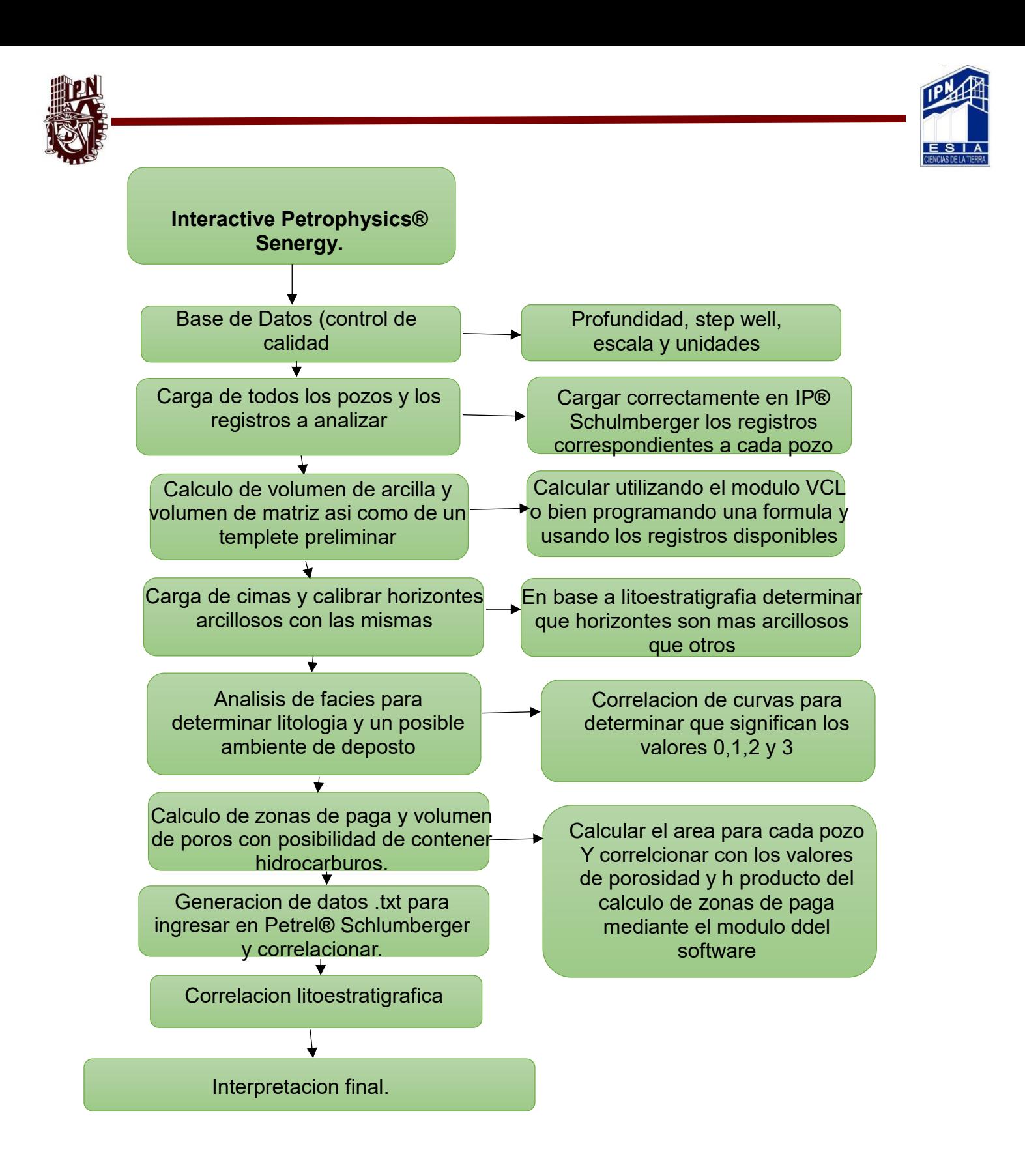

Diagrama 2. Metodología empleada para el procesado de registros geofísicos.

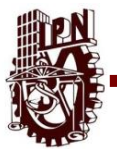

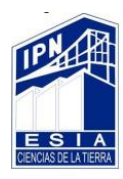

# **3.3 SGeMS® Stanford.**

Para poder entender y visualizar de mejor manera la interpretación de datos se utiliza la Geoestadística la cual es una técnica q implica el análisis y estimación de parámetros espaciales o temporales, esto es mejor empleados para la estimación de porosidad, acumulación de fluidos, etc. Al realizar la correlación con estos valores obtenidos obtenemos un Análisis Estructural o Variograma.

Para realizar la carga de datos es necesario crear un archivo con la extensión (.txt) esto es para que el programa pueda darle lectura y reconocerlo.

Para realizar un modelo en 3D es necesario generar un mallado o Grid, en la cual cada celda que se encuentre en la malla tendrá la información del pozo.

Para realizar un Grid es necesario conocer las coordenadas mínimas y mínimas, esto es para calcular el número de celdas y las dimensiones de cada una.

Los variogramas nos permiten medir una regularidad espacial de una variable; estos mismos se obtienen de un modelo geoestadístico.

El Variograma es una función matemática que permite estudiar las diferencias entre nuestros muestreos y su direccionalidad, a esto se le llama anisotropía de los valores; los cuales de ejemplifican por el siguiente modelo matemático.

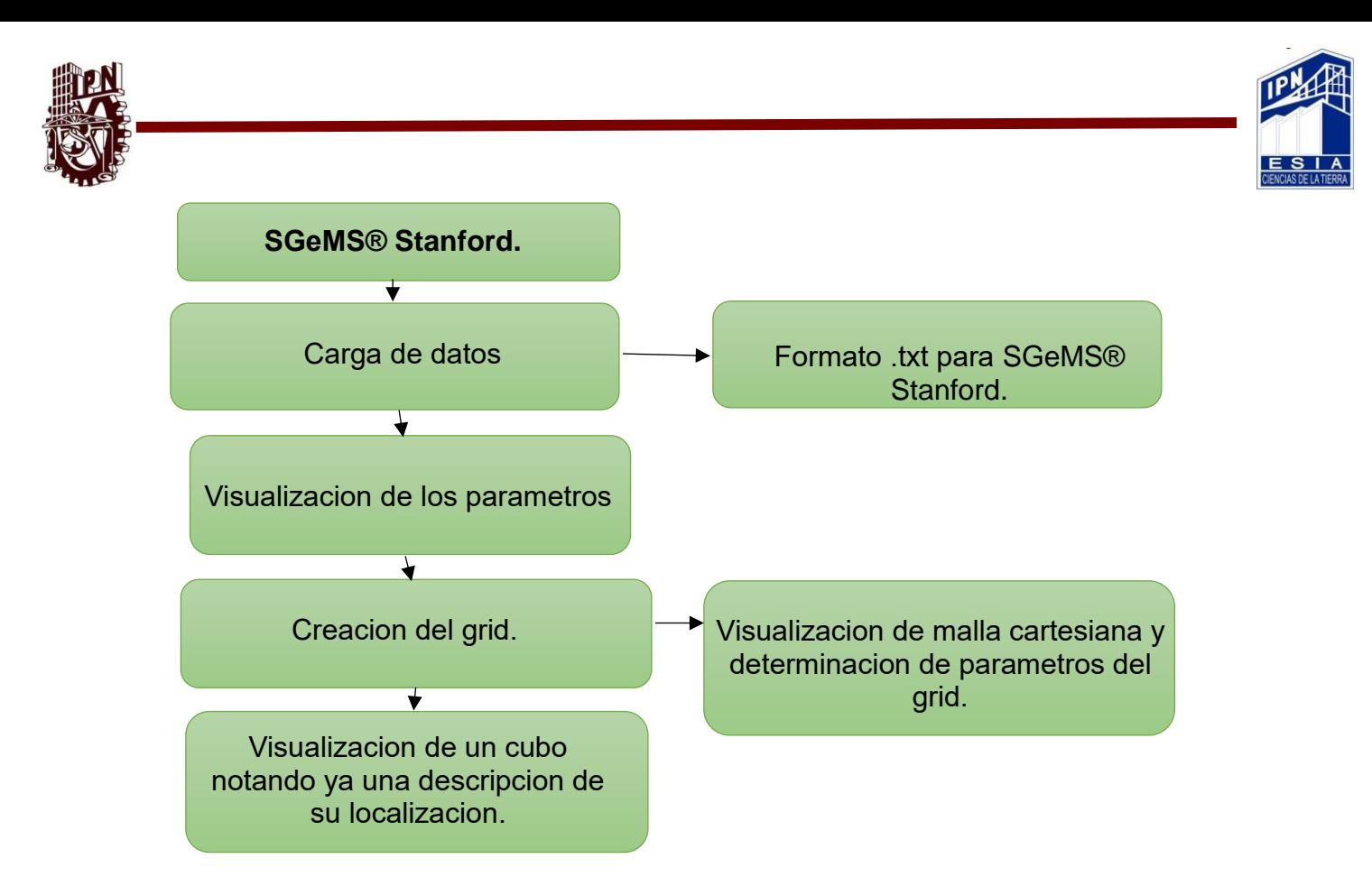

Diagrama 3. Metodología empleada para el procesado de cubos de propiedades.

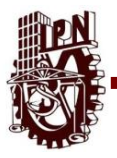

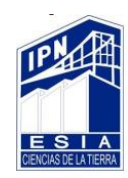

# **Capítulo 4 Resultados.**

La interpretación sísmica y los registros geofísicos de pozos son el objetivo a llegar para la interpretación sísmica fue necesario apoyarnos en el software de Petrel**®**  Schulmberger en donde podemos ver los datos y manipularlos a nuestra interpretación y así obtener un resultado más claro. Para esto se necesitó conocer la geología del campo como lo que es la orientación de las fallas en las secciones sísmicas como lo es Inline que cortan las estructuras en la dirección deseada en el campo Gullfaks el sistema se designó a dirección norte-sur debido a esto es más sencillo conocer y por lo cual de la Crossline también se pude obtener información importante.

Para ello se importaron los datos del cubo al software Petrel**®** Schulmberger. En donde se creó una ventana 3D en donde se generan Inline Crossline y Timeslice para generar nuestro cubo sísmico como se observa en la Figura 5.

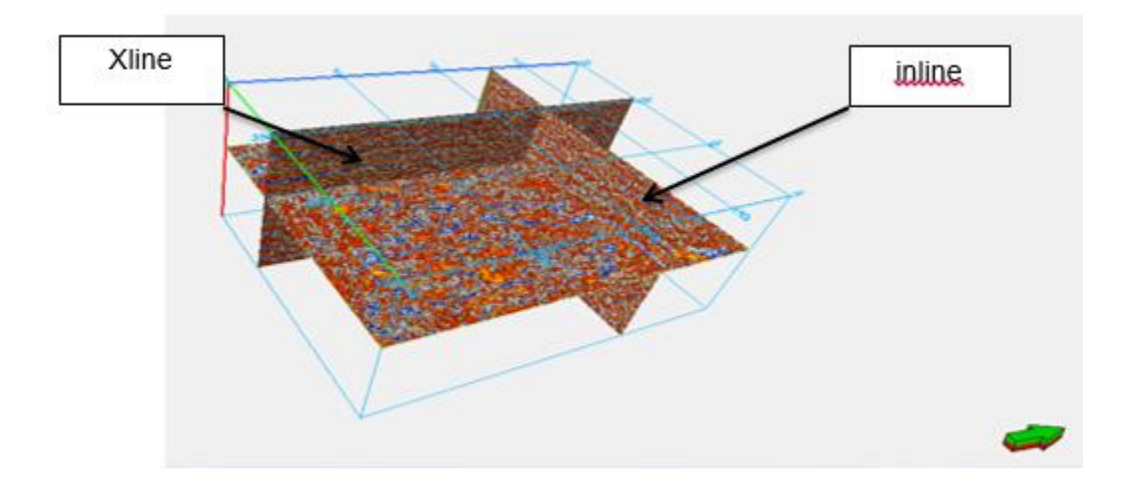

Figura 5 Generación de la Crossline, Inline y Timeslice en el cubo sísmico visto desde la ventana 3D. PETREL ® SLB.

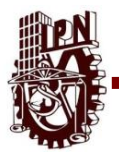

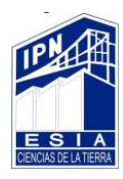

De la misma manera se muestran los datos correspondientes a los registros geofísicos de pozos para comenzar con el análisis de los datos (figura 5)

El campo está ubicado al Norte de Noruega, el tipo de adquisición sísmica es de 3D, el número de Inline son 375 y Crossline son 301, el intervalo de adquisición entre Inline es de 25 m y Crosslines es de 25 m.

La identificación de los horizontes se basó en la calibración de los pozos y para ellos se utilizaron los datos de Check shots. Para una mejor definición en el picado de horizontes se emplearon un conjunto de Crossline e Inline (figura 6).

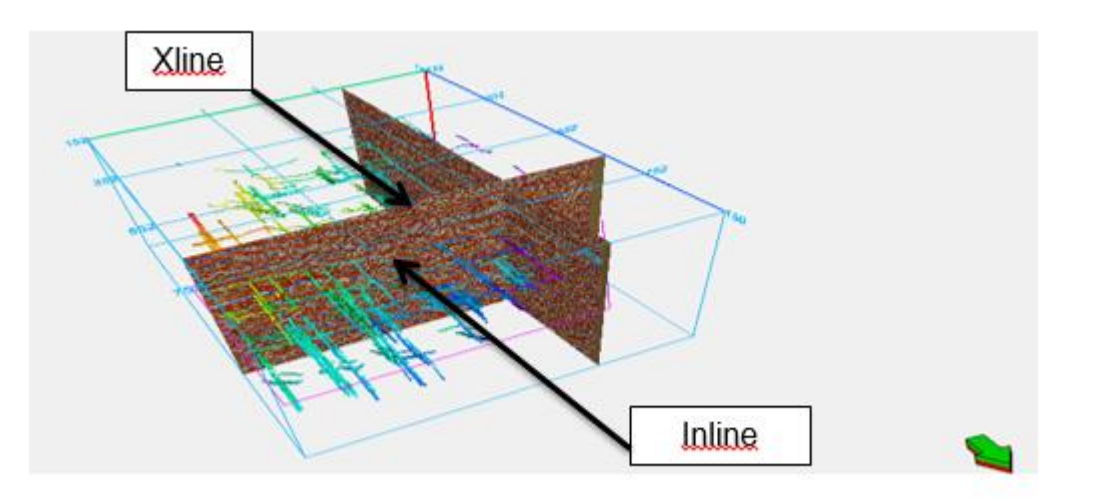

Figura 6 Picado de los horizontes con su Crossline e Inline. PETREL ® SLB.

El resultado de las superficies se muestra en las figuras correspondientes a la superficie del base jurásico (horizonte inferior) y a la base cretácica (horizonte superior).

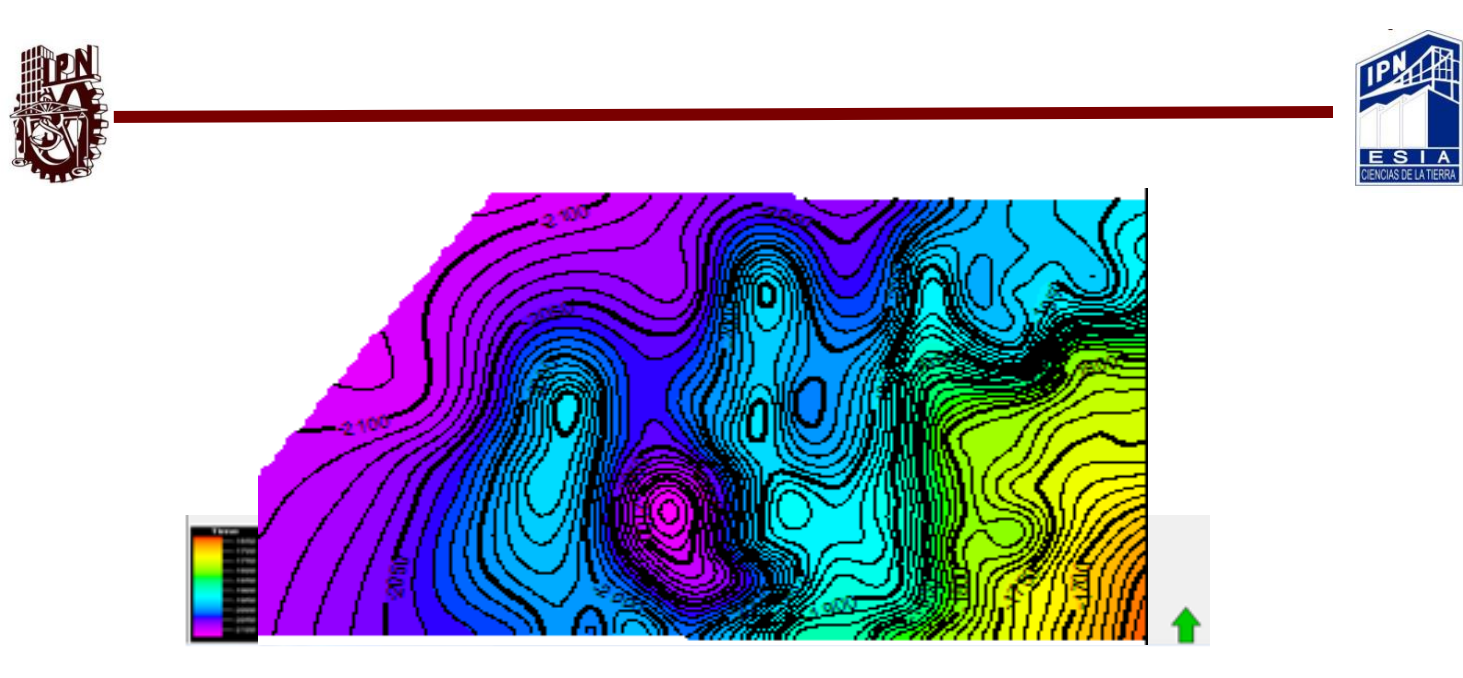

Figura 7 Superficie del horizonte Top Etive 2D, del zona Norte PETREL ® SLB.

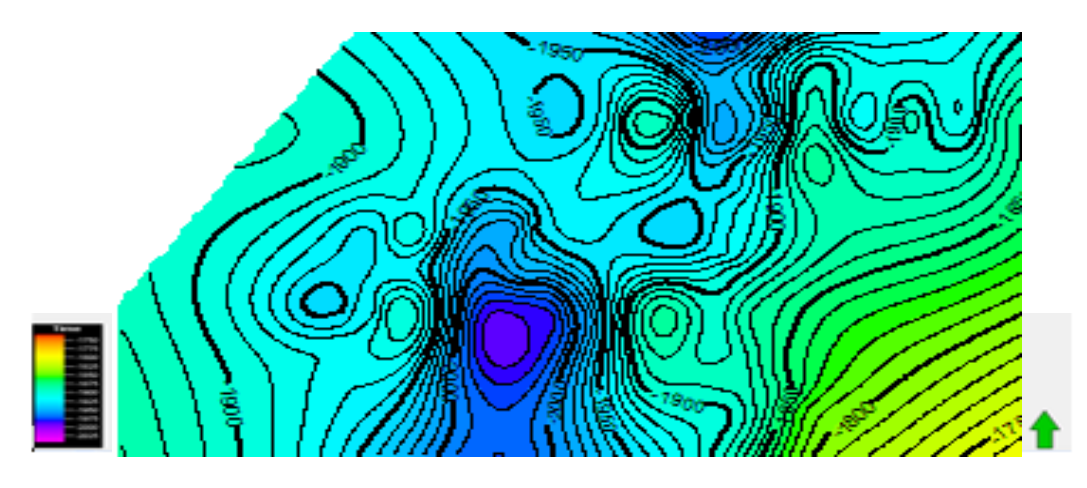

Figura 8 Superficie del horizonte Top Ness en 2D, del zona Norte PETREL ® SLB.

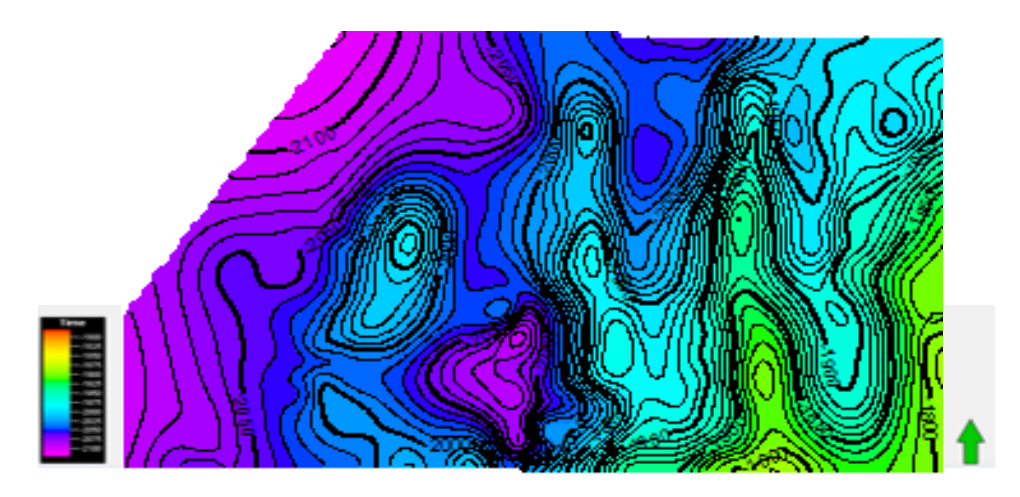

Figura 9 Ssuperficie del horizonte Tarbert 2 en 2D, del zona Norte PETREL ® SLB.

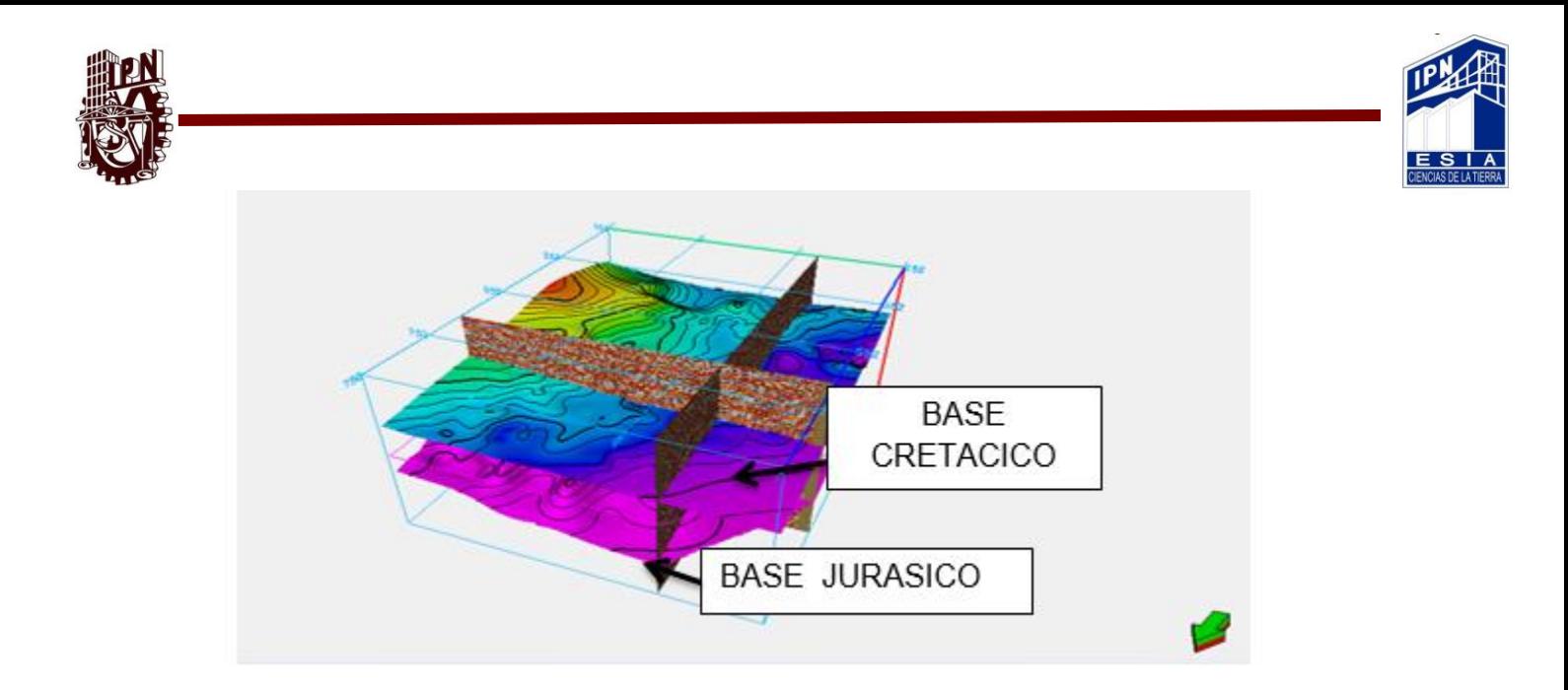

Figura 10 Horizontes de base jurásico y base cretácico. En 3D PETREL ® SLB.

El empleo de Timeslice es de gran utilidad para los efectos de control de calidad.

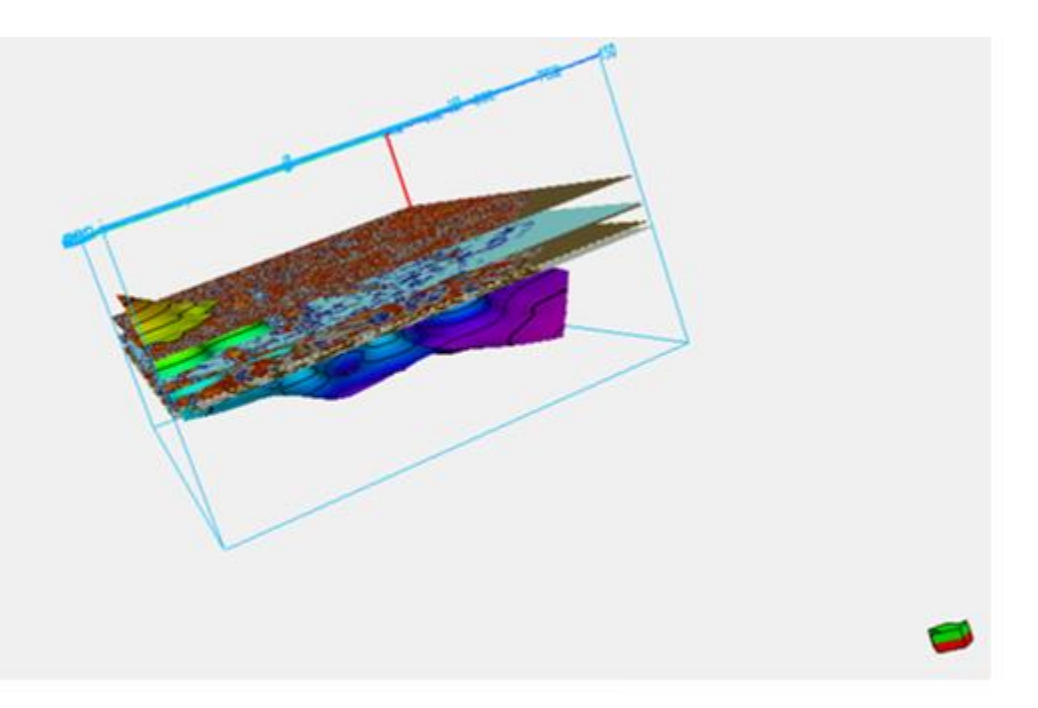

Figura 11 Muestra de Timeslice con base del Jurásico. PETREL ® SLB.

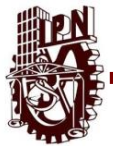

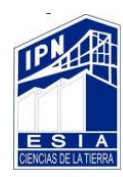

Para la identificación de fallas se emplearon Inline como se ve en la figura 12

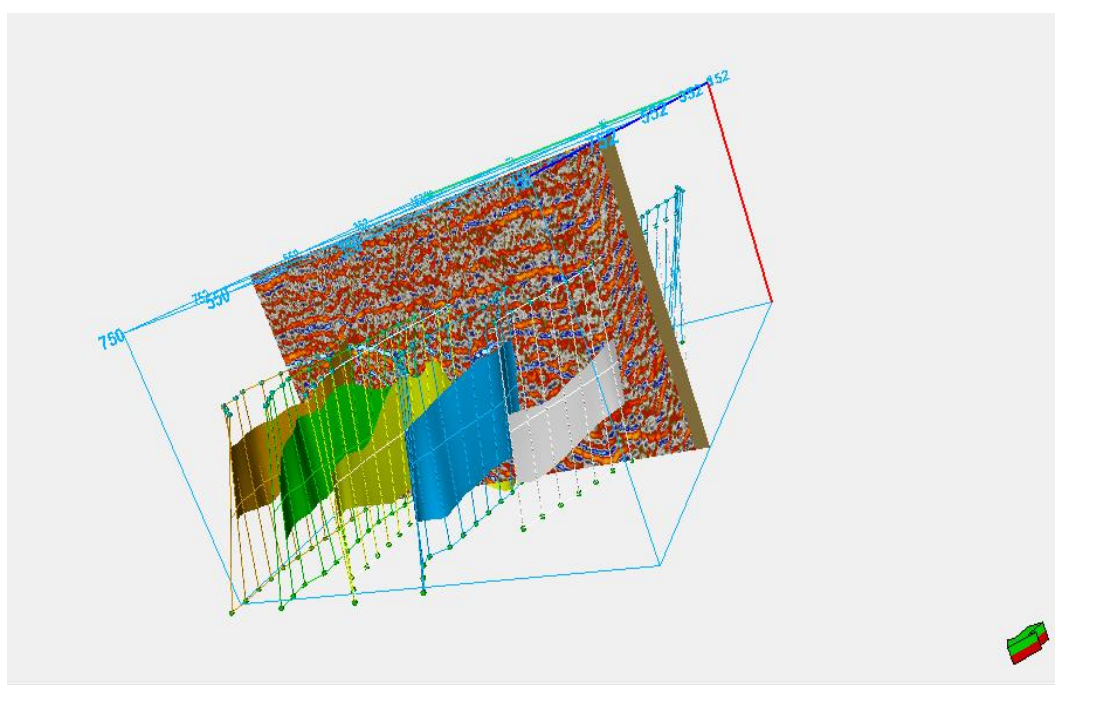

Figura 12 Trazado de fallas en Inline PETREL ® SLB.

Elaboración del análisis de secciones sísmicas nos permite hacer las interpretaciones estructurales y estratigráficas, pero esta parte no es fácil ya que a veces la información no es clara, a veces pasa por la zona del campo con respecto a su geología o en la parte del procesado y por esta razón no pueden mejorarse los datos desde aquí. Para tener una mejor interpretación nos ayudamos de atributos sísmicos, estos son herramientas que nos ayudaran a que la interpretación resalte rasgos que sean importantes para nosotros y nos permita tener una interpretación más clara y adecuada.

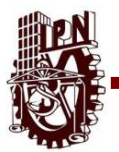

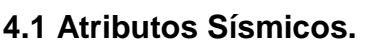

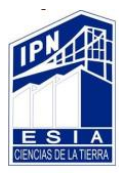

Atributo: Conocido como la característica de información sísmica, es utilizado para la obtención de la variación de la interface en la sección sísmica respecto a la parte (Estructural) como varían las facies geológicas con respecto a la (Estratigrafía) y la variación de las amplitudes.

Los atributos tales como los de amplitud, frecuencia y algunos otros se pueden definir de diferente manera, algunos trabajan en muestra de tiempo, estos nos proporcionan información estructural, como lo son de la interpretación de superficie ya que toman información de las trazas y así obtienen una representación característica de la superficie reflejada.

Los atributos que se utilizaron para una mejor interpretación estructural del campo dentro del área de Gullfaks fueron:

- ➢ Coseno de Fase.
- ➢ Estructural Smoothing.
- ➢ Impedancia Acústica Relativa.
- ➢ RMS Amplitud.
- ➢ Atenuación.
- ➢ Varianza.
- $\triangleright$  Ant trancking.

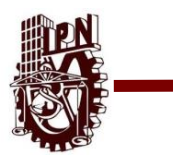

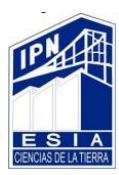

# **4.1.1 Coseno De La Fase.**

El coseno de la fase instantánea, cos (θ), también conocida como "Amplitud Normalizada'" puede ayudar a mejorar la definición de delineaciones estructurales.

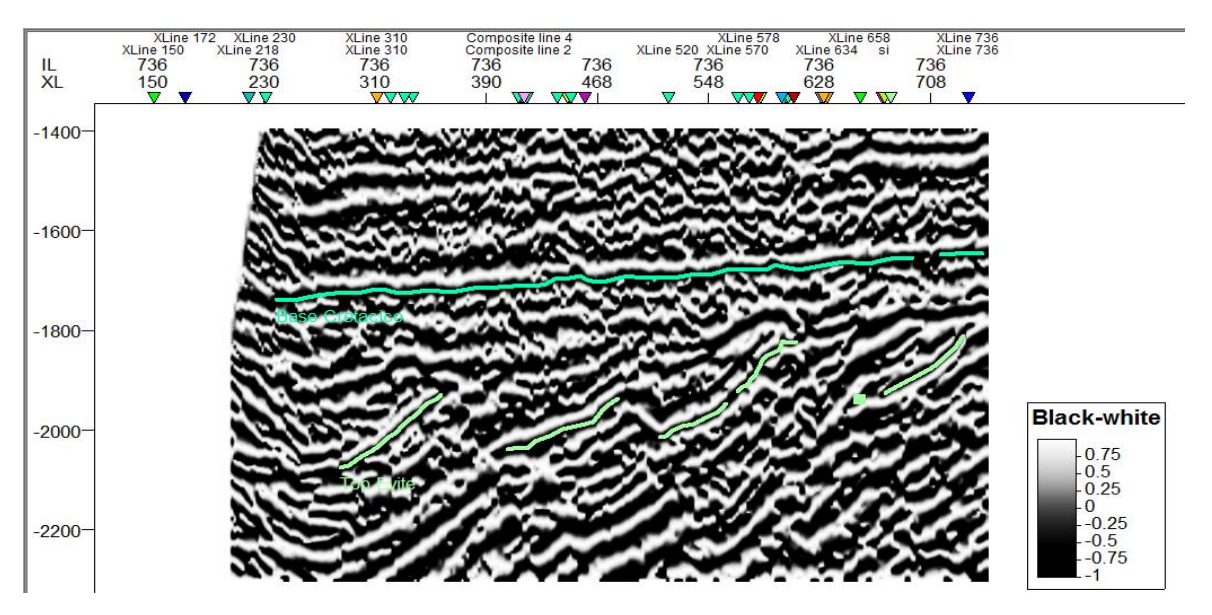

Figura 13 Se muestra la Inline 736, las flechas muestran los horizontes objetivos en el

campo de estudio dentro del Mar del norte de Noruega. PETREL ® SLB.

Este atributo se ocupó básicamente para apoyarnos en marcar fallas y delimita mejor el horizonte y nos poyamos para el picado de los mismos.

# **4.1.2 Estructural Smoothing.**

También conocida como el "Alisado estructural" puede ser una herramienta eficaz para reducir el ruido de fondo y mejorar la continuidad espacial de la señal sísmica para el seguimiento automático del horizonte.

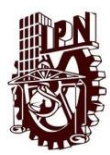

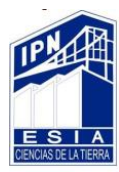

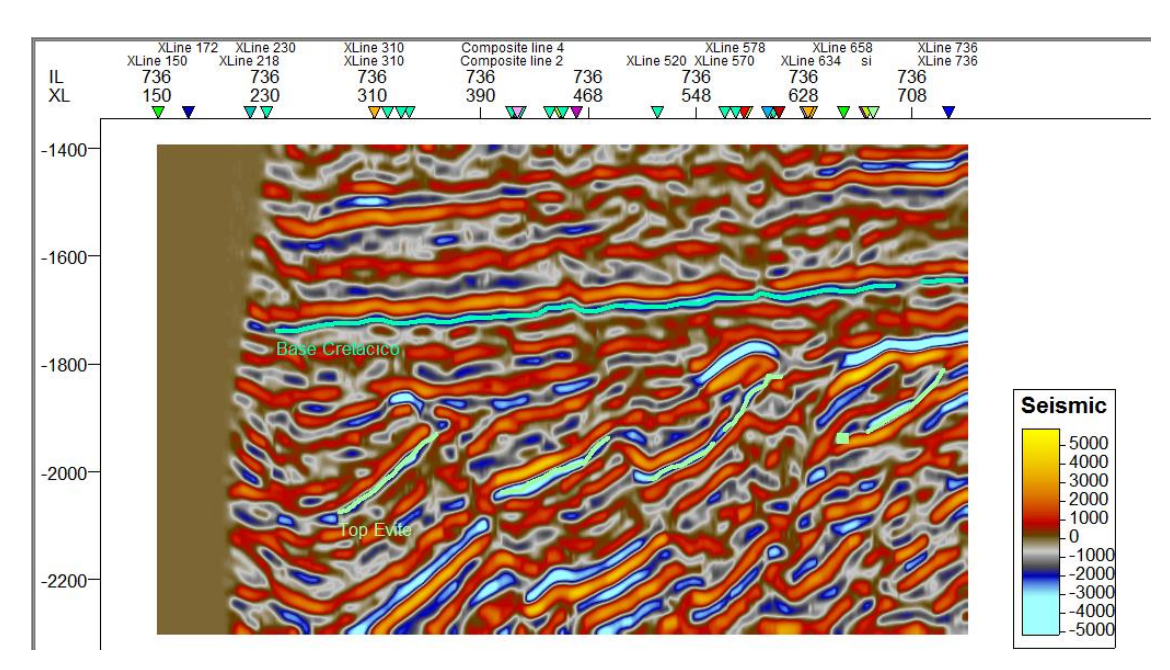

Figura 14 Aplicación del atributo Estructural Smoothing en la Inline 736, en el campo de estudio dentro del Mar de Noruega. PETREL ® SLB.

El suavizado estructural es una operación extremadamente valiosa para ejecutarse antes del auto-tracking, ya que puede estabilizar los resultados. Los resultados podrían ser retrocedidos a los datos originales, o utilizados como una interpretación suave de las superficies regionales.

Suavizado de la señal de entrada guiada por la estructura local para aumentar la continuidad de los reflectores sísmicos (Randen, 2002). Para determinar la estructura local se utilizan cálculos de inmersión y azimut de componentes principales. La suavización gaussiana se aplica entonces paralelamente a la orientación de esta estructura.

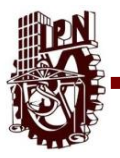

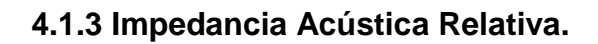

Este atributo tiene la característica de realzar las amplitudes y darle de esta manera la continuidad a los horizontes, facilitando una mejor identificación de estos, y nos permite identificar las fallas.

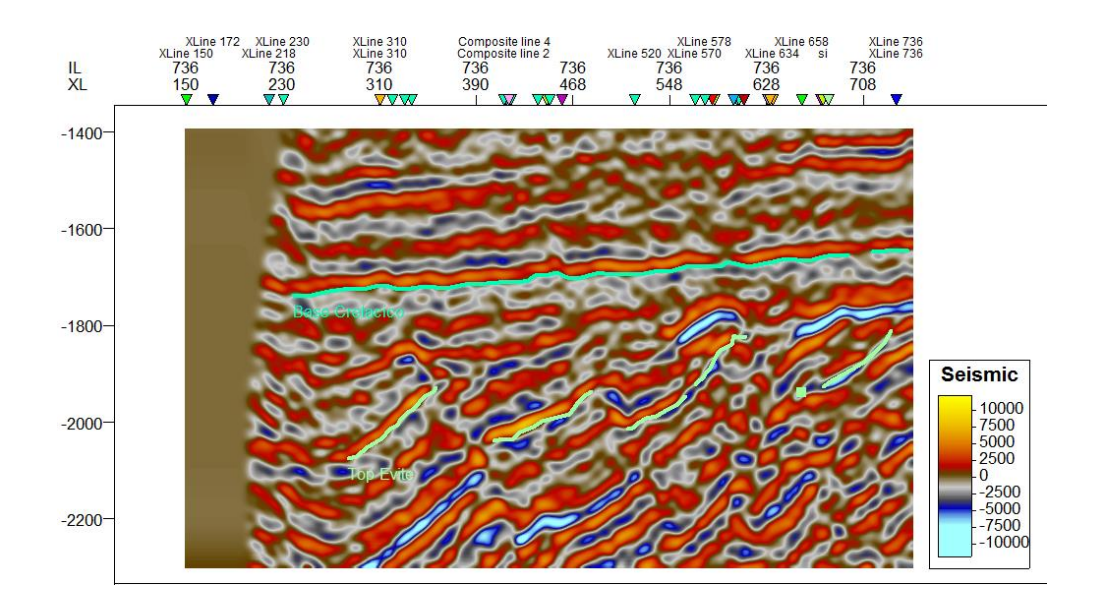

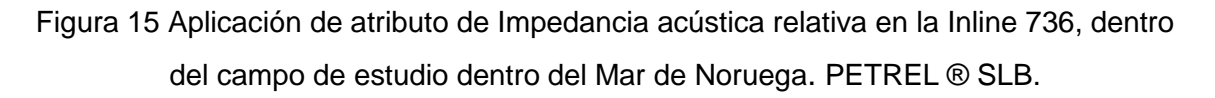

La impedancia acústica relativa es una suma corriente de valores de amplitud regularmente muestreados a (10 \* frecuencia de muestreo) Hz.

Este atributo muestra contraste acústico aparente, indica límites de secuencia, superficies de inconformidad y discontinuidades. También puede indicar porosidad o contenido de fluido en el depósito.

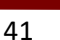

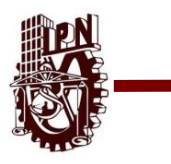

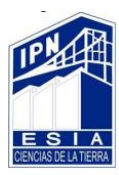

# **4.1.4 Rms Amplitud.**

La amplitud de RMS calcula cuadrados medios de raíz en muestras de trazas instantáneas en una ventana especificada.

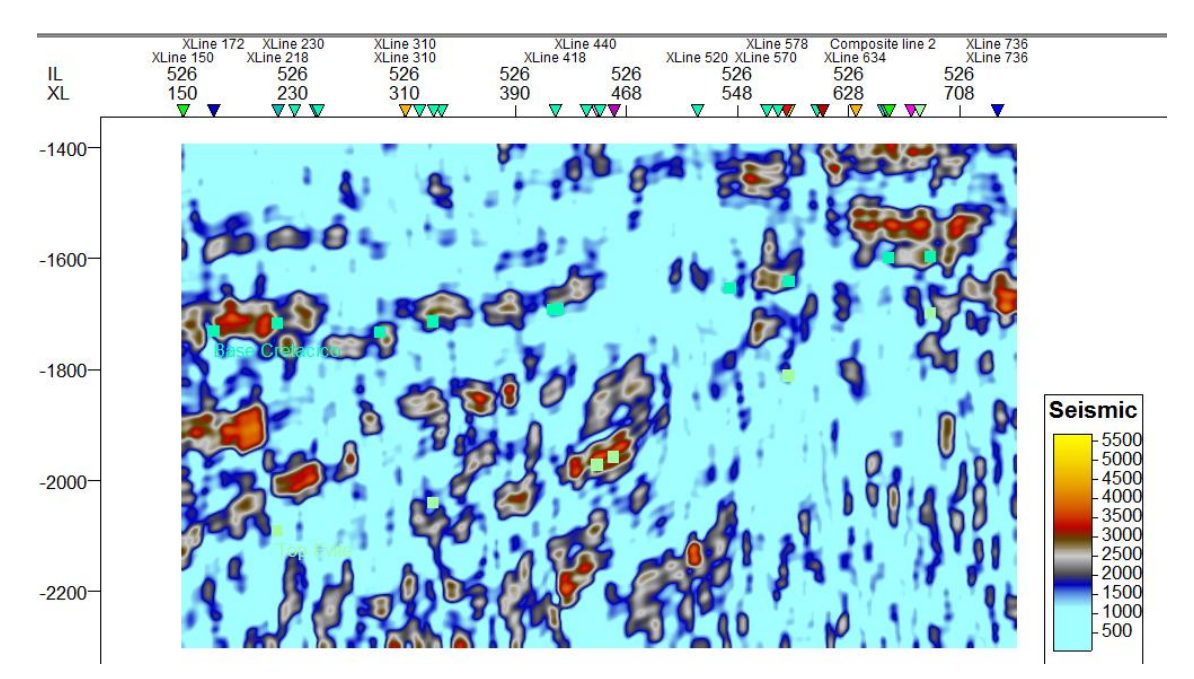

Figura 16 Atributo de RMS Amplitud en la Inline 526, dentro de campo de estudio del Mar de Noruega. PETREL ® SLB.

También nos indica la presencia de fluidos

# **4.1.5 Atenuación.**

Es la perdida diferencial de altas frecuencias relativa a las frecuencias bajas como la medida arriba y abajo del punto de interés. Puede usarse para identificar zonas fracturadas y movimiento de fluidos.

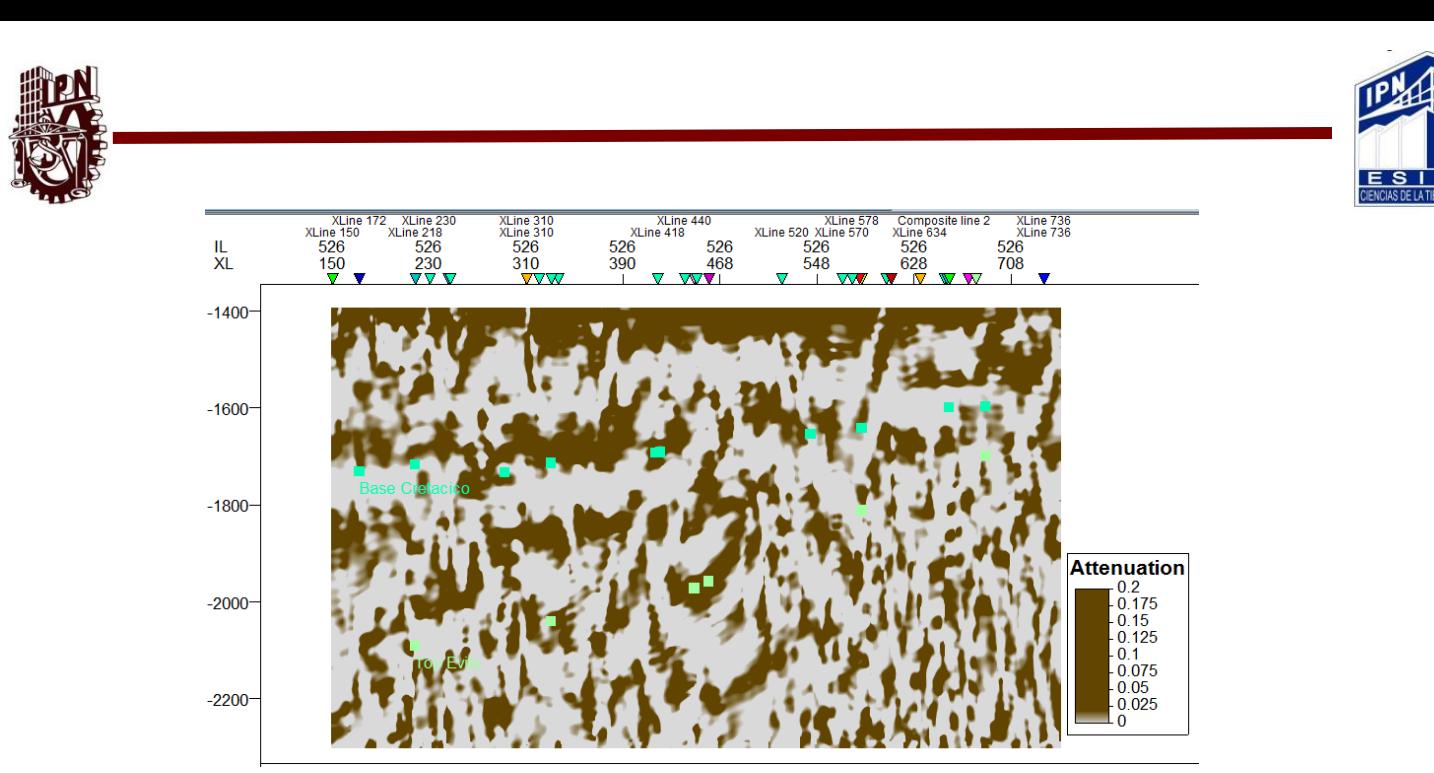

Figura 17 Atributo de atenuación en la Inline 526, dentro de campo de estudio del Mar de Noruega. PETREL ® SLB.

# **4.1.6 Varianza.**

Este atributo nos permite estimar la varianza local de la señal sísmica, se utiliza principalmente para medir disconformidades de la señal

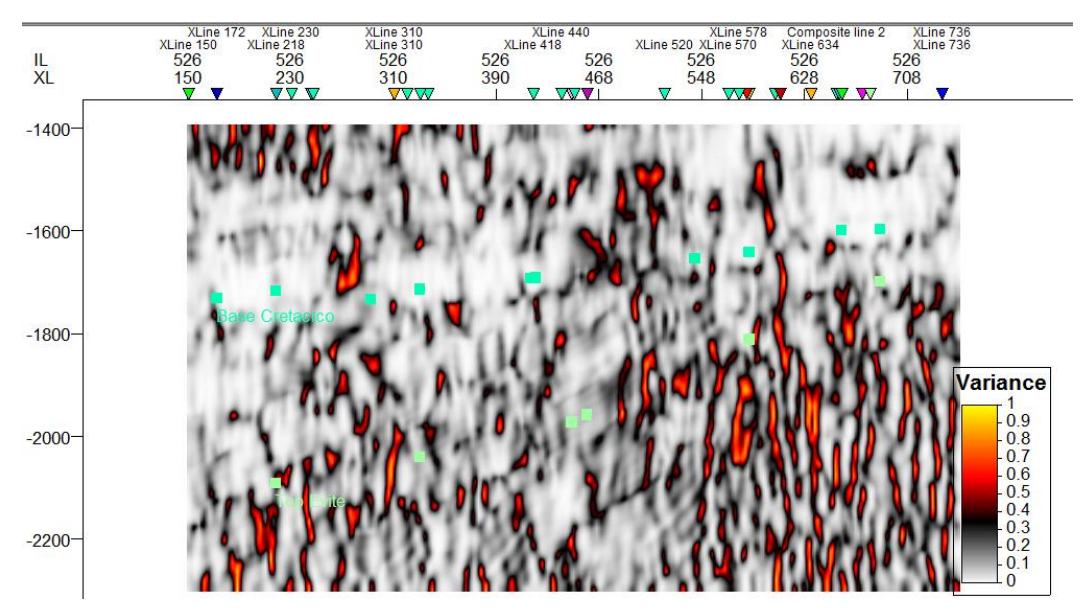

Figura 18 Atributo de Varianza en la Inline 526, dentro de campo de estudio del Mar de Noruega. PETREL ® SLB.

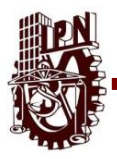

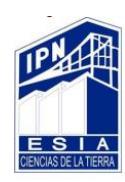

# **4.1.7 Ant Tracking.**

El algoritmo de seguimiento de hormigas pendiente de patente extrae automáticamente las superficies de fallas de los atributos de falla. El algoritmo utiliza los principios de los sistemas de colonia de hormigas para extraer superficies que aparecen como tendencias en datos muy ruidosos. Los agentes de software inteligentes ("hormigas") intentarán extraer características en el atributo correspondiente a las expectativas sobre el comportamiento de las fallas de los fallos. La información de falla verdadera en el atributo debe satisfacer estas expectativas y ser extraída por muchas hormigas, mientras que el ruido y restos de reflectores deben ser extraídos por ninguna hormiga o por hormigas solas (en cuyo caso serán borradas). El seguimiento de hormigas se utiliza para extraer fallas de un volumen sísmico pre-procesado.

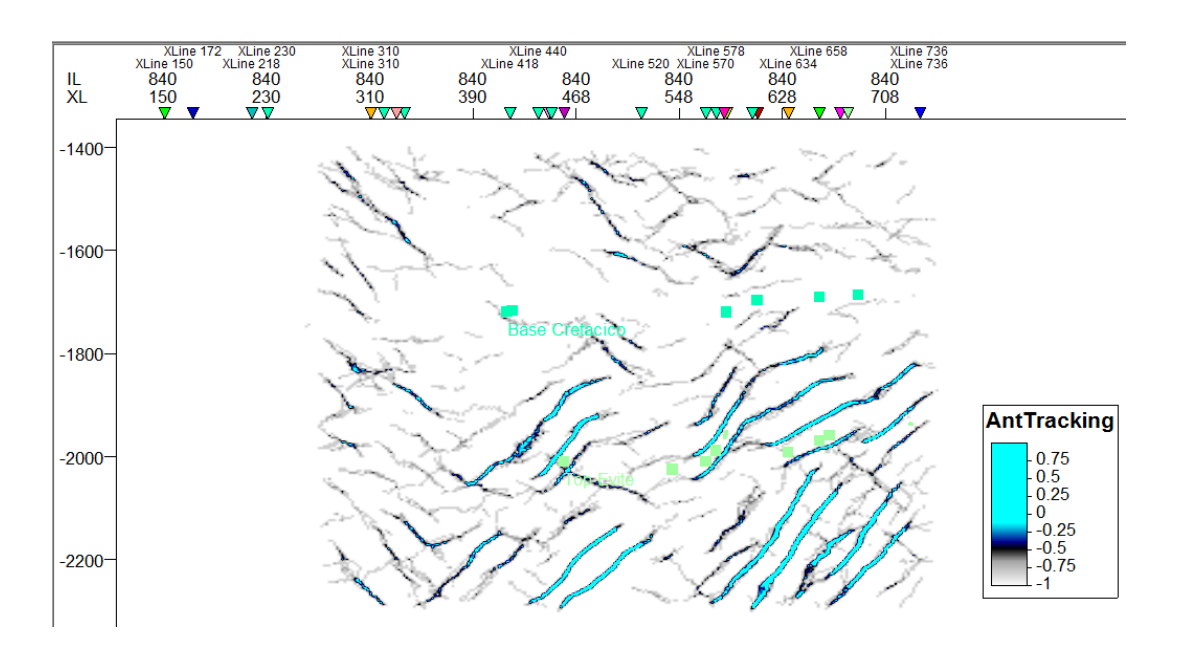

Figura 19 Atributo de RMS Amplitud en la Inline 840, dentro de campo de estudio del Mar de Noruega. PETREL ® SLB.

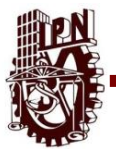

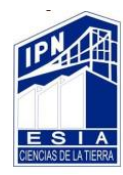

# **4.2 Extracción de Atributos.**

Al extraer los atributos de las superficies se nota claramente la porosidad, permeabilidad ya que al aplicar los atributos ya mencionados arriba como lo son Atenuación, Rms Amplitud e Impedancia Acústica relativa se nota en la zona o cerca de nuestros polígonos de falla que llevan secuencia con respecto a las superficies de los respectivos horizontes con lo que cabe a la zona Norte del campo Gullfaks como se muestra en las siguientes figuras.

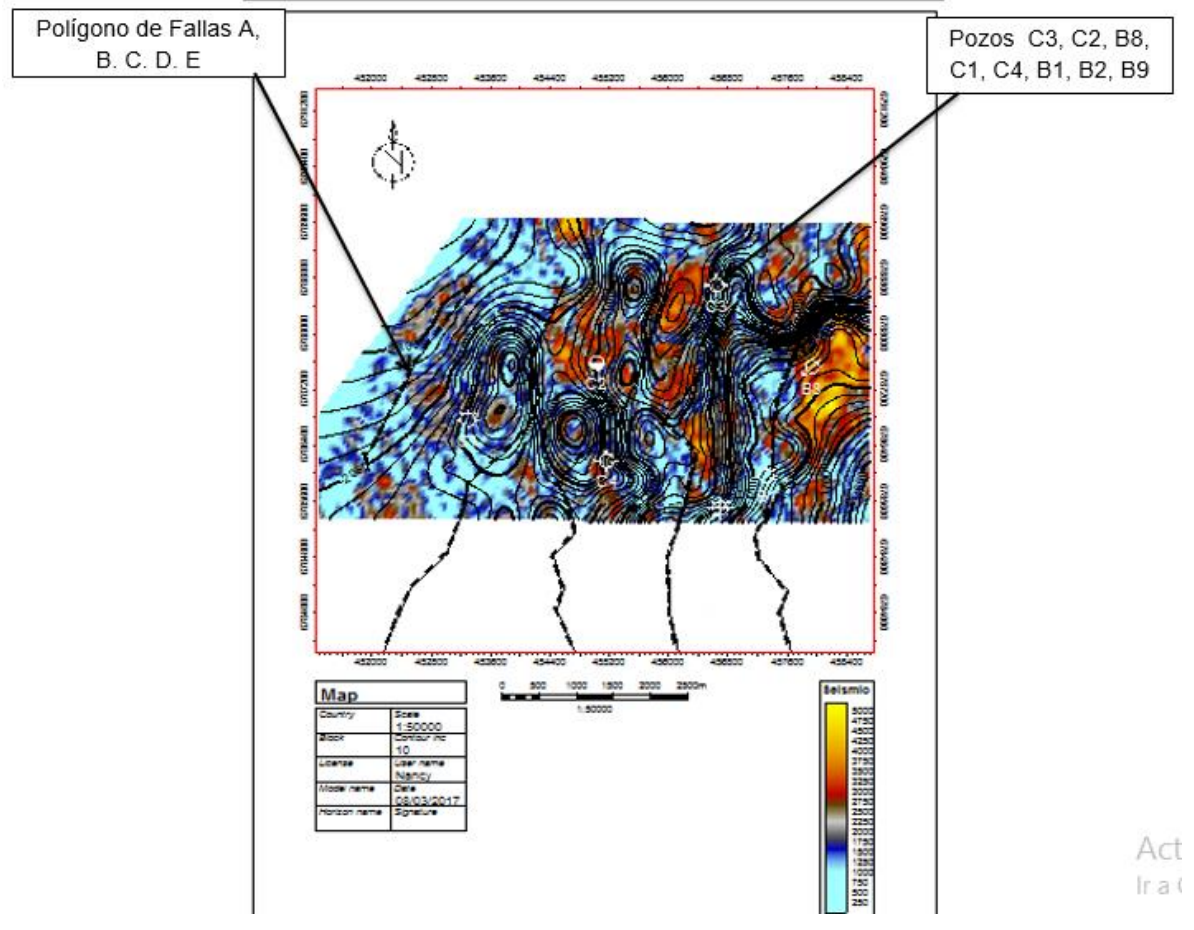

Figura 20 Extracción de atributo RMS Amplitud en la superficie Top Etive mostrando polígonos de falla y ubicación de pozos dentro del Mar del Norte de Noruega PETREL ® SLB.

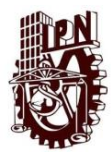

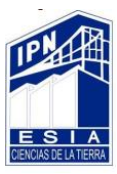

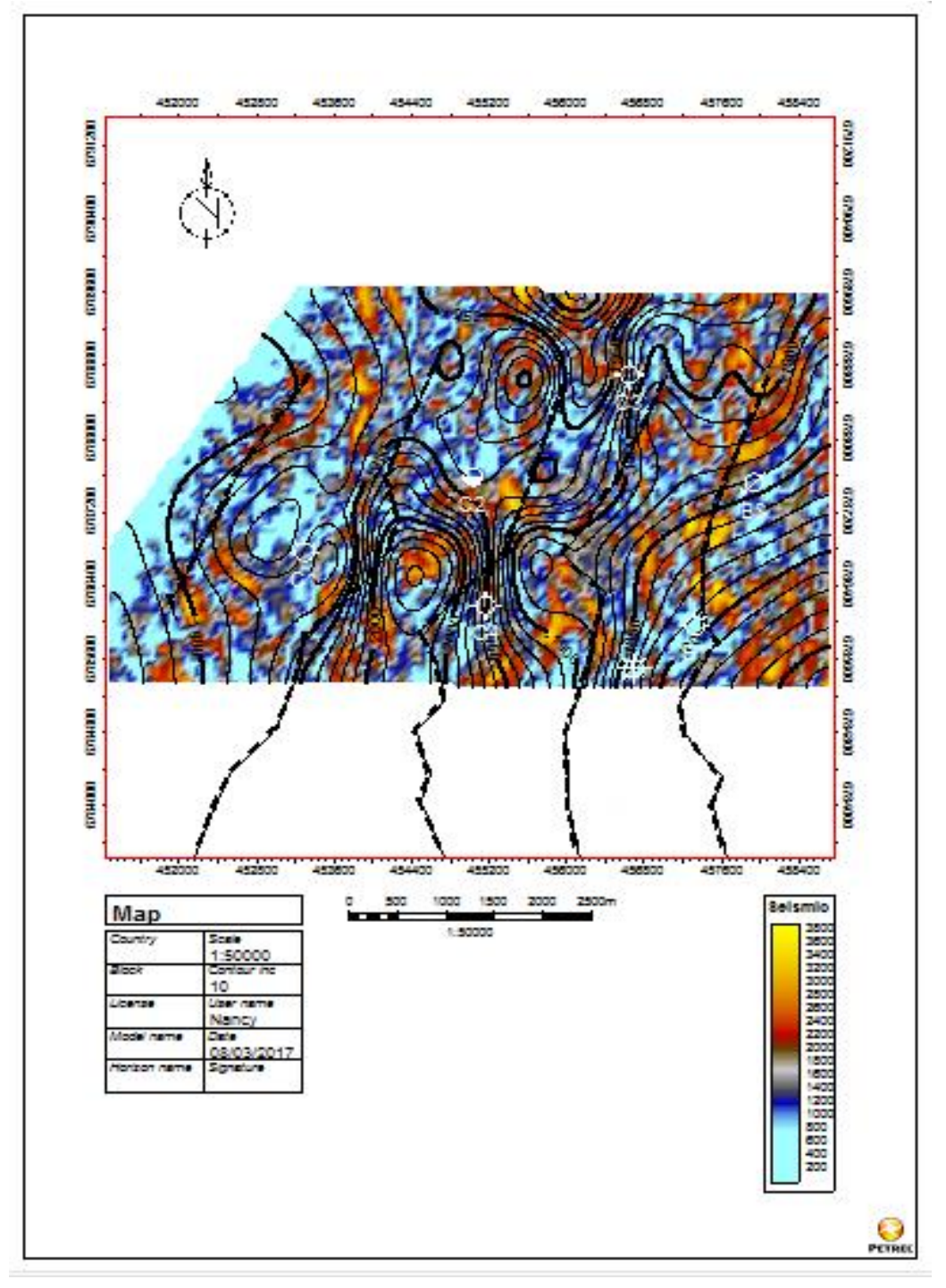

Figura 21 Extracción de atributo RMS Amplitud en la superficie Top Ness mostrando polígonos de falla y ubicación de pozos dentro del Mar del Norte de Noruega. PETREL ® SLB.

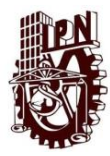

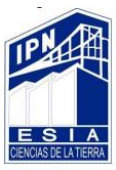

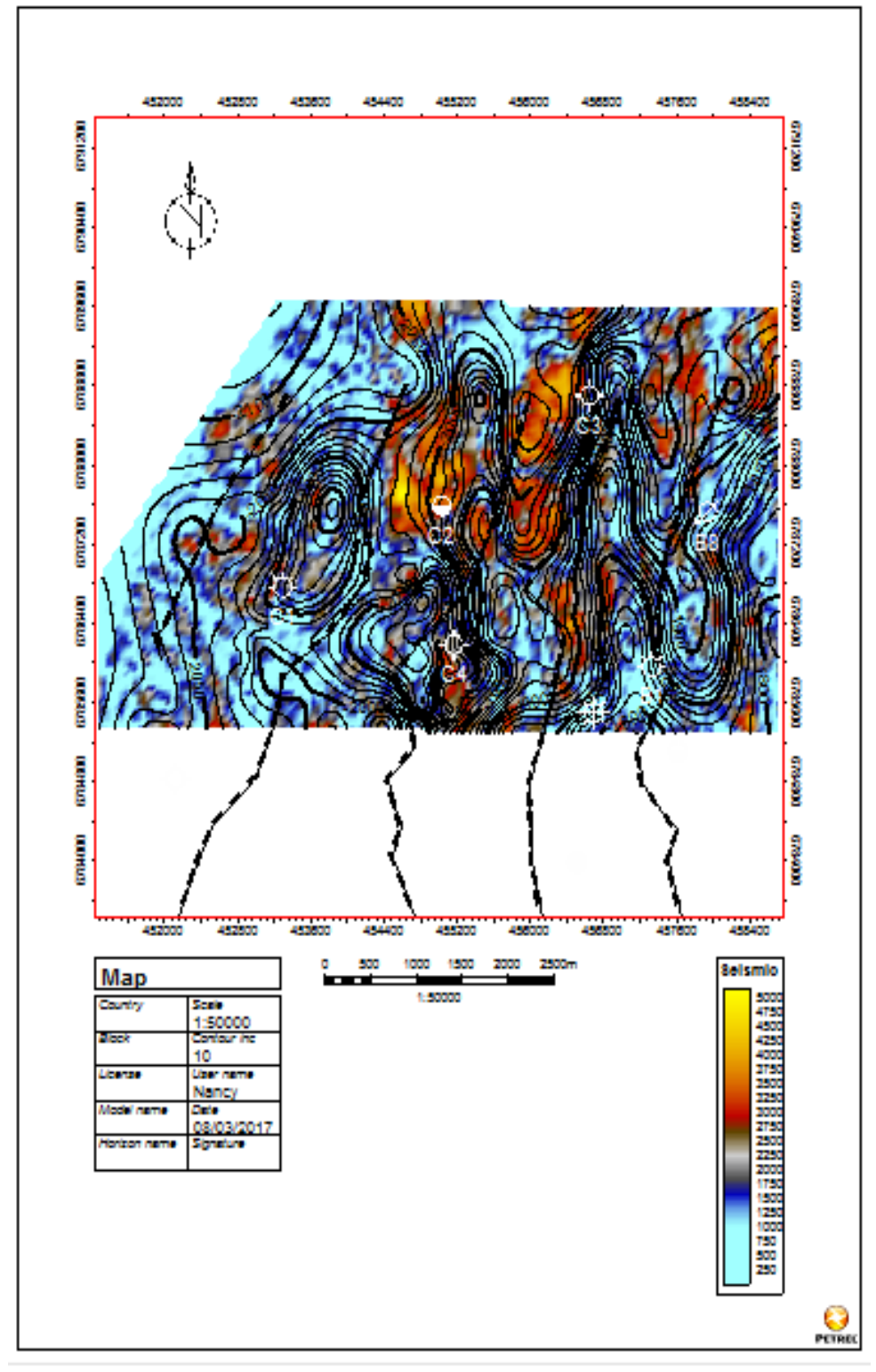

Figura 22 Extracción de atributo RMS Amplitud en la superficie Tarbert 2mostrando polígonos de falla y ubicación de pozos dentro del Mar del Norte de Noruega. PETREL ® SLB.

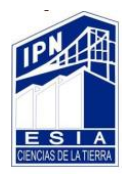

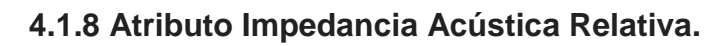

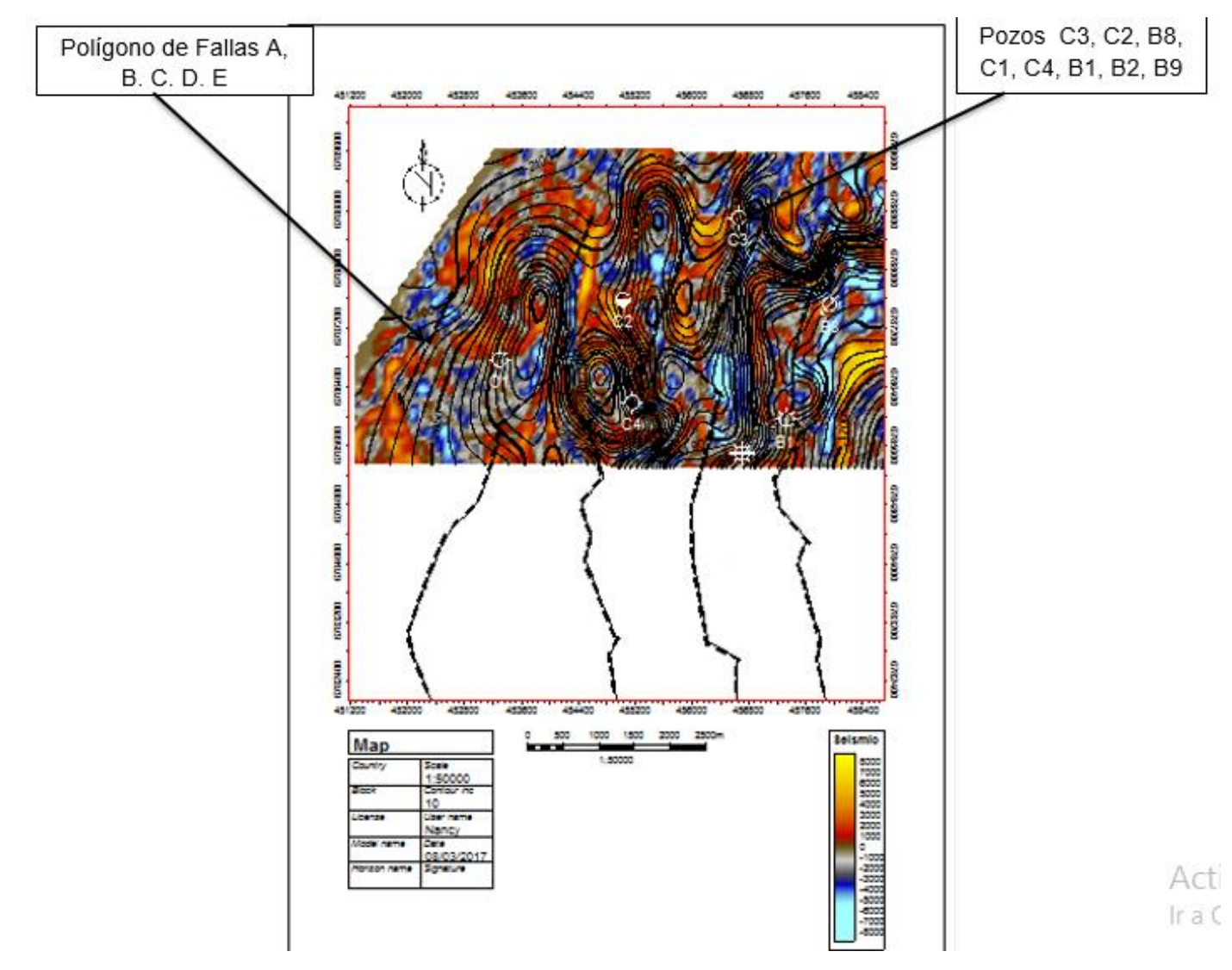

Figura 23 Extracción de atributo Impedancia Acústica Relativa en la superficie Top Etive mostrando polígonos de falla y ubicación de pozos dentro del Mar del Norte de Noruega. PETREL ® SLB.

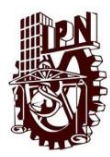

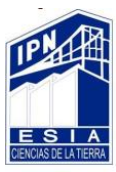

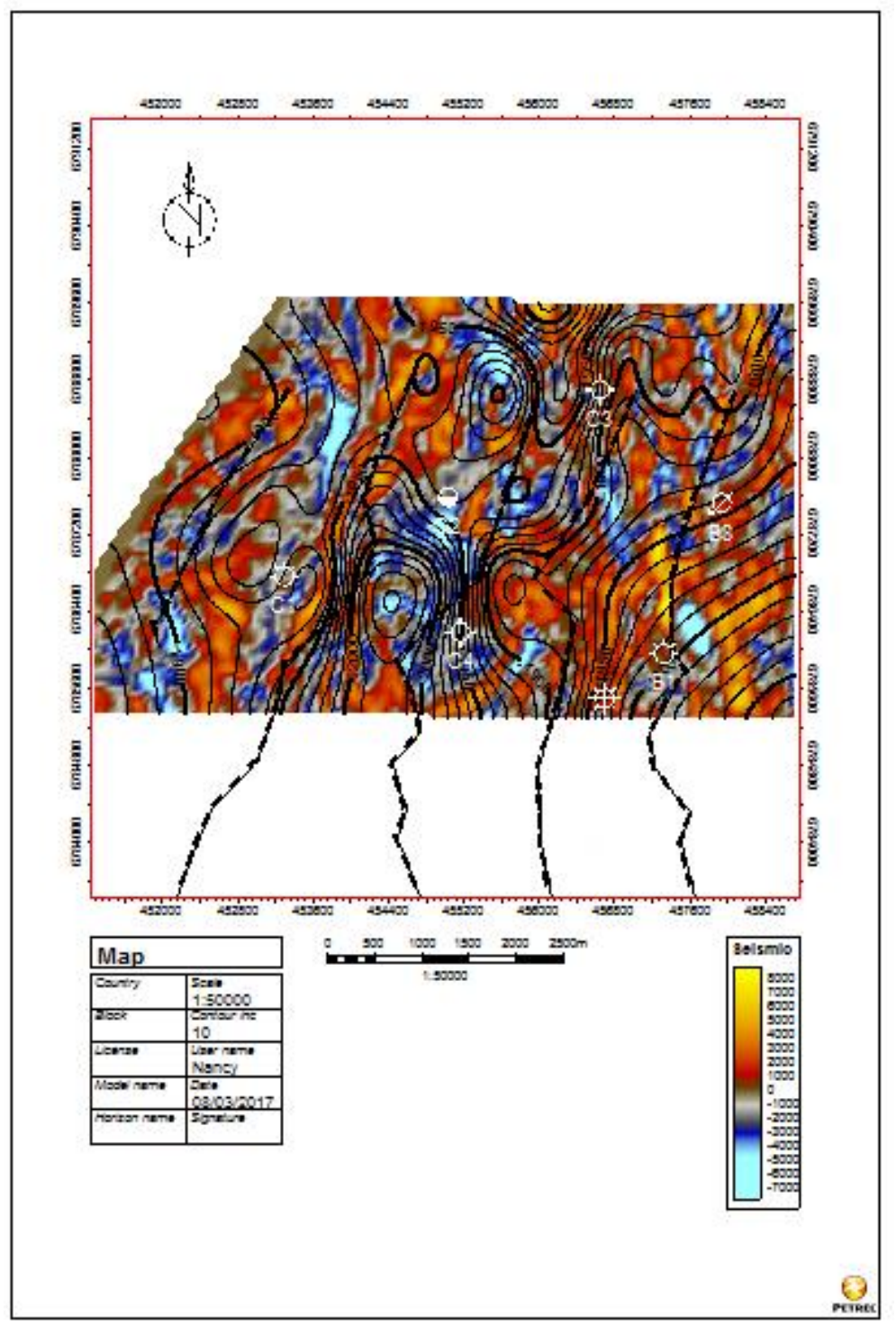

Figura 24 Extracción de atributo Impedancia Acústica Relativa en la superficie Top Ness, mostrando polígonos de falla y ubicación de pozos dentro del Mar del Norte de Noruega. PETREL ® SLB.

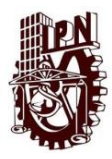

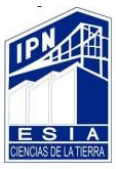

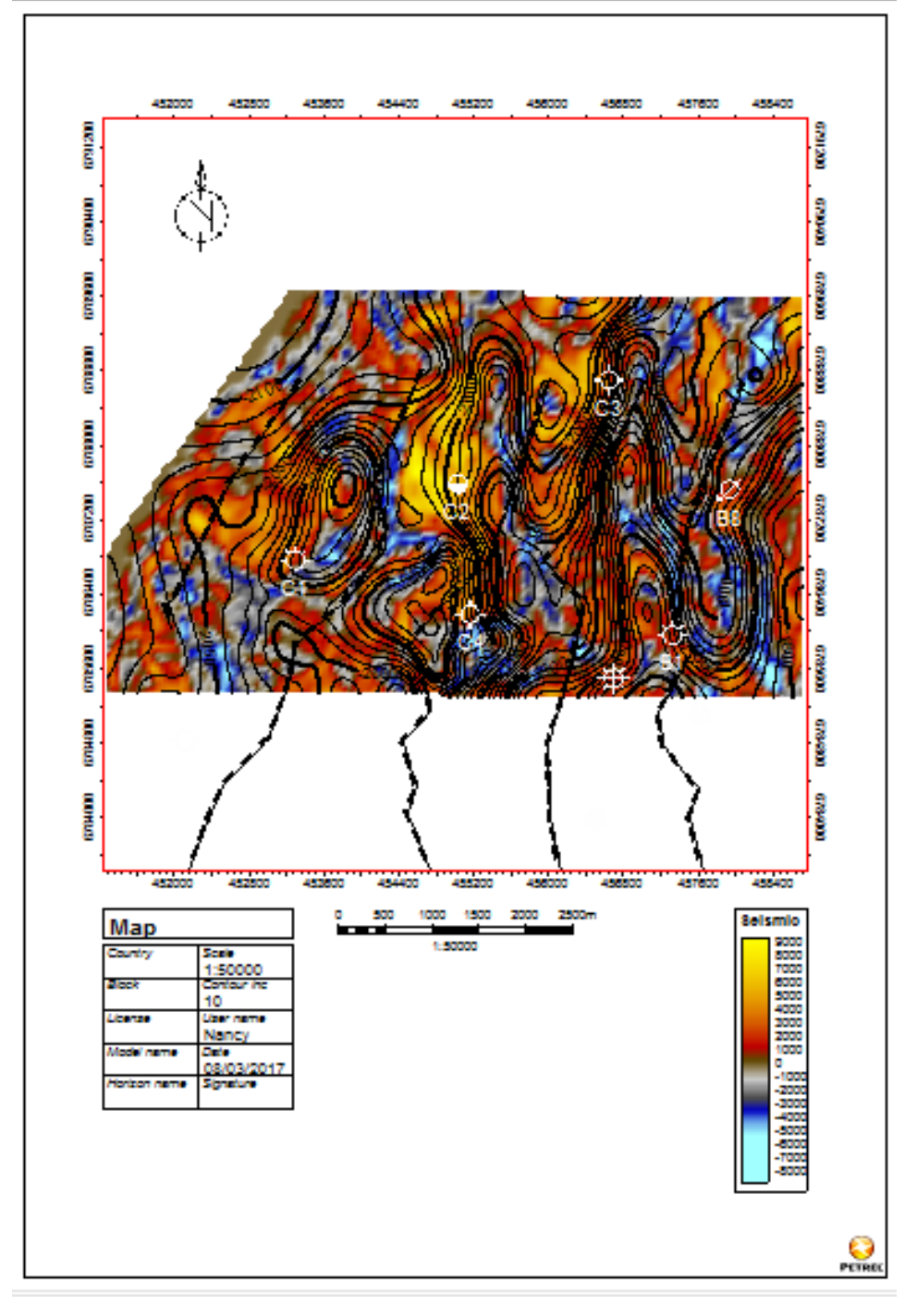

Figura 25 Extracción de atributo Impedancia Acústica Relativa en la superficie Tarbert 2, mostrando polígonos de falla y ubicación de pozos dentro del Mar del Norte de Noruega. PETREL ® SLB.

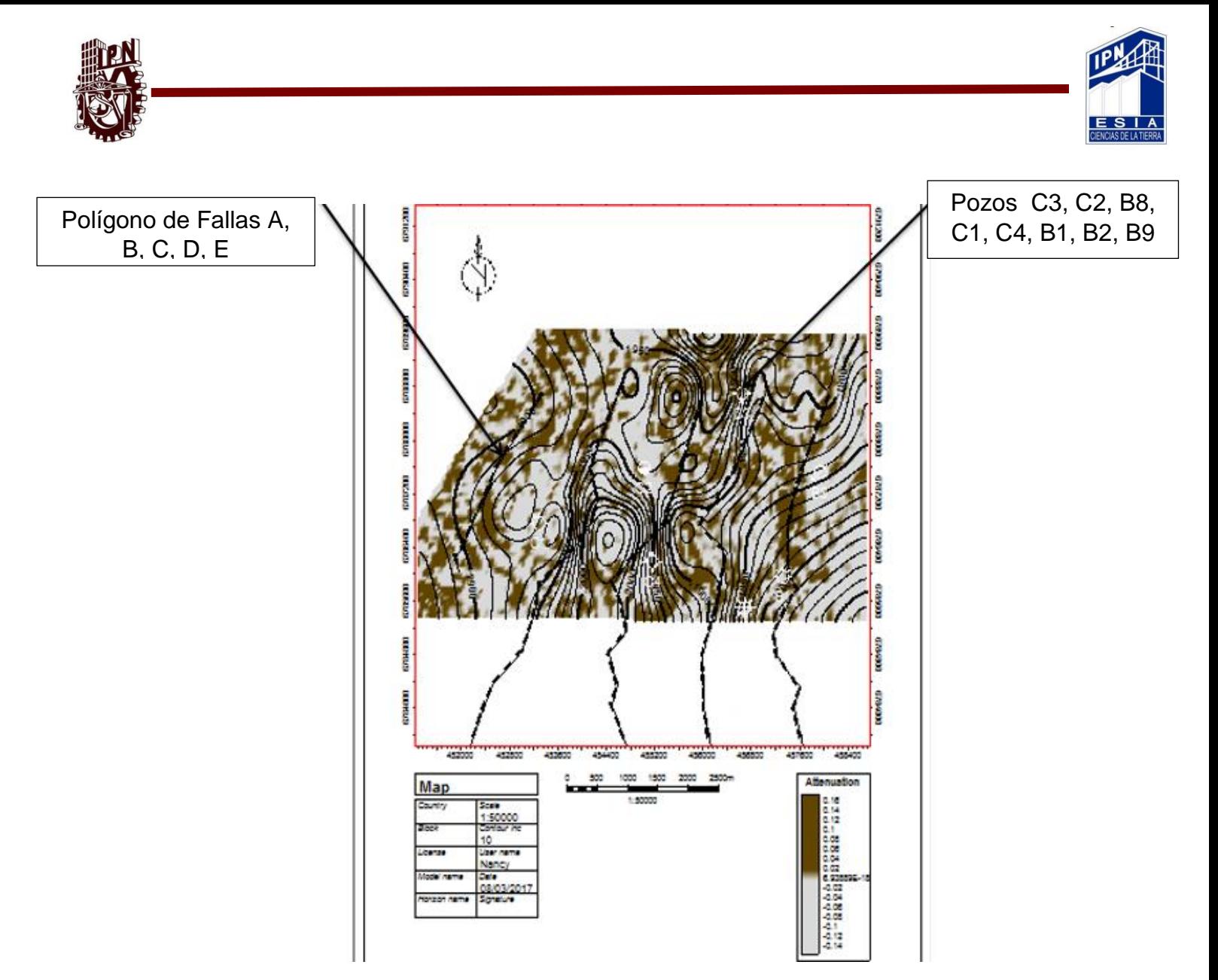

Figura 26 Extracción de atributo Atenuación en la superficie Top Ness, mostrando polígonos de falla y ubicación de pozos dentro del Mar del Norte de Noruega. PETREL ® SLB.

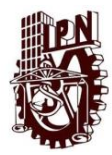

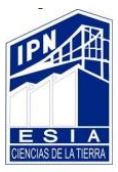

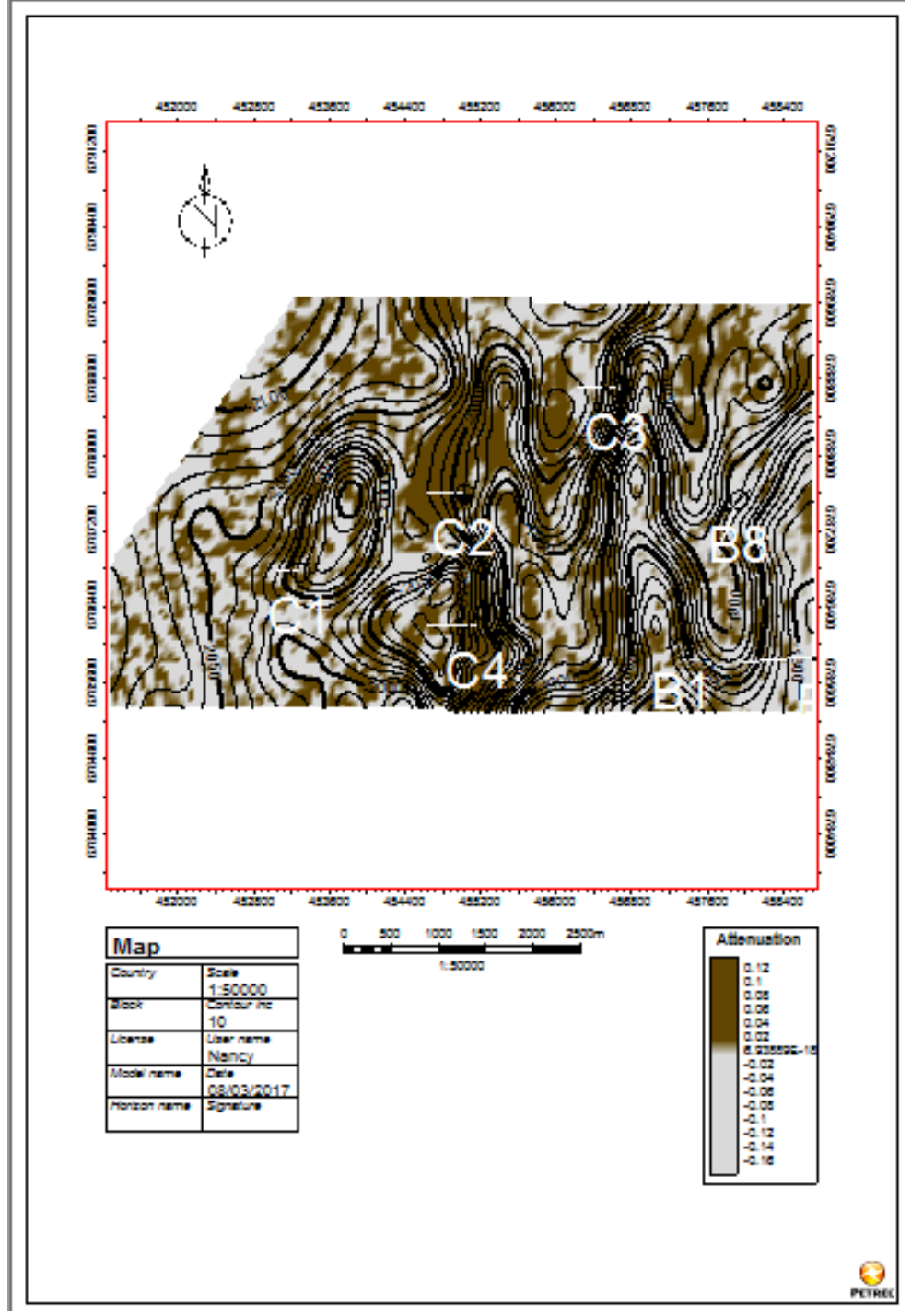

Figura 27 Extracción de atributo Atenuación en la superficie Tarbert 2, mostrando polígonos de falla y ubicación de pozos dentro del Mar del Norte de Noruega. PETREL ® SLB.

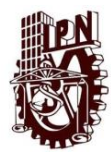

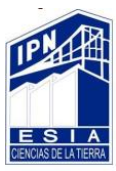

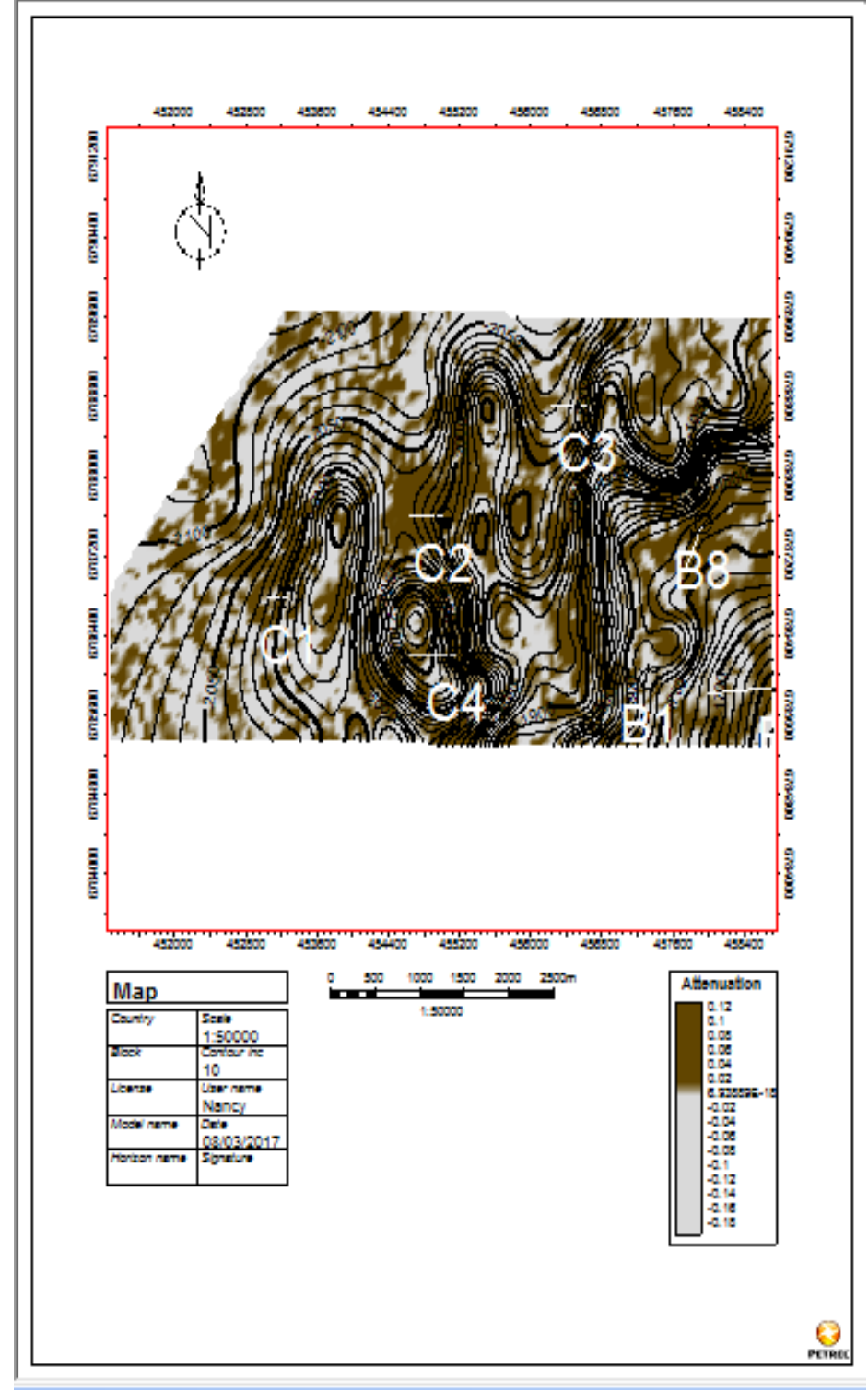

Figura 28 Extracción de atributo Atenuación en la superficie Top Etive, mostrando polígonos de falla y ubicación de pozos dentro del Mar del Norte de Noruega. PETREL ® SLB.
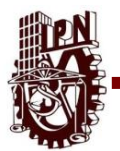

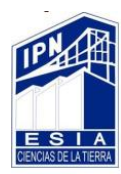

# **4.3 Análisis De Registros Geofísicos De Pozos.**

El campo Gullfaks fue descubierto en el año de 1978, encontrado yacimientos en una trampa de tipo estructural. Estos yacimientos son: el grupo Brent del Jurásico medio, la Formación Cook del Jurásico inferior, y la formación Statfjord del Jurásico inferior, para poder hacer el análisis se realizó la ubicación de los pozos así como la intersección de la Inline y Crossline en cada uno.

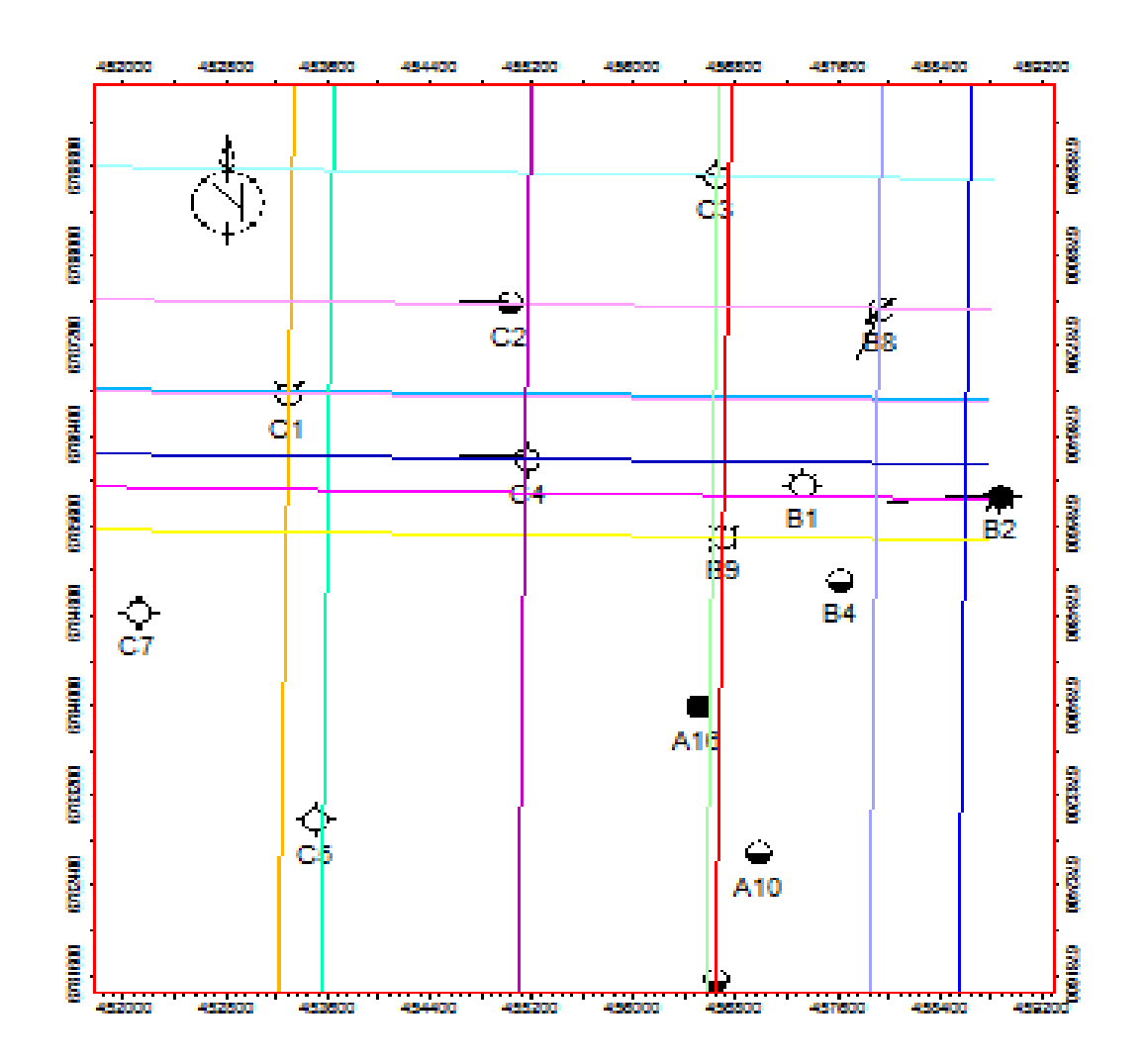

Figura 29 Muestra la ubicación de los pozos y la intersección de la Inline y Crossline, dentro de campo de estudio del Mar de Noruega. PETREL ® SLB.

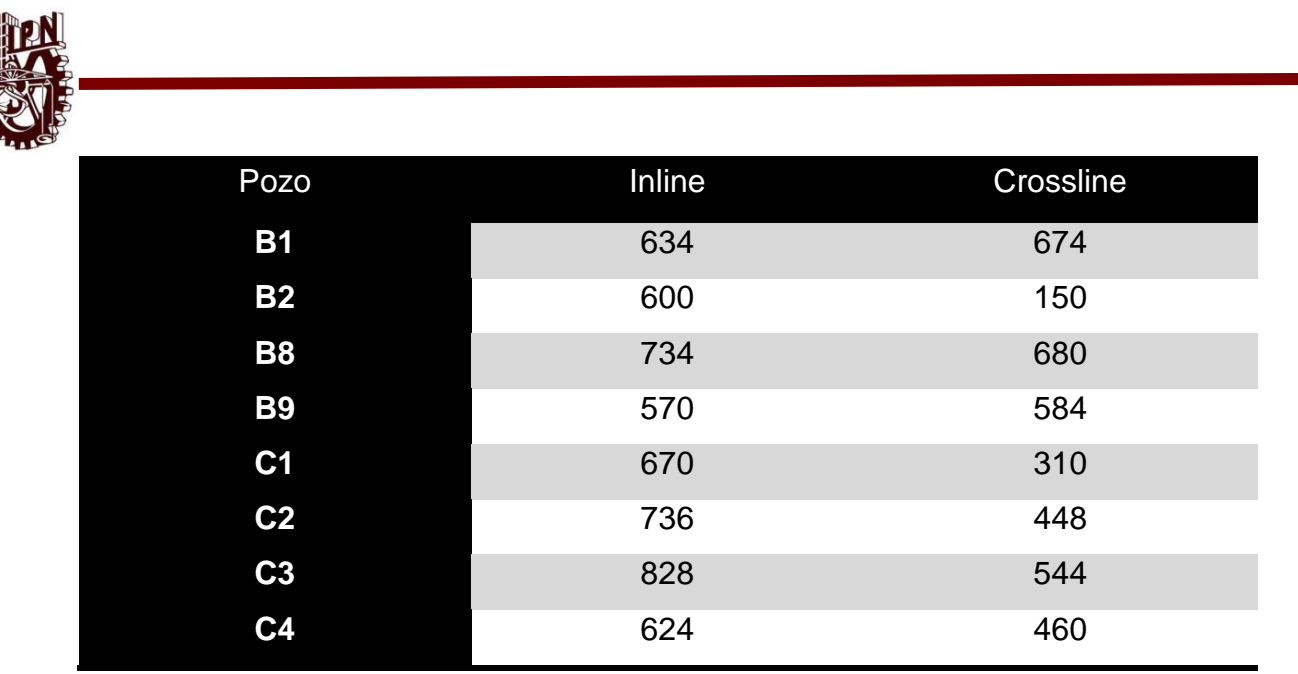

Figura 30 Muestra el número de la ubicación de cada Inline y Crossline, dentro de campo de estudio del Mar de Noruega. PETREL ® SLB.

Se realizó la interpretación de registros geofísicos con respecto a nuestros pozos haciendo una compuesta de nuestros pozos como se muestra en la figura 31

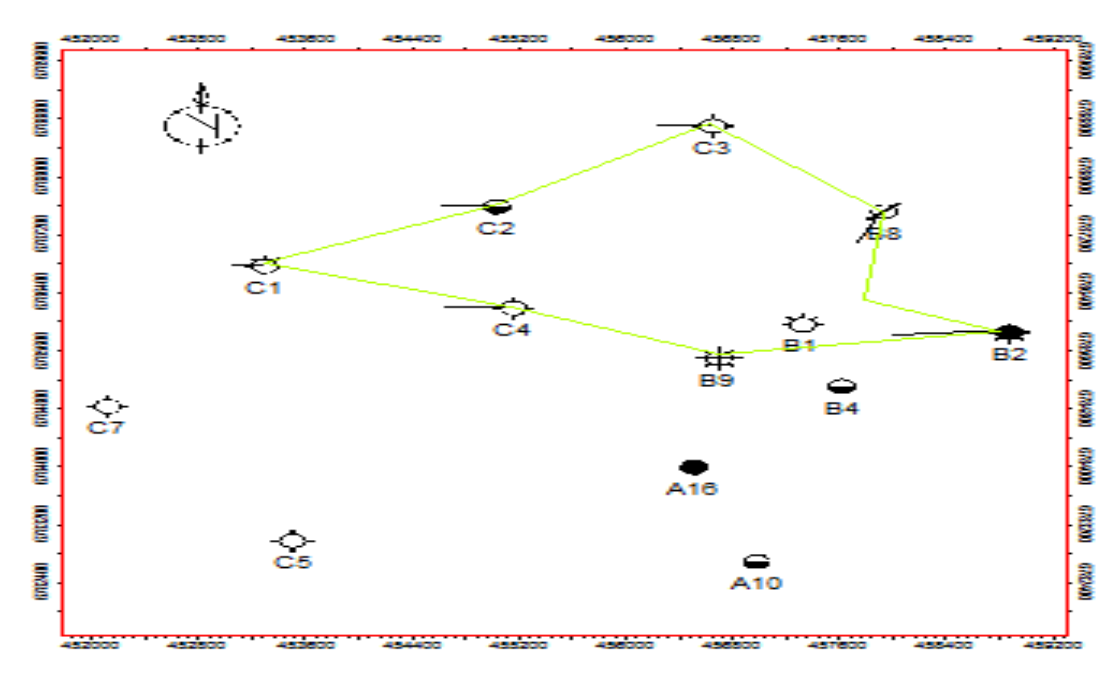

Figura 31 Muestra la compuesta de los pozos B1, B2, B8, B9, C1, C2, C3, C4. PETREL ® SLB.

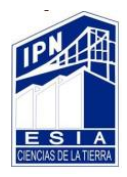

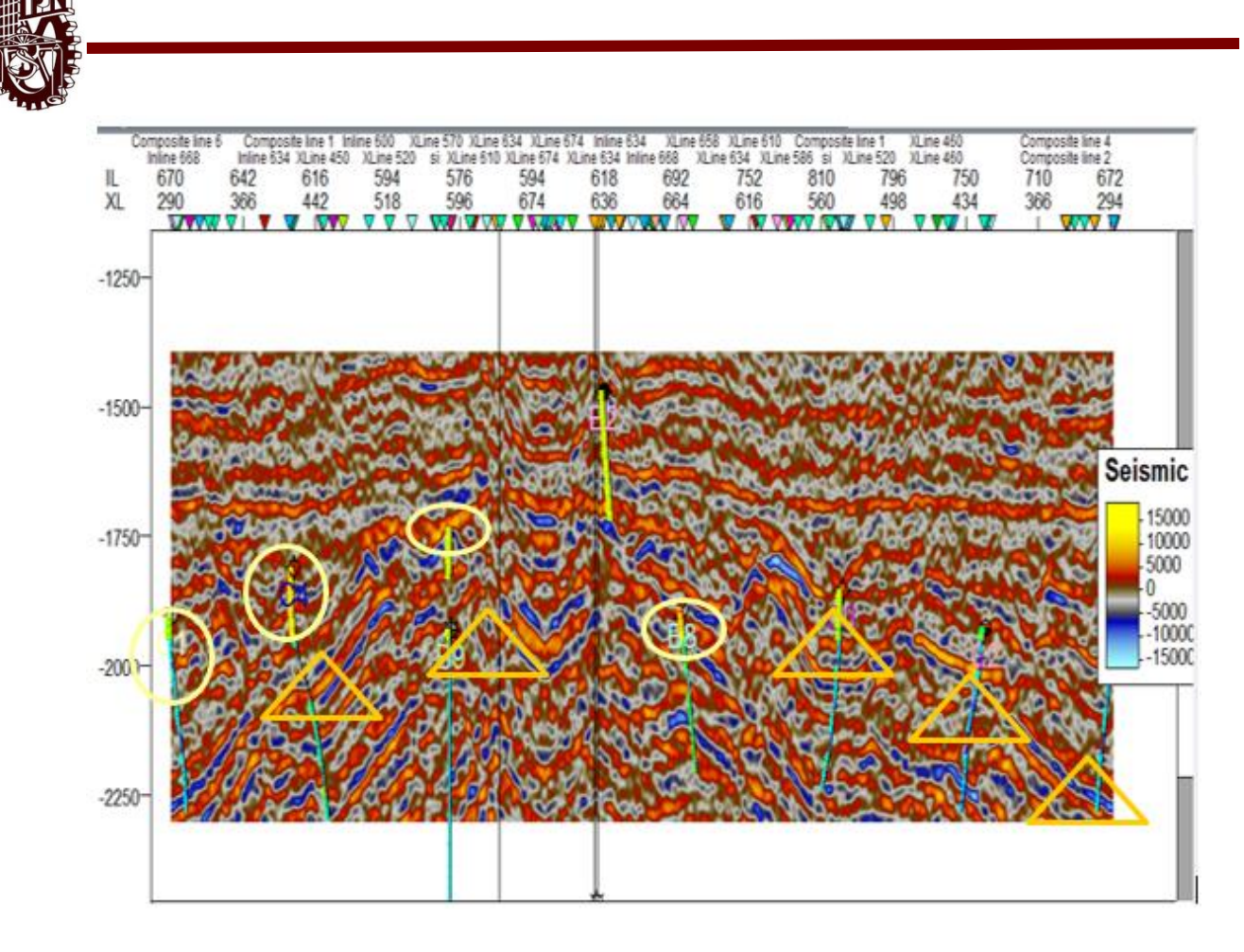

Figura 32 Compuesta con atributo Impedancia Acústica Relativa de los pozos B1, B2, B8, B9, C1, C2, C3, C4 con porosidad, permeabilidad y zonas de paga. . PETREL ® SLB.

En la sección señala con un círculo y triángulos nos indica la parte de los registros ya extraídos de IP® Senergy para importarse a Petrel**®** Schulmberger la cual los círculos nos muestra la alta porosidad que hay en esta zona ya que el atributo de impedancia acústica relativa se aplicó para indica la porosidad que hay y que coincide con el color del registro en este calor es el color rojo y el amarillo. Para las porosidades bajas están indicadas con un triángulo las cuales marcan colores azules (figura32).

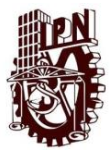

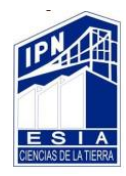

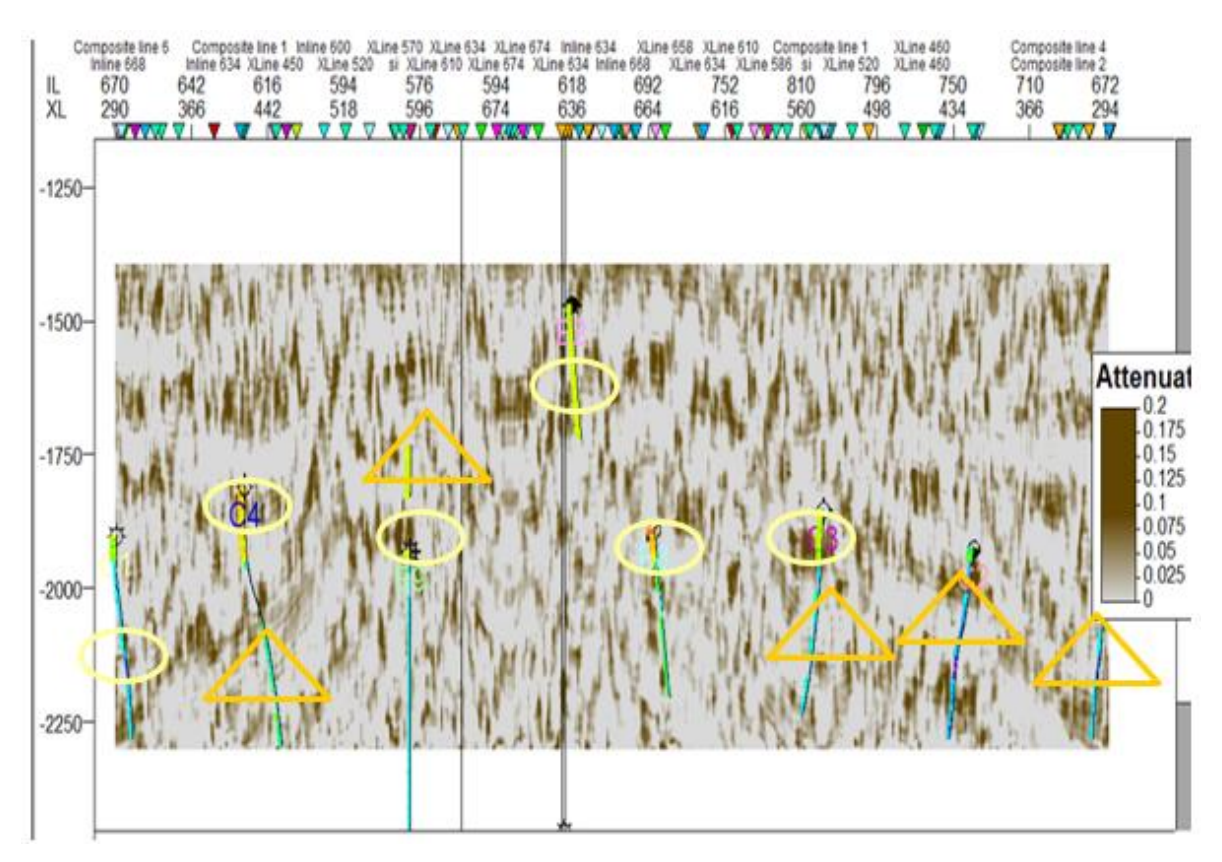

Figura 33 Compuesta con atributo Atenuación de los pozos B1, B2, B8, B9, C1, C2, C3, C4, nos muestra los fluidos de la zona de estudio. . PETREL ® SLB.

En la sección señala con un círculo nos indica la parte de los registros ya extraídos de IP® Senergy para importarse a Petrel**®** Schulmberger la cual nos muestra la alta porosidad que hay en esta zona ya que el atributo de Atenuación se aplicó para indica la porosidad que hay y que coincide con el color del registro en este calor es el color café que coincide con el color amarillo, para la porosidades bajas están indicadas están indicadas con una triangulo con un color azul (figura 33).

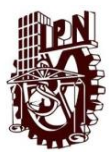

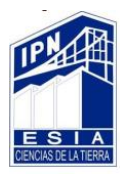

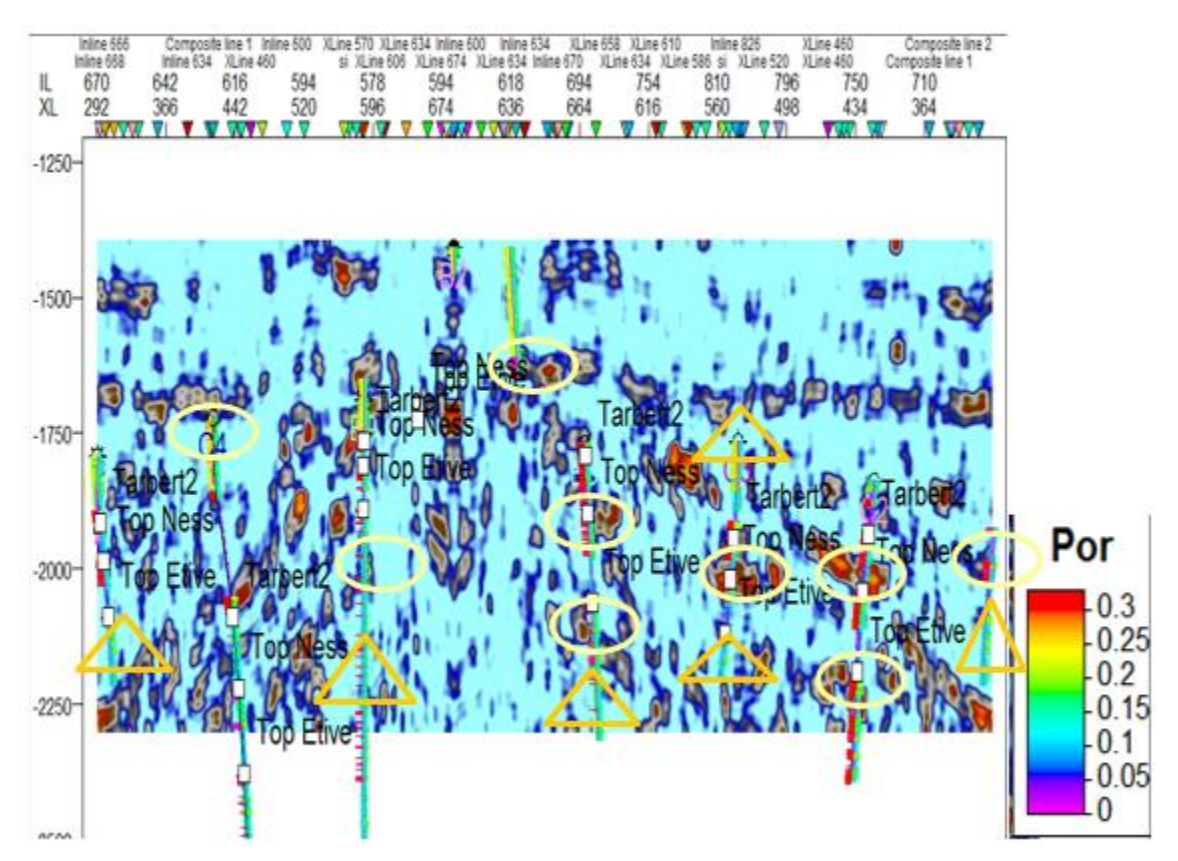

Figura 34 Compuesta con atributo RMS Atenuación de los pozos B1, B2, B8, B9, C1, C2, C3, C4, nos muestra la presencia de fluidos en nuestra zona de estudio. . PETREL ® SLB.

En la sección señala con un círculo nos indica la parte de los registros ya extraídos de IP® Senergy para importarse a Petrel**®** Schulmberger la cual nos muestra la alta porosidad que hay en esta zona ya que el atributo de RMS Amplitud se aplicó para indica la porosidad que hay y que coincide con el color del registro en este calor es el color rojo, para la porosidades bajas están indicadas están indicadas con una triangulo de color azul (figura 34).

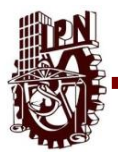

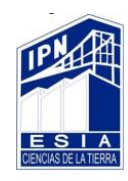

Para llevar a cabo el análisis de registro de pozos geofísicos se realizaron cálculos y seguimiento a la metodología plateada en el capítulo anterior.

Para ellos el primero paso en la realización del modelo petrofísico, es la validación de los datos para comprobar que los registros y demás datos de entrada estén lo suficientemente libres de errores como para evitar que los resultados obtenidos se vean alterados ya que estábamos seguros de que no tenían error se extraen las curvas de IP® Senergy en formato LAS. Ya que se tenía así los datos se importaron en Petrel**®** Schulmberger. Las curvas con las que se cuentan son permeabilidad, porosidad, rayos gamma, NetGross, VMA, VSH, FLUVIALFAC y zonas de paga sin embargo solo se activaron algunas de estas (figura 35).

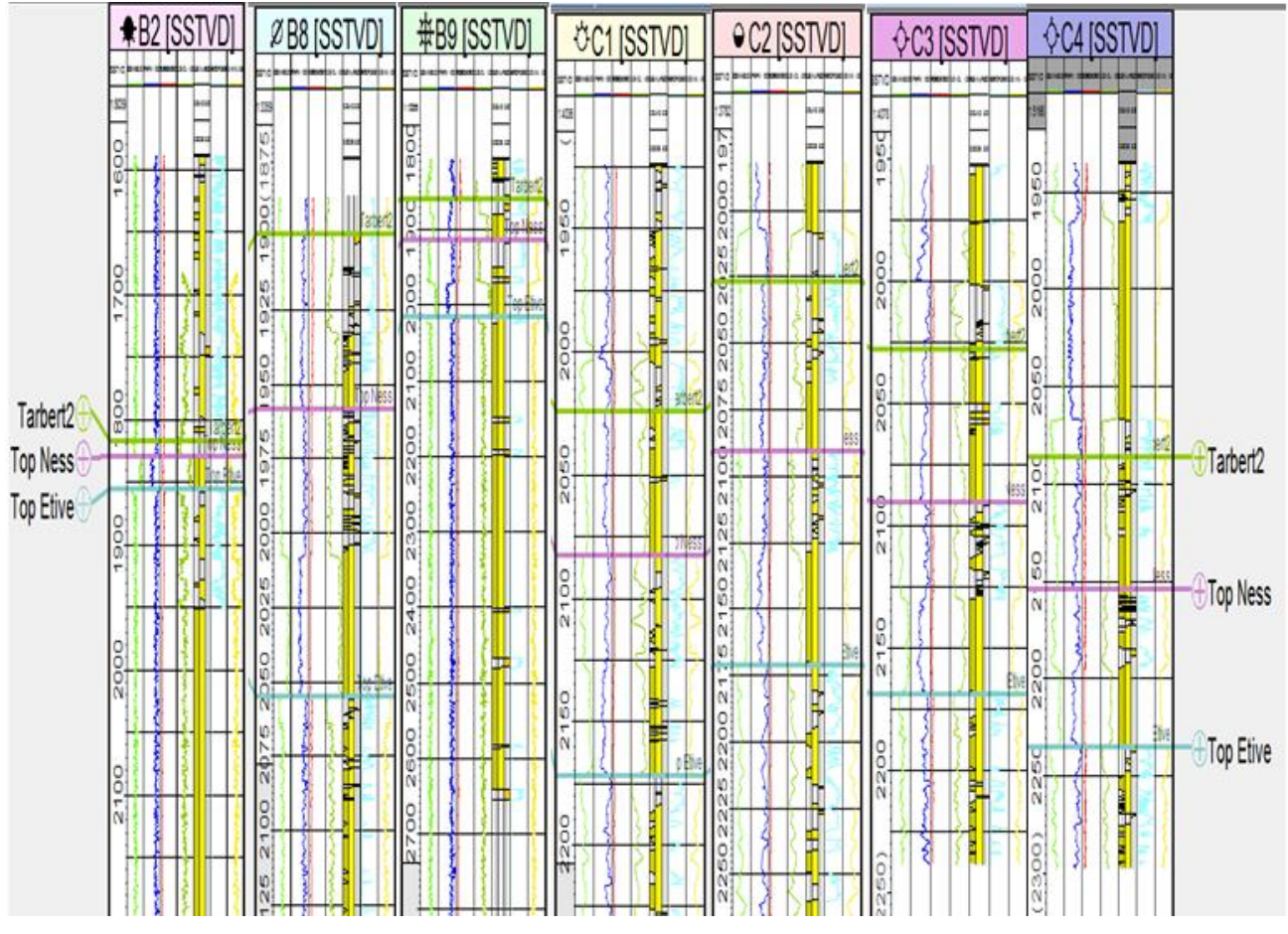

Figura 35 Registros de pozos geofísicos B2, B8, B9, C1, C2, C3 Y C4. PETREL ® SLB.

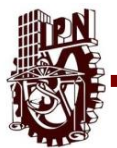

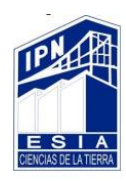

Por otra parte, los registros geofísicos fueron trabajados en el software IP® Senergy, donde se llevó a cabo una serie de pasos y cálculos hasta llegar a un templete construido con los resultados de los ya mencionados cálculos así como de la correlación de estos con otras propiedades petrofísicas, por ejemplo, la porosidad, del cual pudiéramos interpretar un probable ambiente de depósito así como determinar que pozos tienen la capacidad de contener fluidos de cualquier tipo y ser explotados en base a las propiedades petrofísicas con las que contamos así como una previa interpretación de facies clasificadas del 0 al 3 que fueron correlacionadas con información geológica preexistente y con propiedades como son permeabilidad y el registro de rayos gamma.

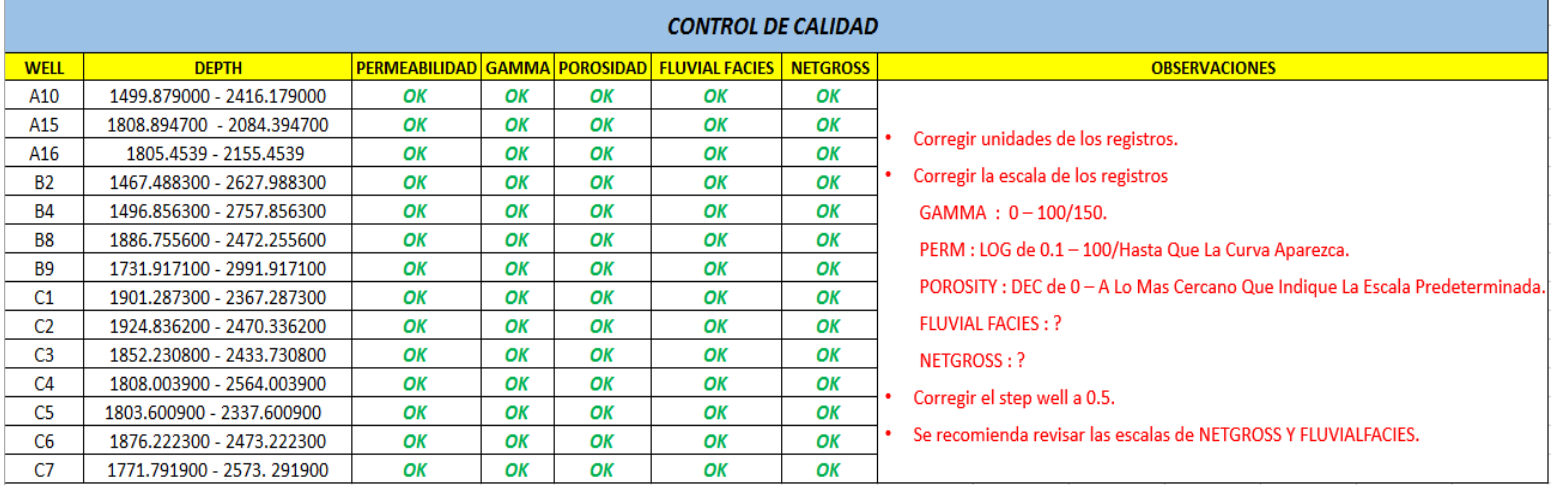

Figura 36 Control de calidad efectuado a los pozos del campo Gullfaks.

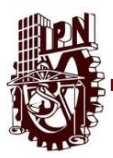

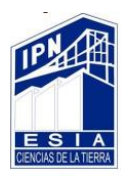

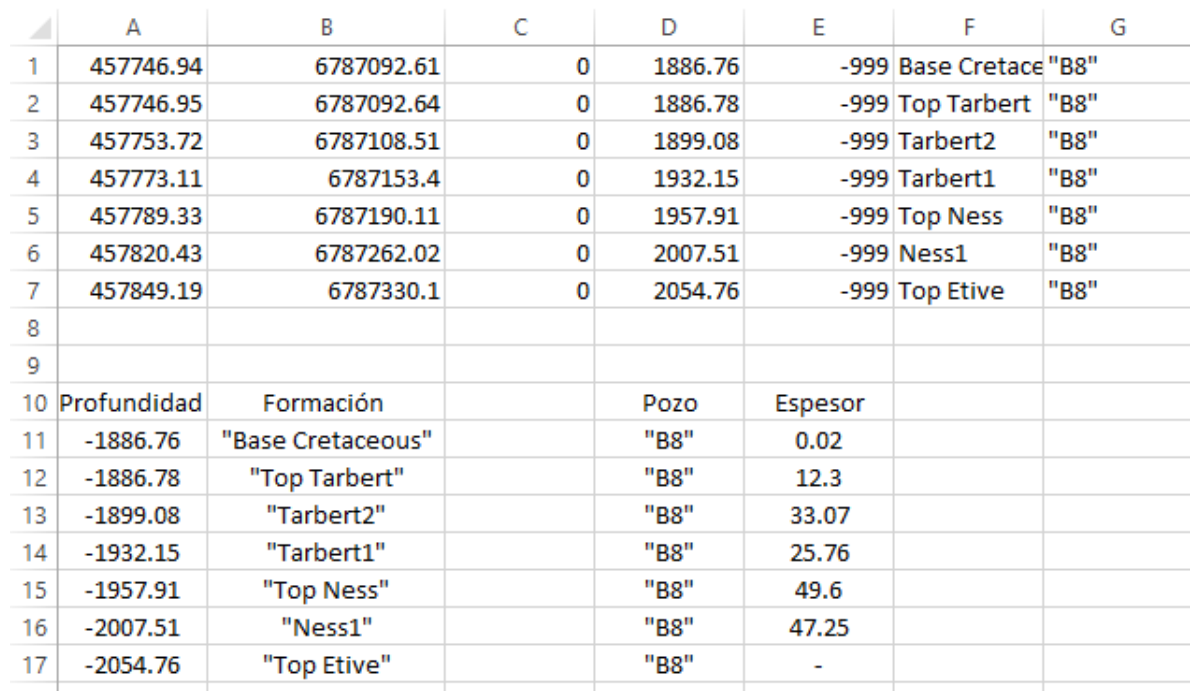

Figura 37 Cargar las cimas en IP**®** Senergy tomando el dato de nuestro archivo en Excel "welltops".

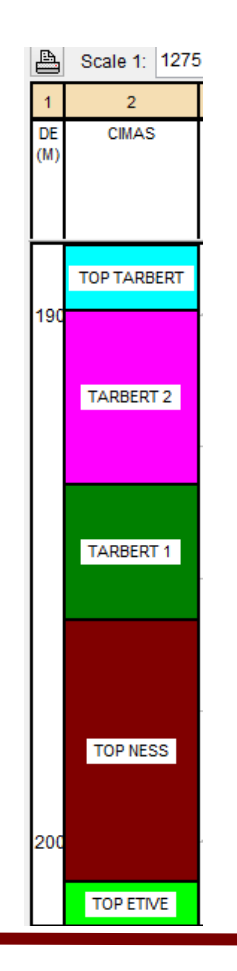

Figura 38 Cimas en IP**®** Senergy para calibrar calculos como volumen de arcilla, zonas de paga y volumen de poros.

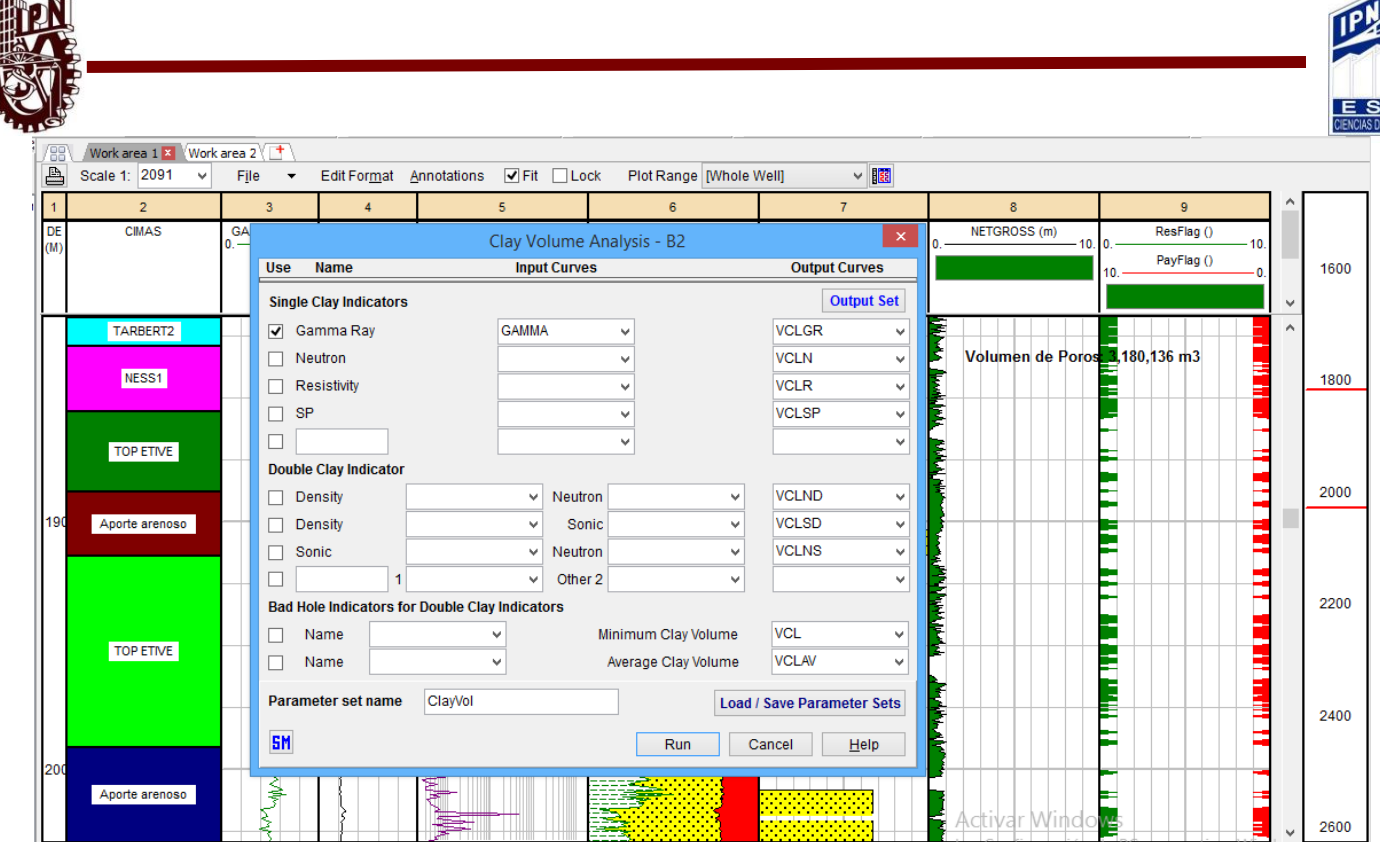

 $\sim$ 

Figura 39 Calculo del volumen de arcilla tomando como base el registro de rayos gamma y utilizando como parámetro para calibrar las cimas de las formaciones. IP**®** Senergy

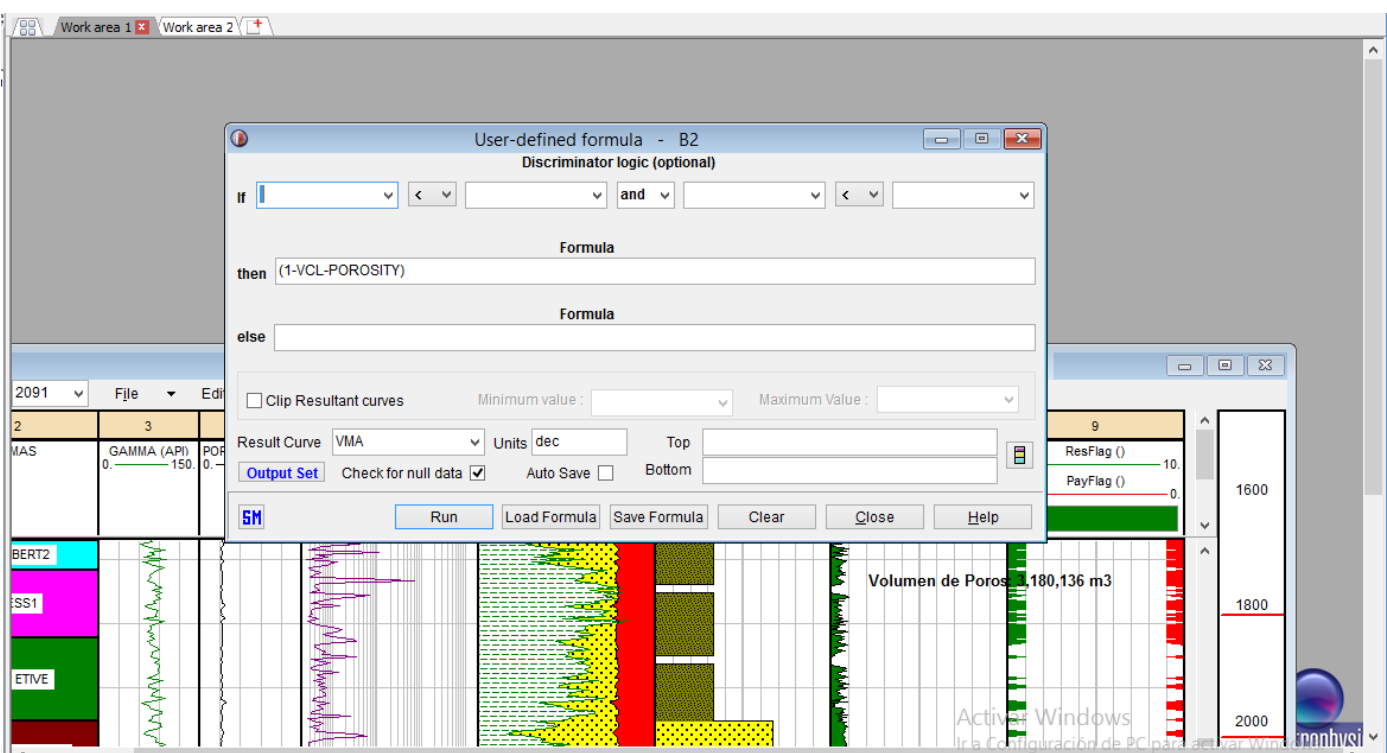

Figura 40 Calculo del volumen de matriz programando una formula tomando como base el volumen de arcilla calculado anteriormente. IP**®** Senergy

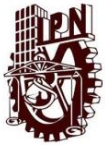

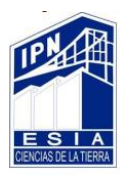

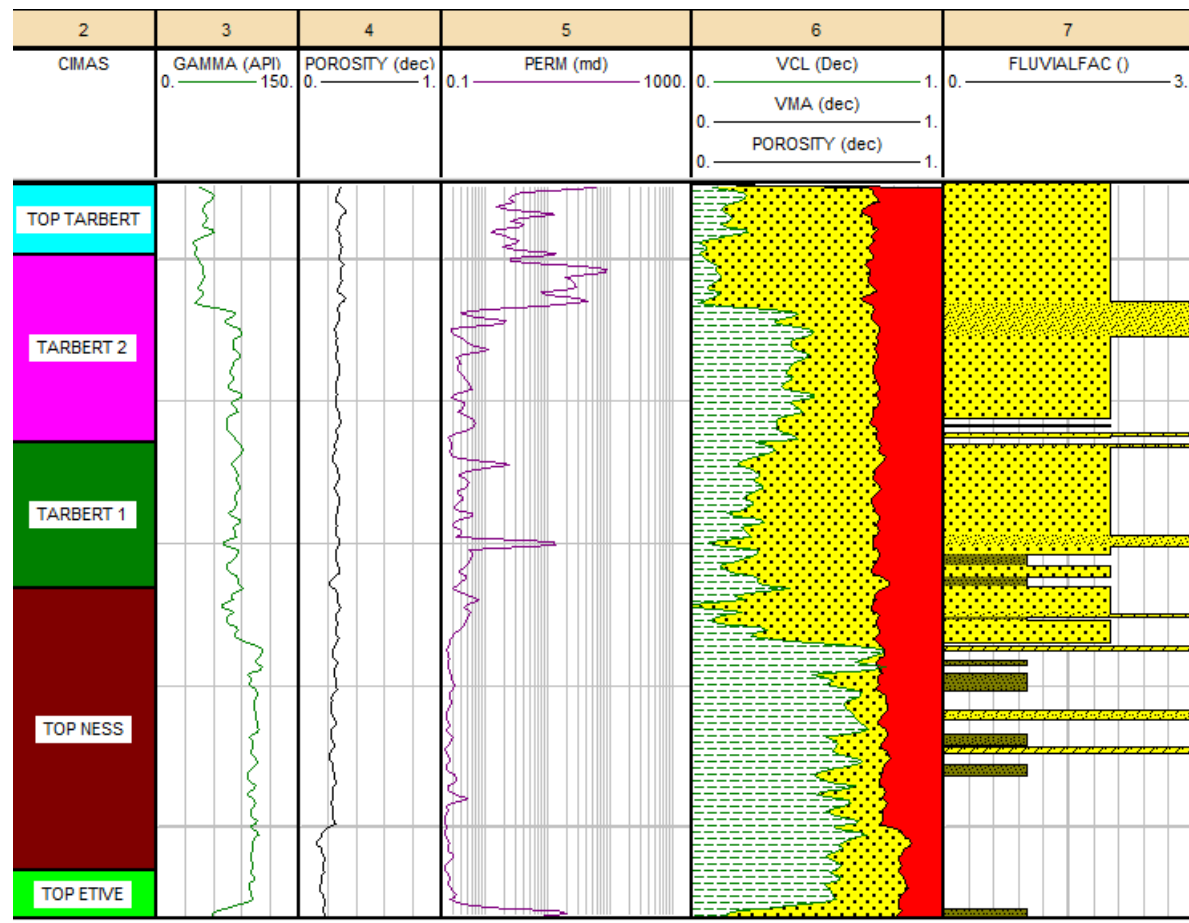

Figura 41 Primer templete con VMA, VCL, CIMAS Y FLUVIALFAC calibrados y correlacionados entre sí. IP**®** Senergy

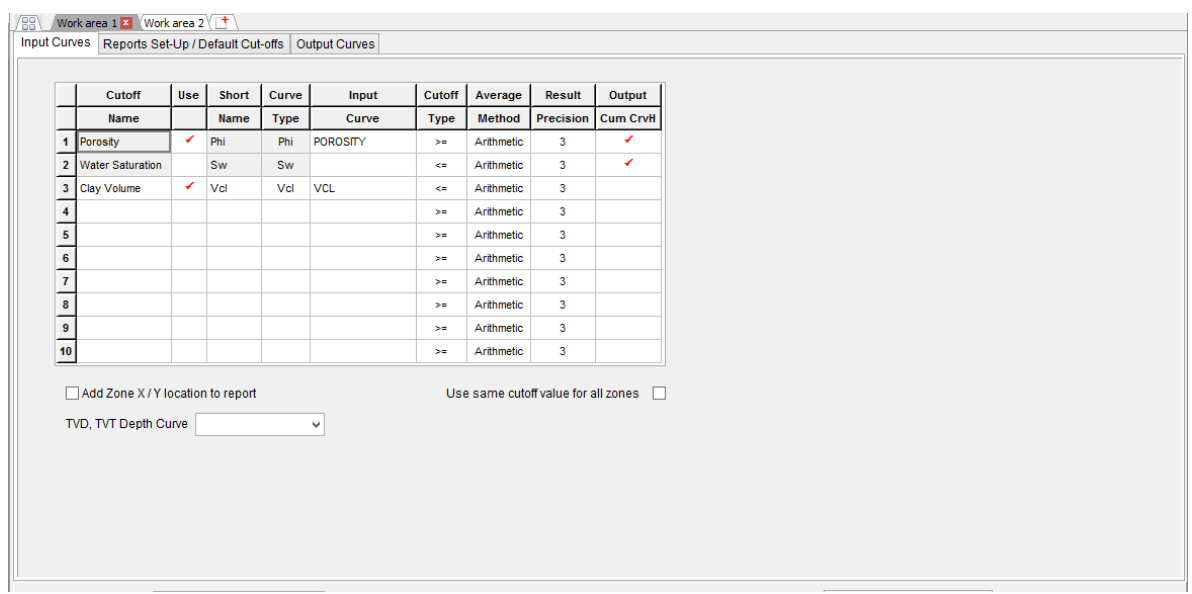

Figura 42 Calculo de las zonas de paga tomando como base la porosidad y el volumen de arcilla previamente calculados. IP**®** Senergy

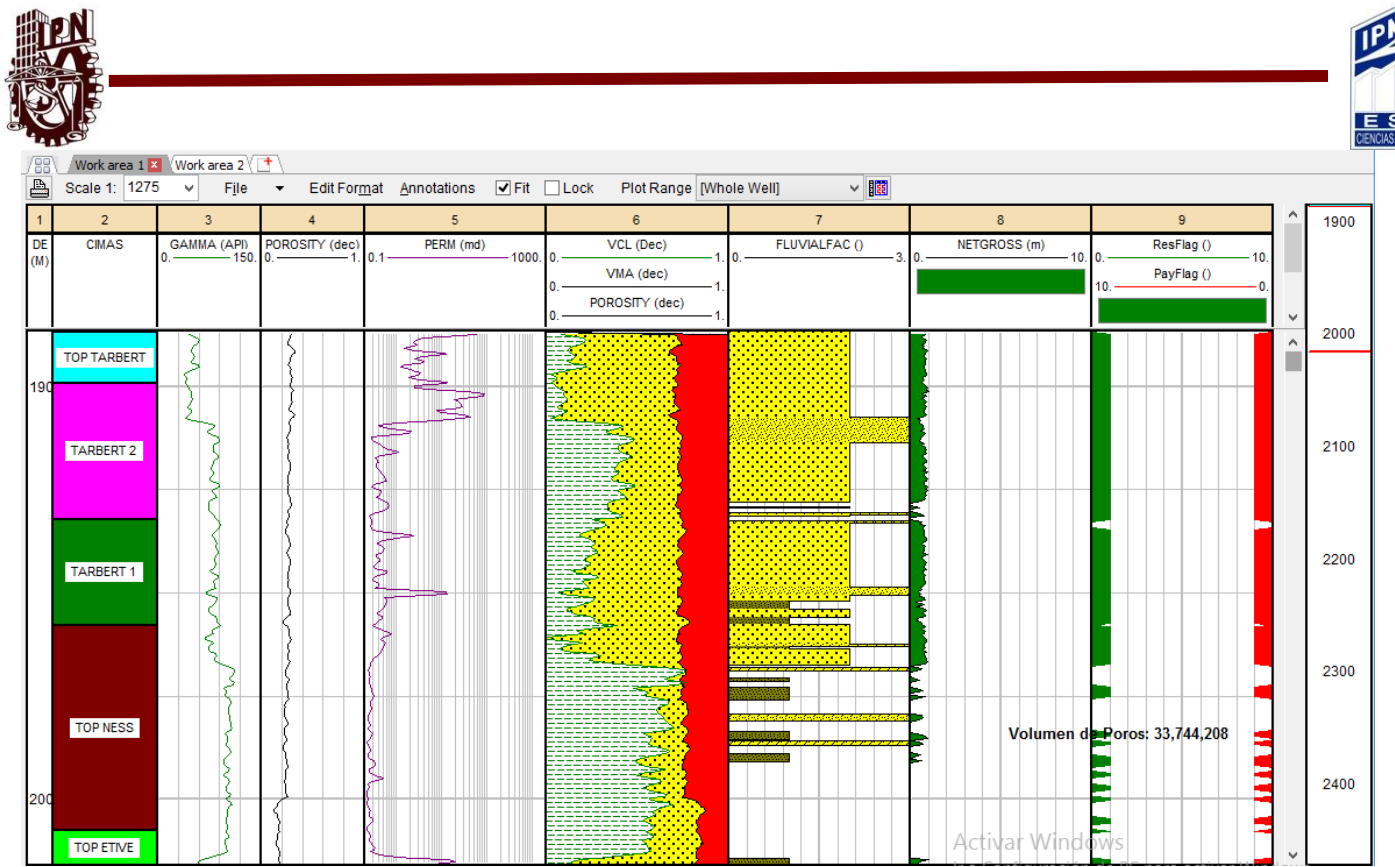

Figura 43 Templete final con zonas de paga calibradas con VCL, CIMAS Y FLUVIALFAC. IP**®** Senergy

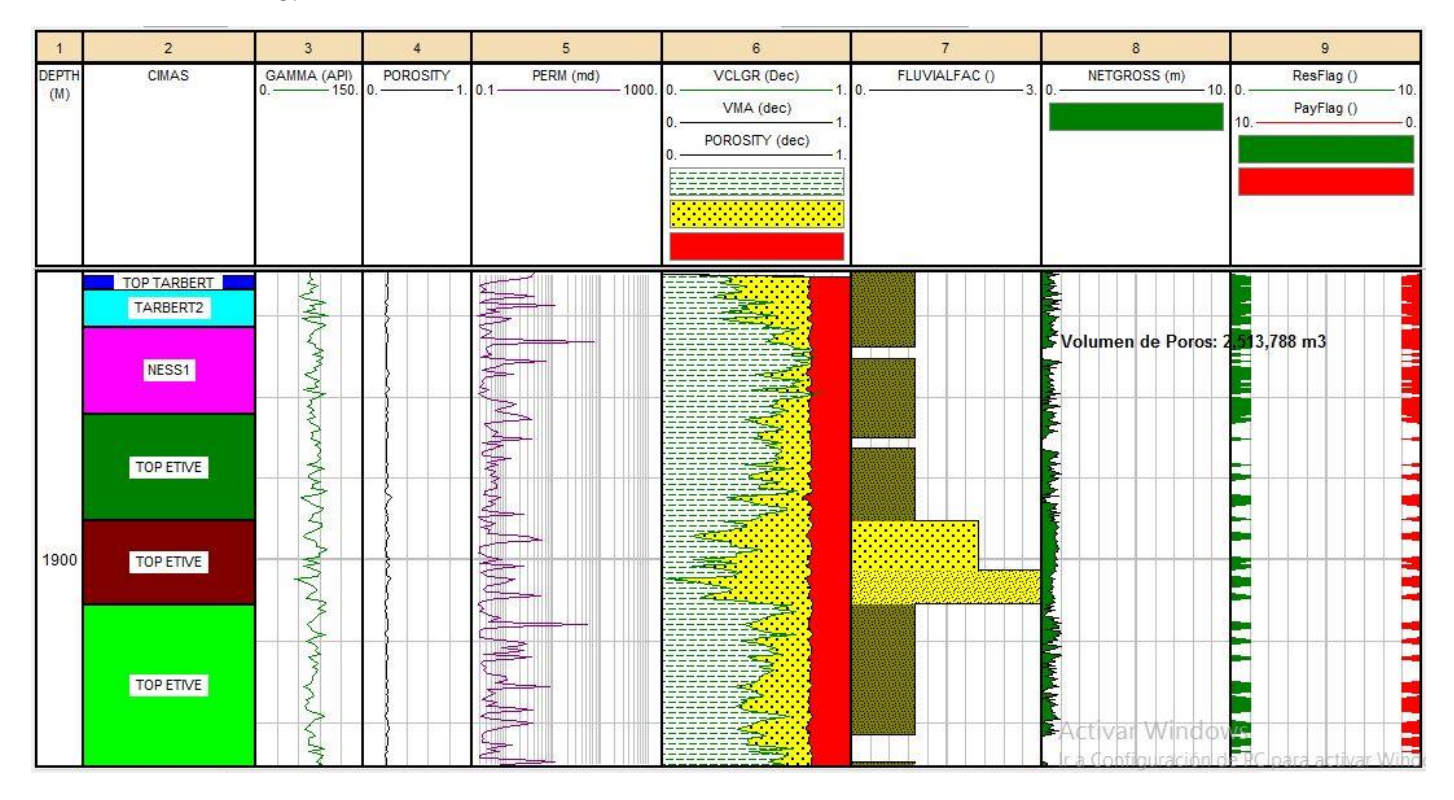

Figura 44 Templete final pozo B2. IP**®** Senergy

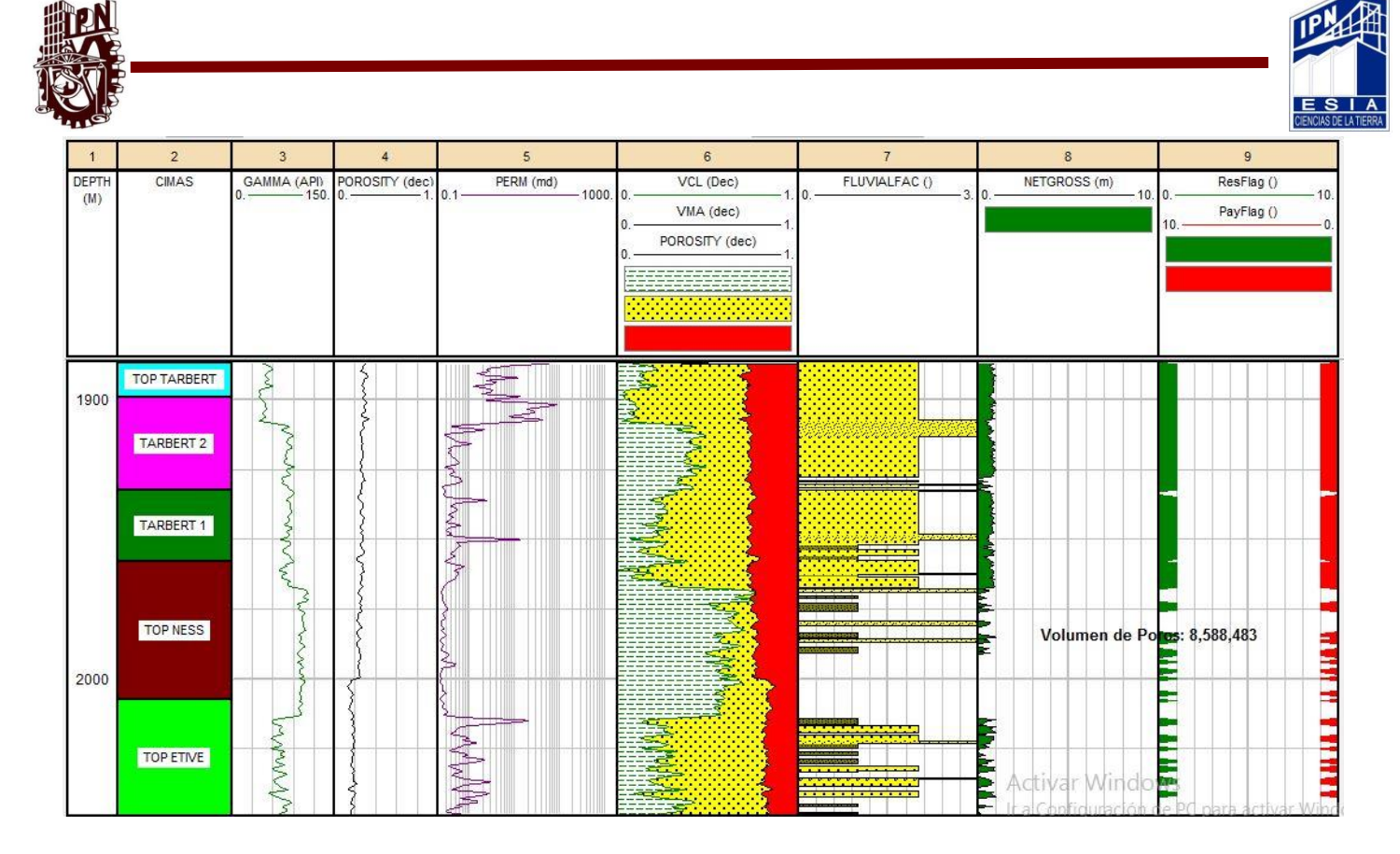

Figura 45 Templete final pozo B8. IP**®** Senergy

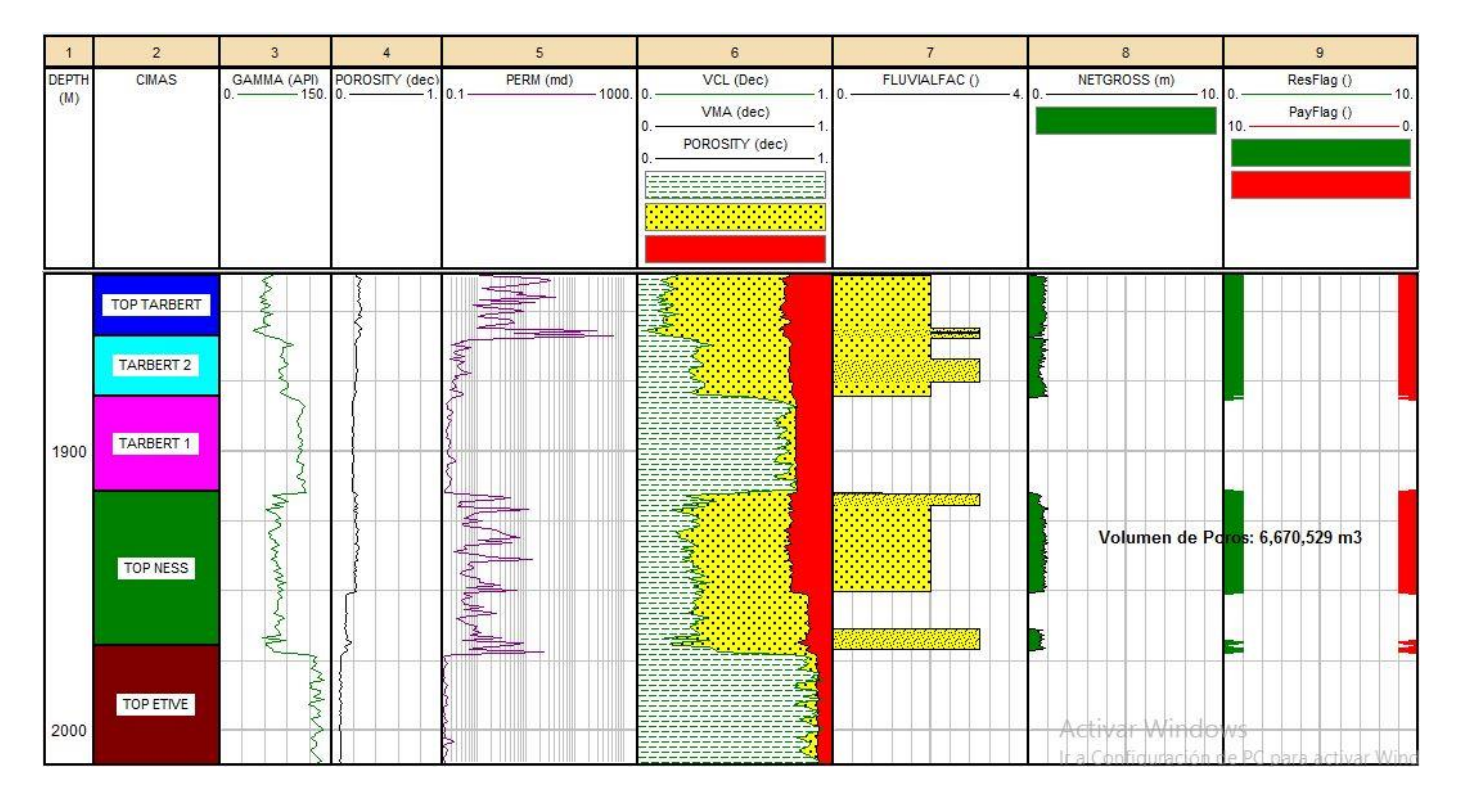

Figura 46Templete final pozo B9. IP**®** Senergy

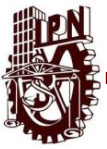

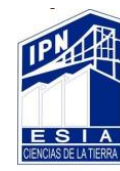

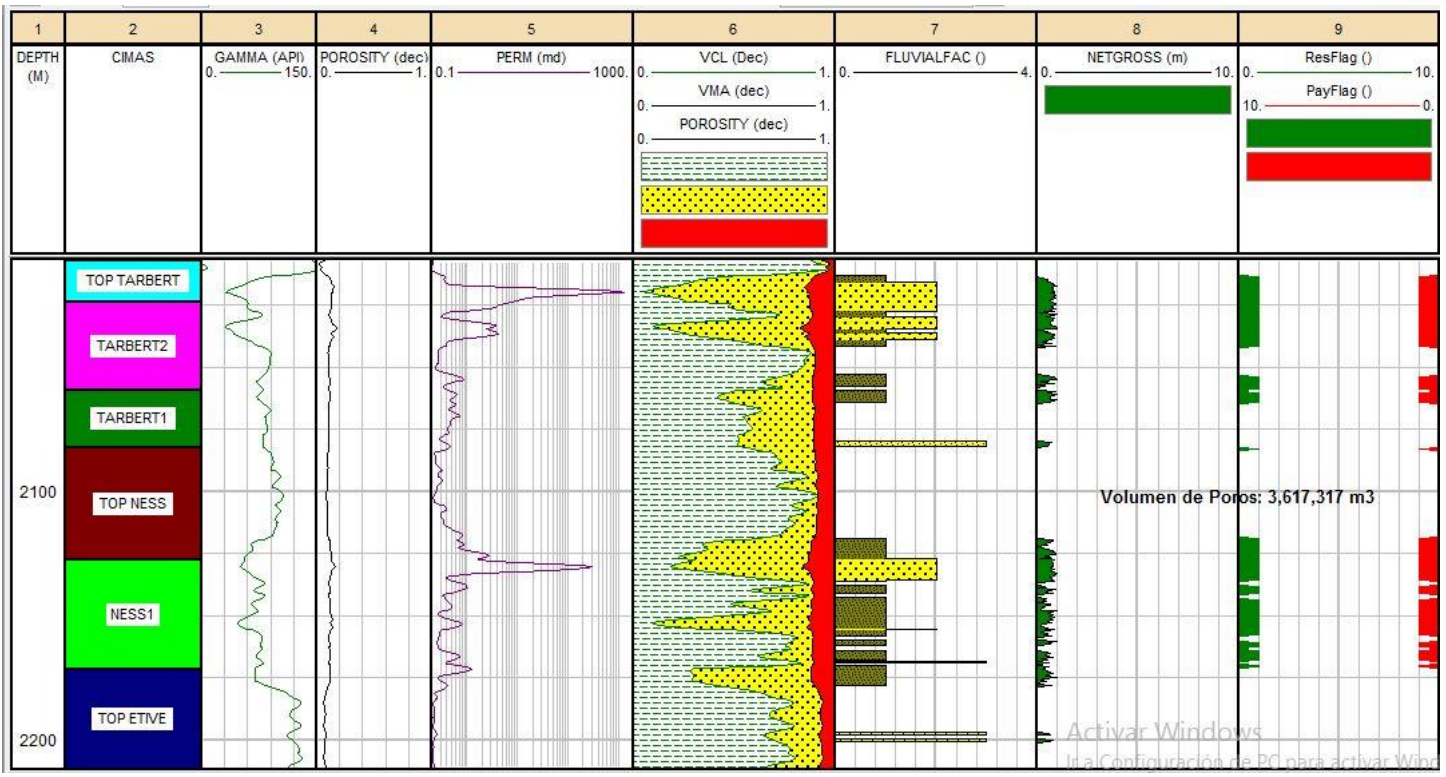

Figura 47 Templete final pozo C1. IP**®** Senergy

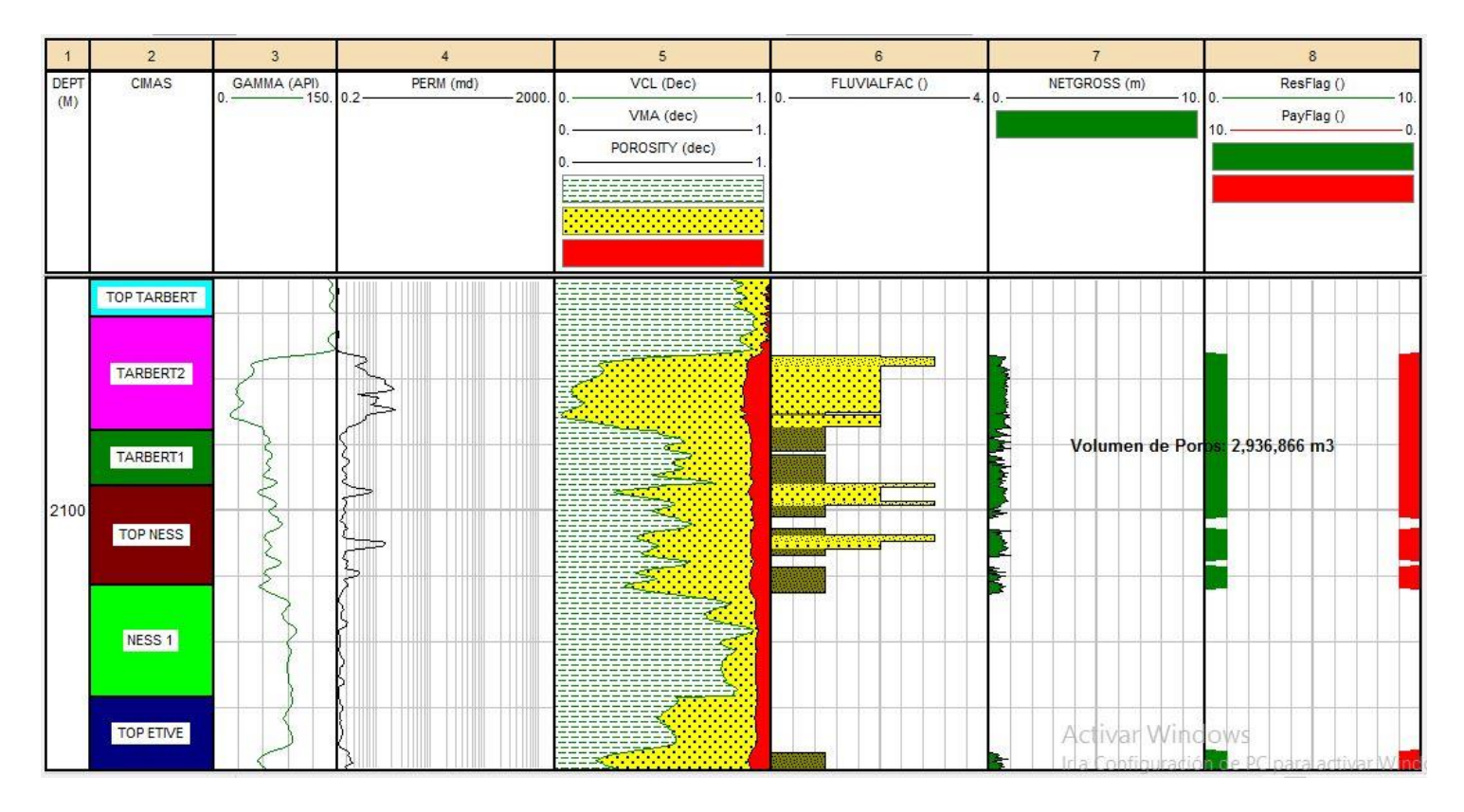

Figura 48 Templete final pozo C2. IP**®** Senergy

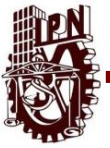

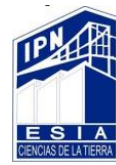

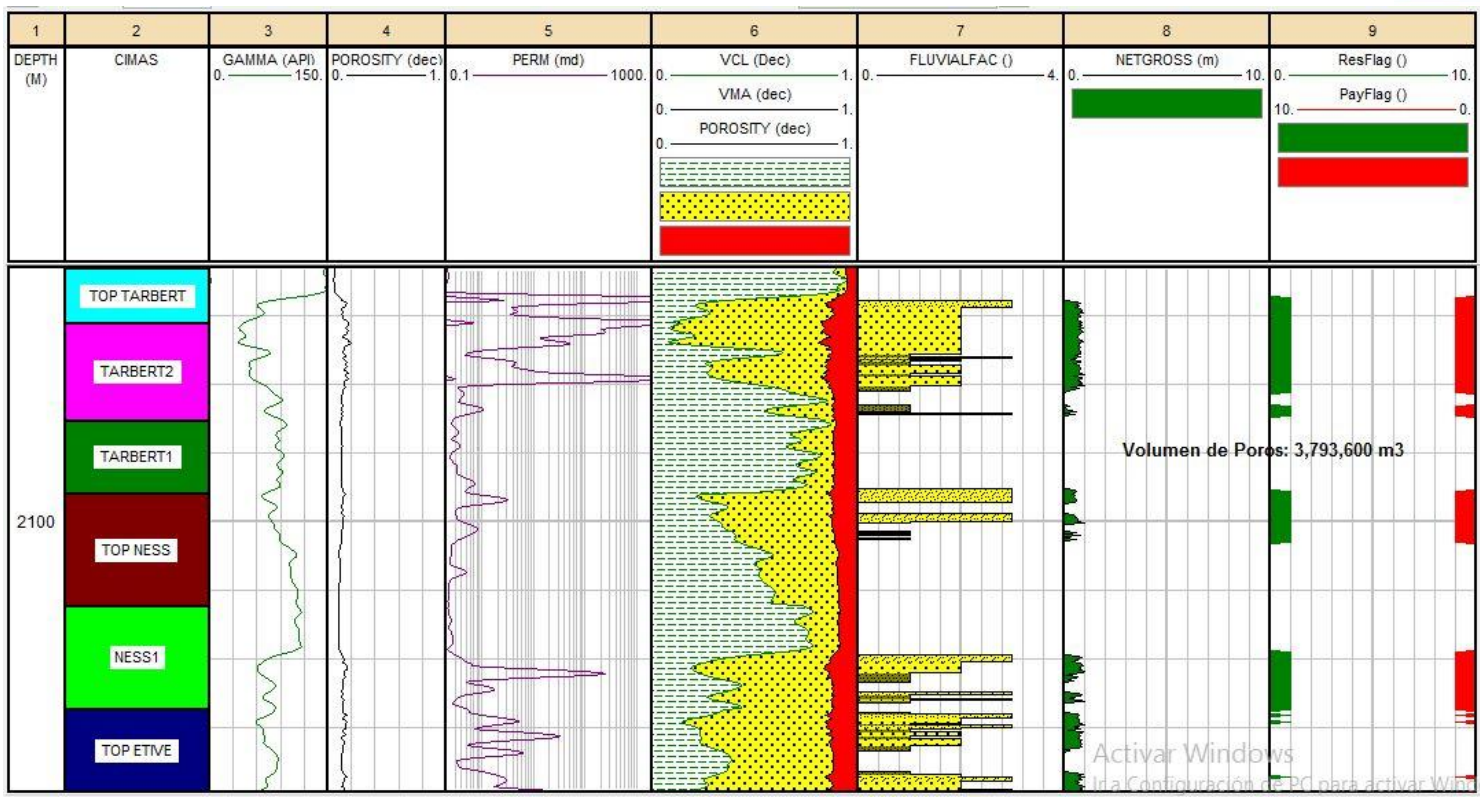

Figura 49 Templete final pozo C3. IP**®** Senergy

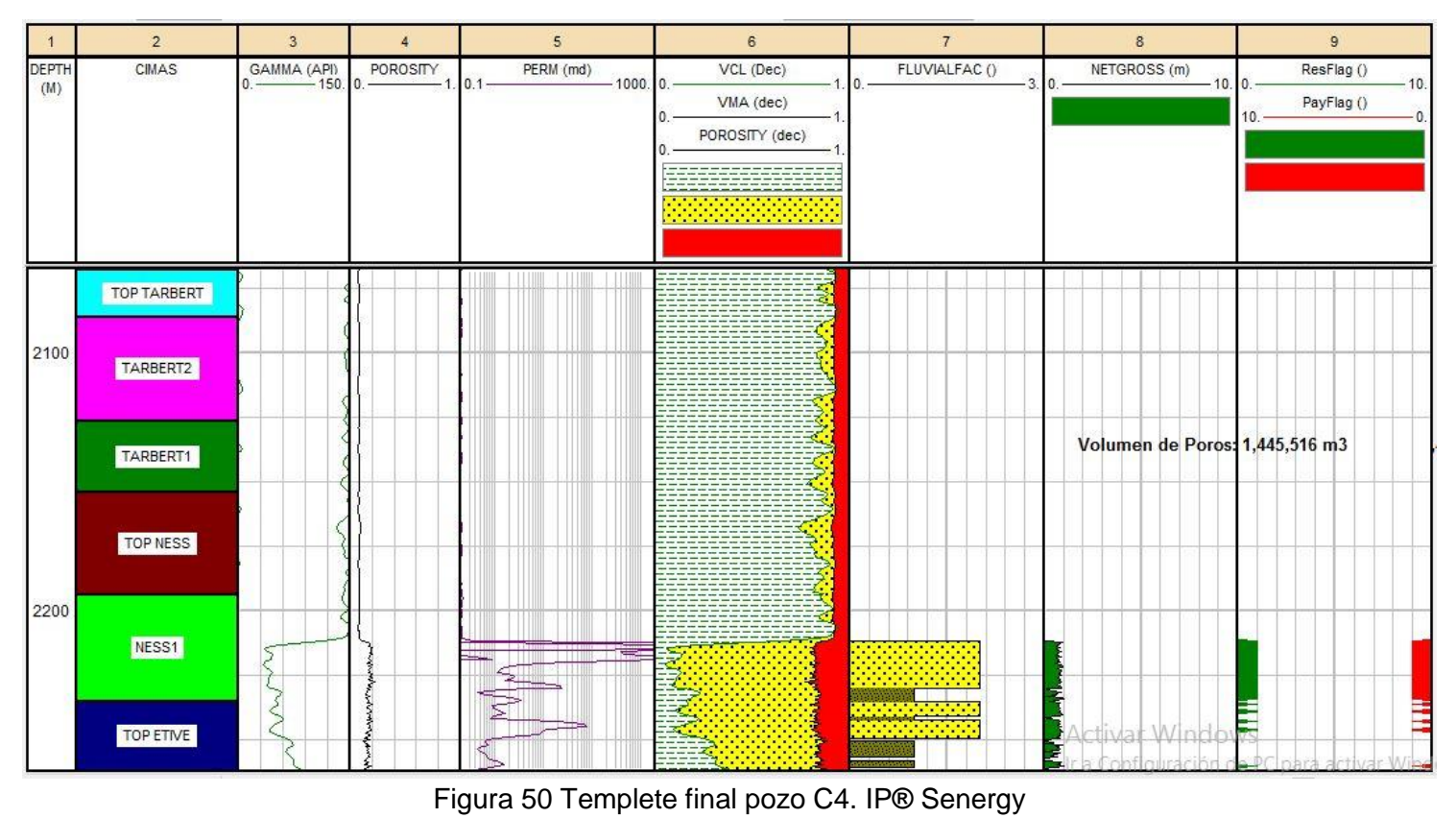

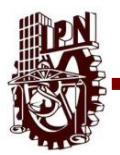

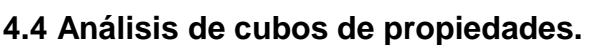

Por último la simulación de un variograma es utilizada para poder realizar para poder correlacionar.

- Tendencia en áreas verticales
- Correlación espacial

Se define como el proceso para diseñar y desarrollar un modelo, con el propósito de entender el comportamiento espacial.

Para realizar un diseño y simulación óptima de un variograma es necesario tener en cuenta:

- Datos similares para la localización de los modelos a prueba
- Similitud en las características de dispersión de los dominios
- Deben de tener el mismo valor de datos en la realización de la media, Variograma e histograma.

#### **4.4.1 KRIGING**

Una vez que se considera todos los elementos anteriores se prosigue al estudio o análisis de Kriging, la cual consiste en un conjunto de puntos en el espacio 3D, la cual se fusiona con los valores de la porosidad la cual se asocia a cada pinto de los datos.

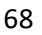

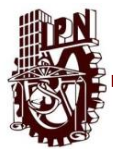

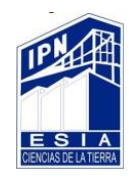

El kriging estima el valor de Z; para algún punto el cual no se ha tomado en cuenta, ya que se realiza una suma con todos los factores que conforman la zona de interés tomando los datos vecinos que se encuentren lo más cercanos posibles al punto de interés .

Este proceso está conformado por asignar pesos a los datos más cercanos a mi zona de interés considerandos para una estimación la más aproximada, para realizar una interpolación con los valores de la zona de interés y del Variograma experimental.

#### **4.5 Propiedades Petrofísicas.**

El propósito de realizar una interpretación y análisis petrofísico, es para poder identificar valores de porosidad, resistividad, permeabilidad, vol de arcilla, etc.

Es necesario tener en cuenta lo delicado de la lectura de los datos de la zona de interés así como también la toma de los mismos, ya que solo se tomaron en cuenta los valores con mejor y estable lectura de varios metros.

Se genera una interpretación cualitativa donde se verifican las zonas limpias y arcillosas, con intervalos permeables permitiéndonos conocer los tipos de formaciones y de características litológicas.

Los siguientes resultados muestran los valores de las propiedades de los diversos atributos trabajados en SGeMS® Stanford.

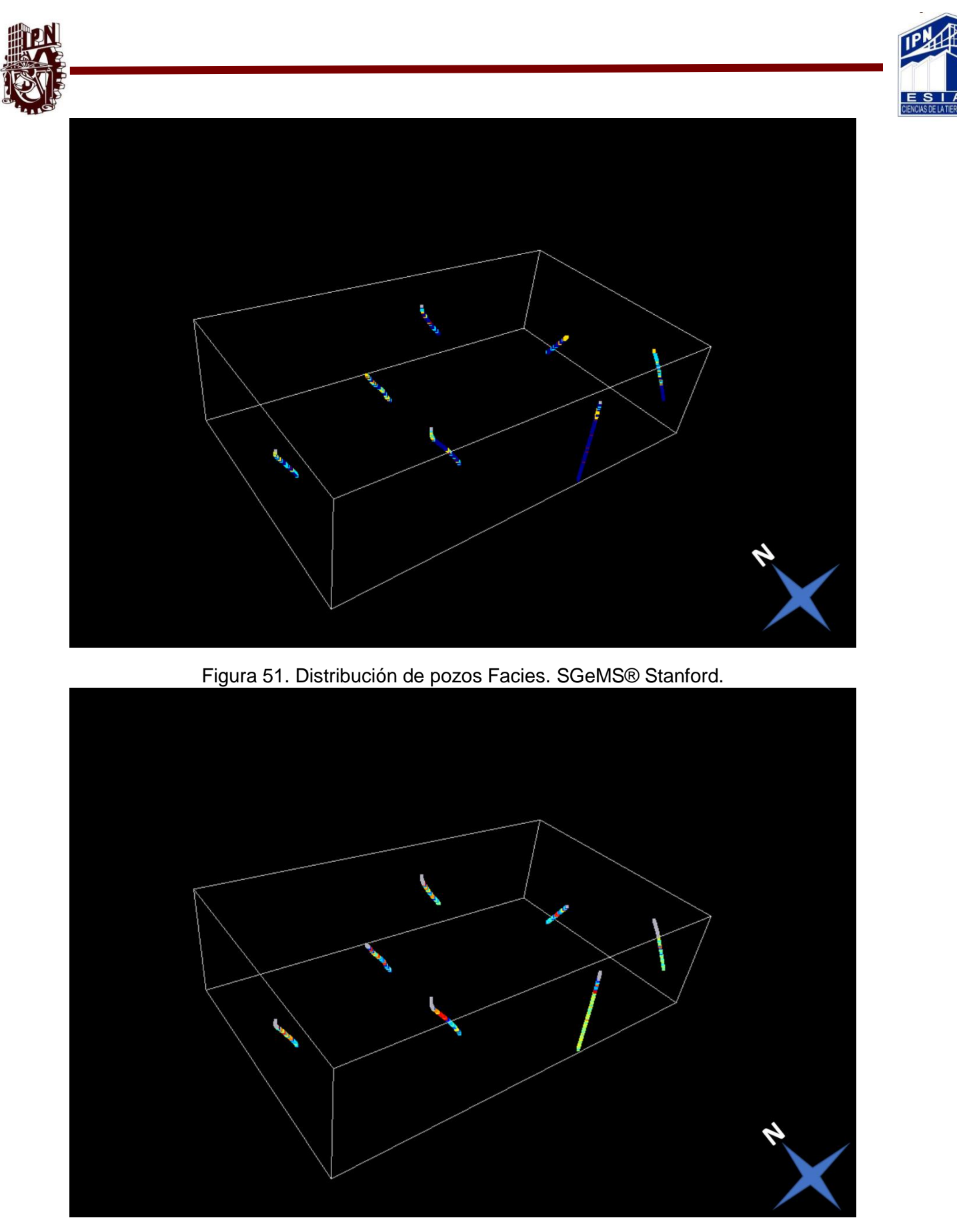

Figura 52. Distribución de pozos Vsh SGeMS® Stanford.

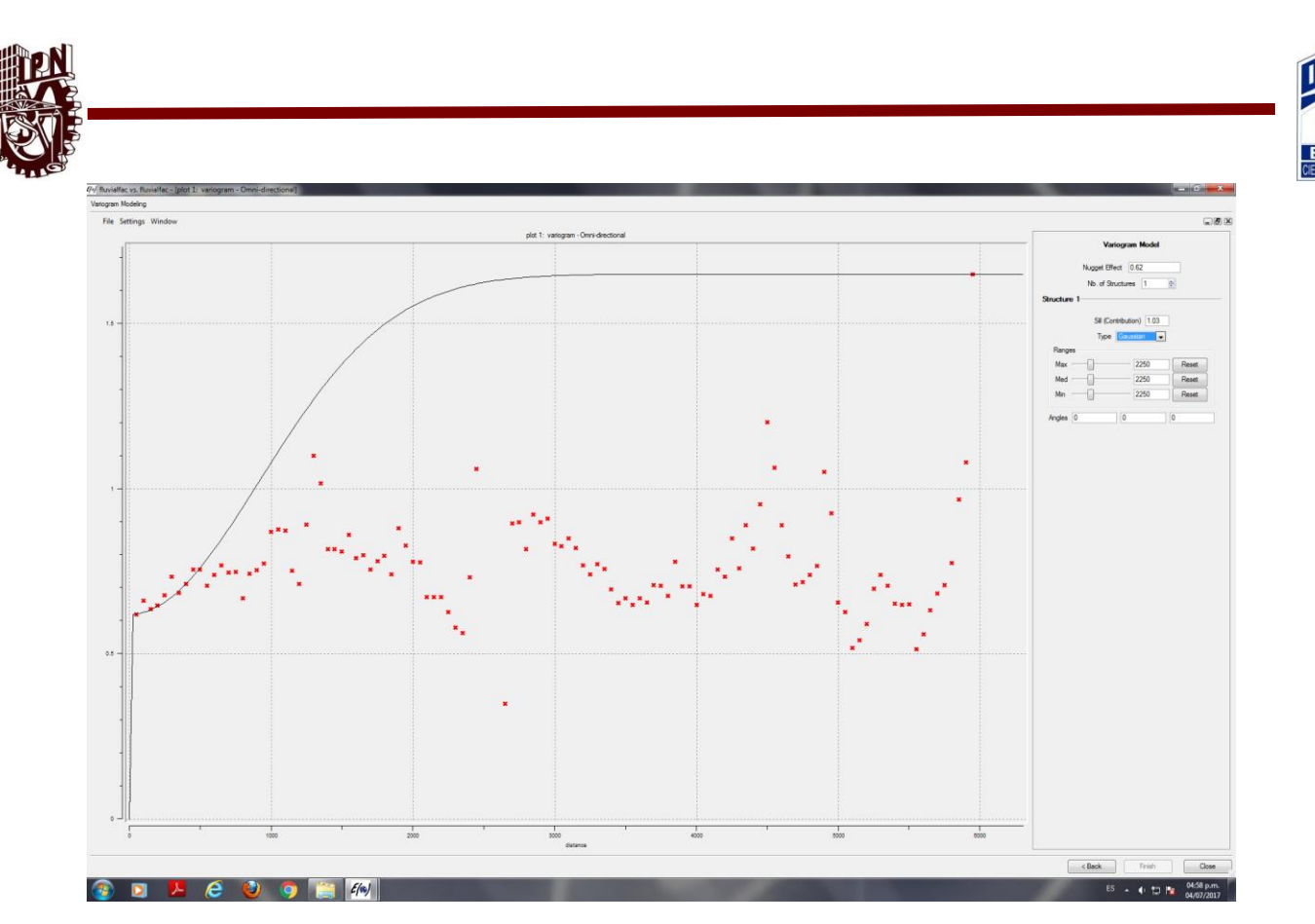

Figura 53. Variograma Facies SGeMS® Stanford.

Se utilizó una curva Gaussiana para ajustar la mayor cantidad de puntos en el variograma

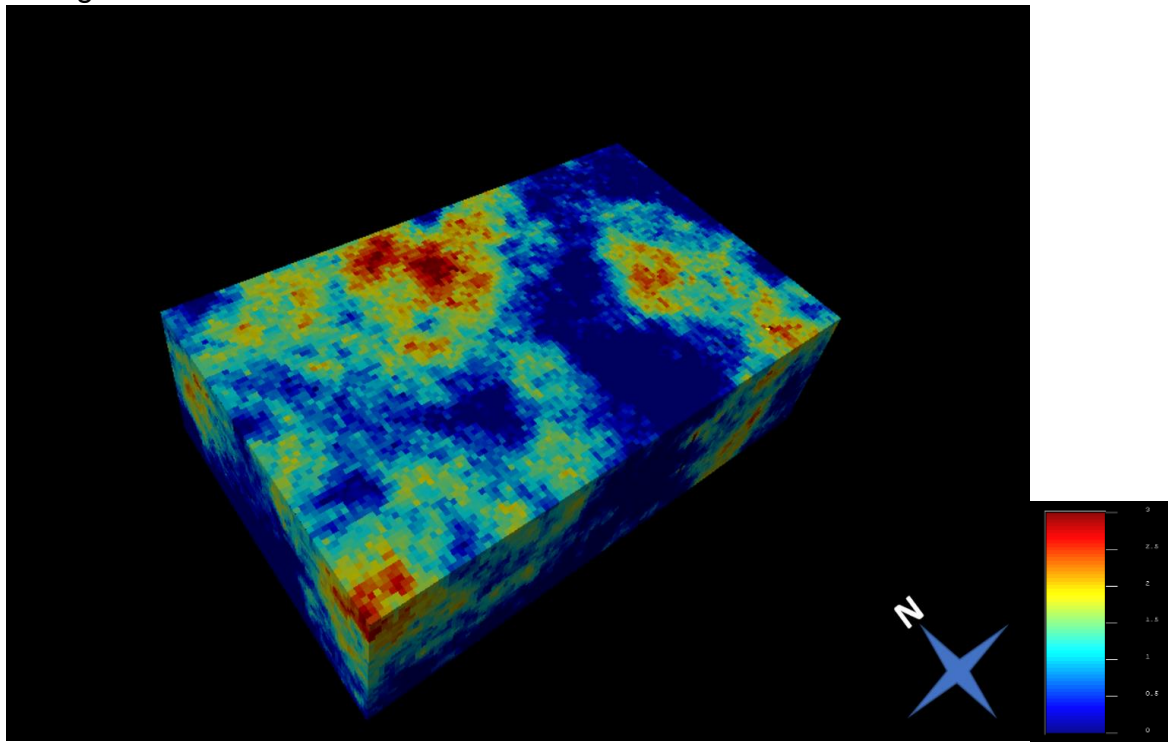

Figura 54. Cubo de propiedad Facies SGeMS® Stanford.

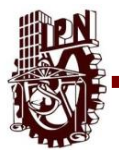

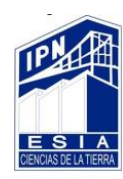

Las facies van de 1 a 3. La facie 1 (color Azul) es arcilla y la facie 3 (color Rojo) son arenas de grano fino. En el cubo se aprecia en la zona norte una zona amplia de arenas de grano fino rodeada de otras arenas de grano más grueso.

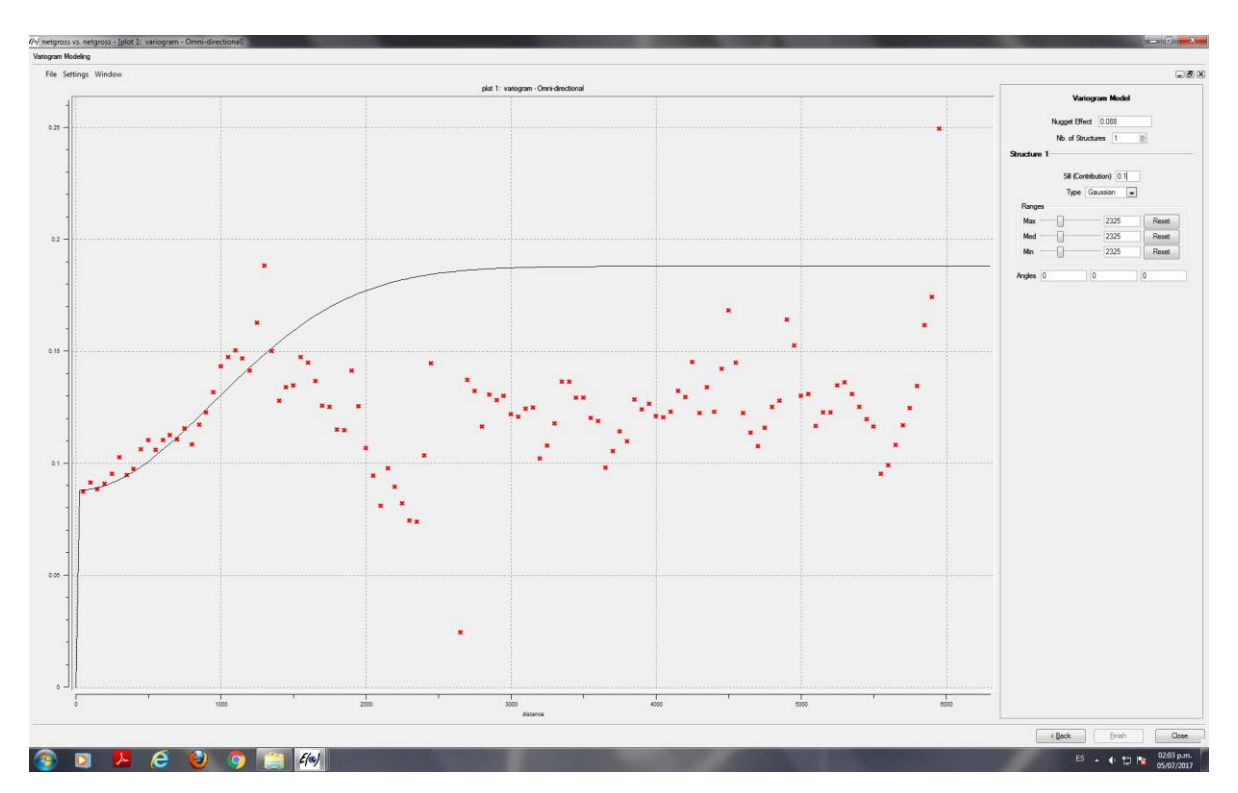

Figura 55. Variograma NetGross SGeMS® Stanford.

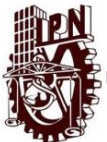

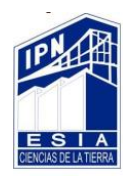

Se utilizó una curva Gaussiana para ajustar la mayor cantidad de puntos en el variograma

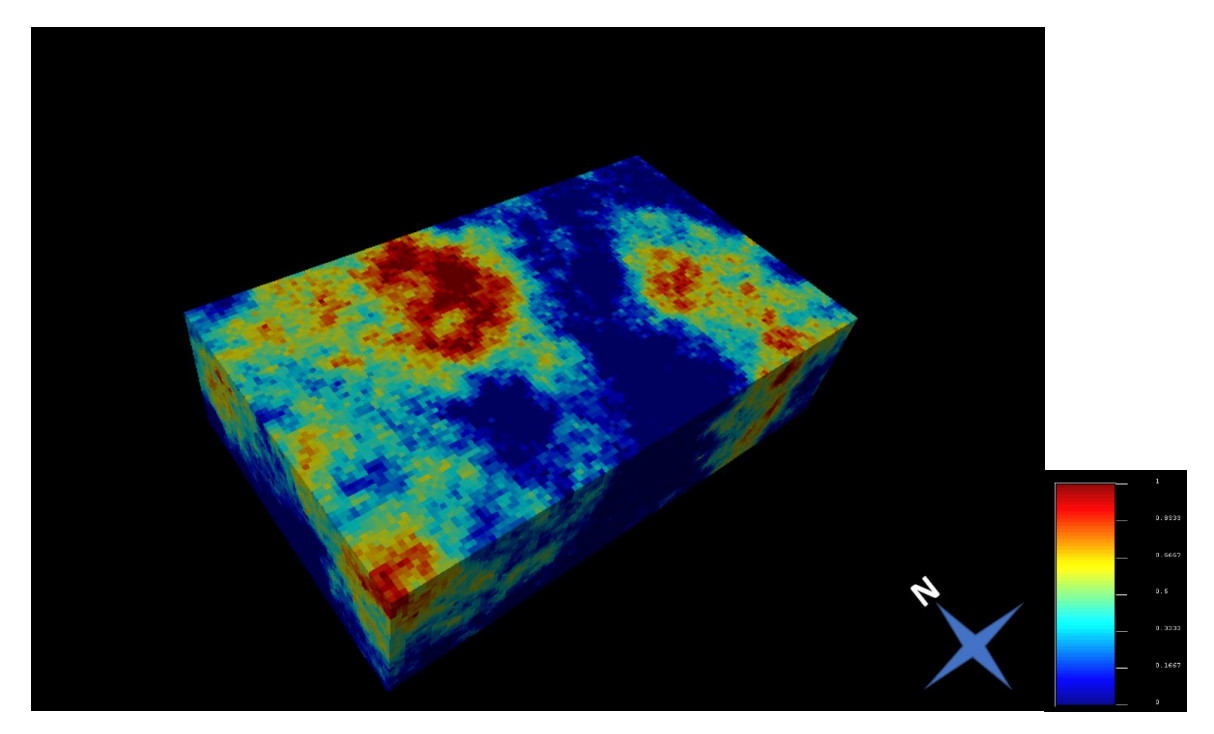

Figura 56. Cubo de Propiedad NetGross SGeMS® Stanford.

Los valores más altos corresponde al color rojo y los valores más bajos corresponden al color azul. En la zona norte del cubo se aprecia una zona roja que se relaciona a la misma área del cubo de Facies, al tener mayor porosidad la capacidad de fluido es mayor que en las otras zonas del cubo.

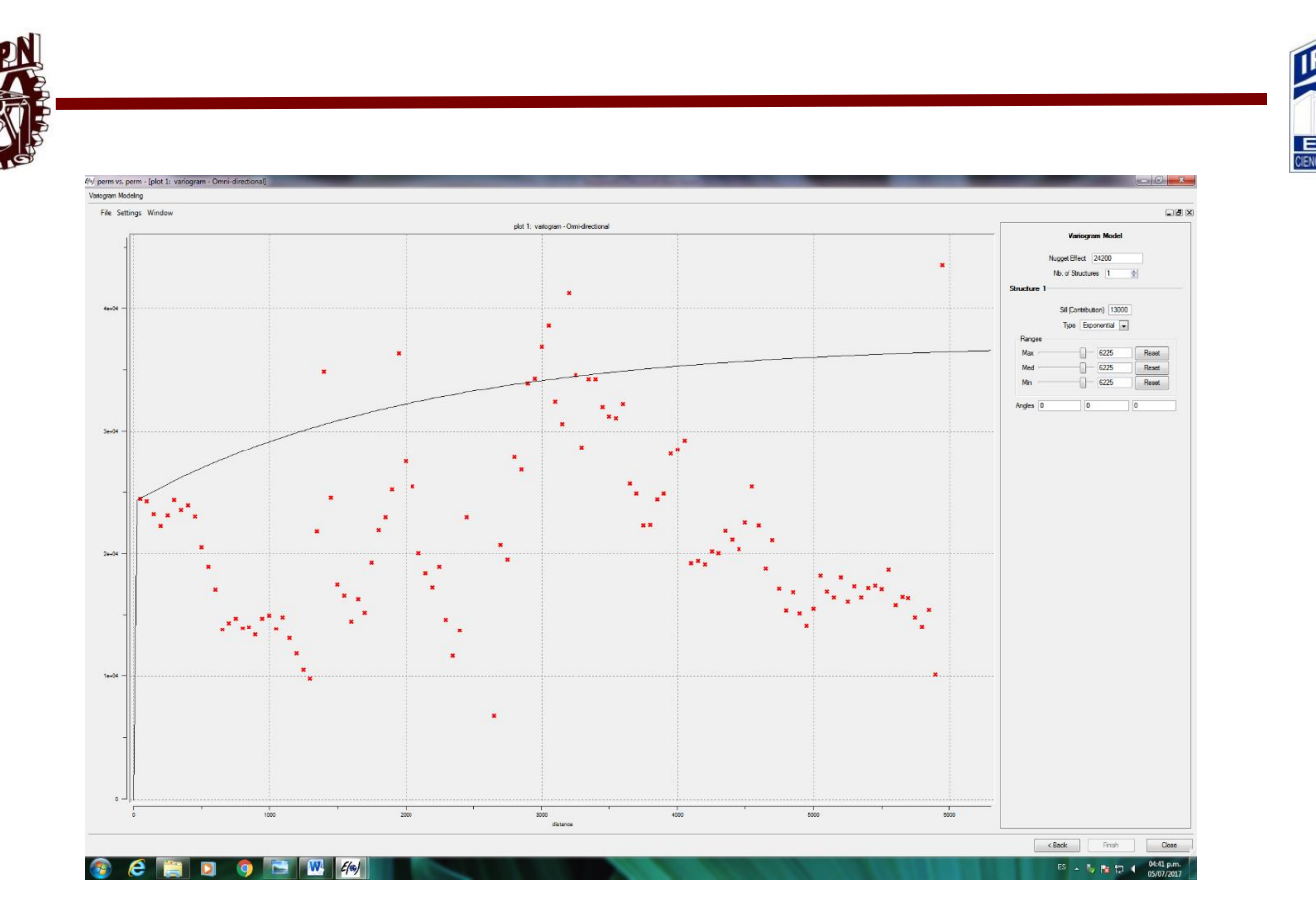

Figura 57. Variograma Permeabilidad SGeMS® Stanford.

Se utilizó una curva Exponencial para ajustar la mayor cantidad de puntos en el

variograma.

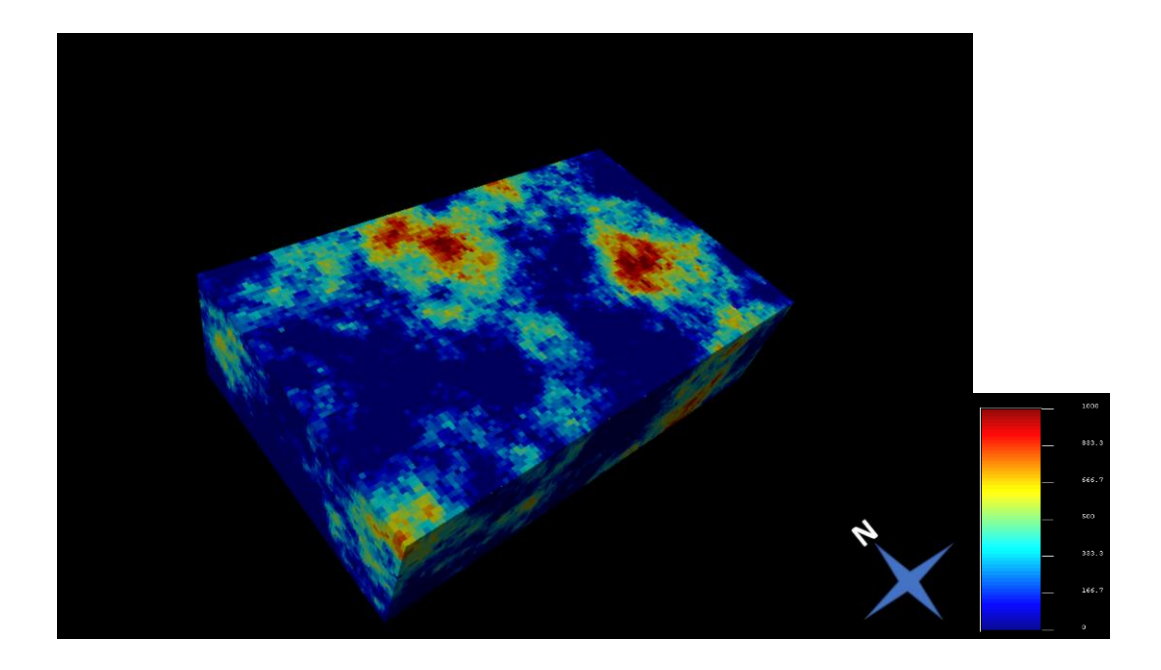

Figura 58.Cubo de propiedad Permeabilidad SGeMS® Stanford.

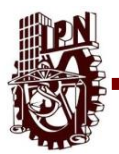

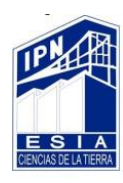

Los valores más altos corresponden al color Rojo y los valores más bajos corresponden al color azul. Este cubo de Permeabilidad se relaciona con los dos cubos anteriores. En la zona norte del cubo, en la misma área que los anteriores, se encuentra una zona permeable y se relaciona con las arenas y la cantidad de fluido que se pueda encontrar dentro de la permeabilidad. La permeabilidad de las arenas es más alta que la de las arcillas, las arcillas se consideran impermeables.

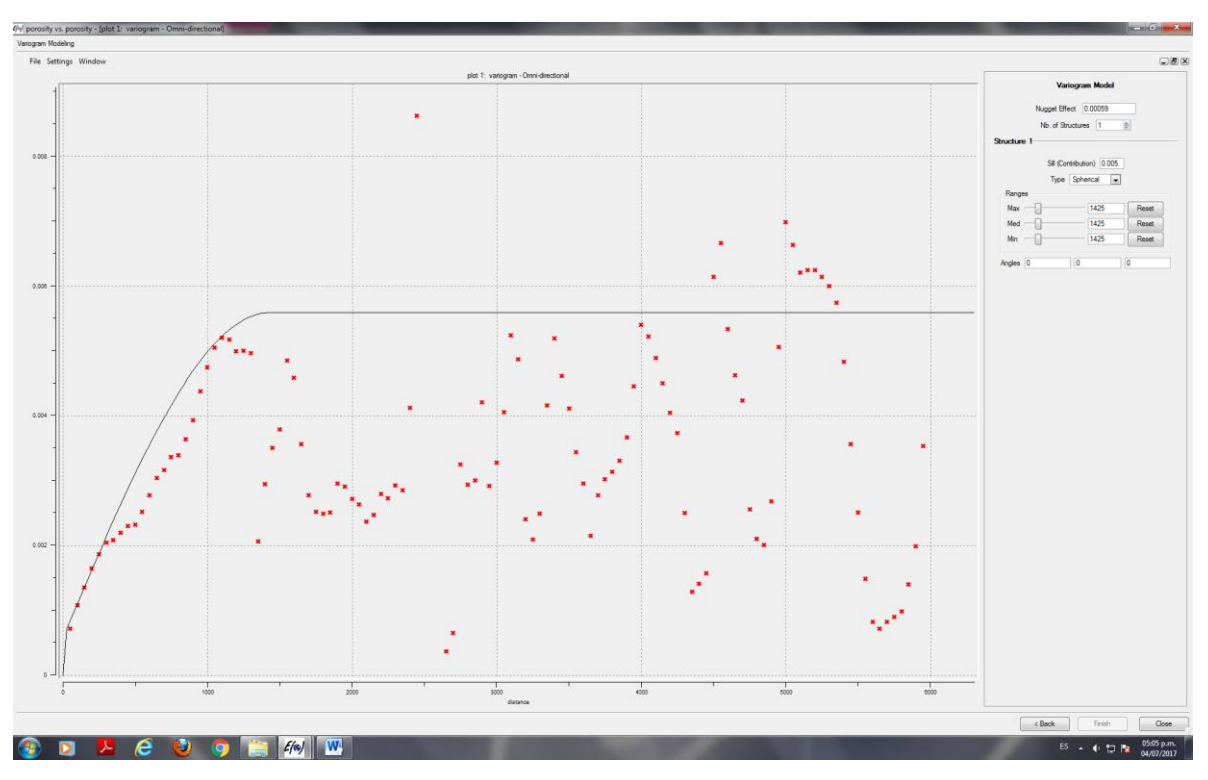

Figura 59. Variograma Porosidad SGeMS® Stanford.

Se utilizó una curva Esférica para ajustar la mayor cantidad de puntos en el variograma

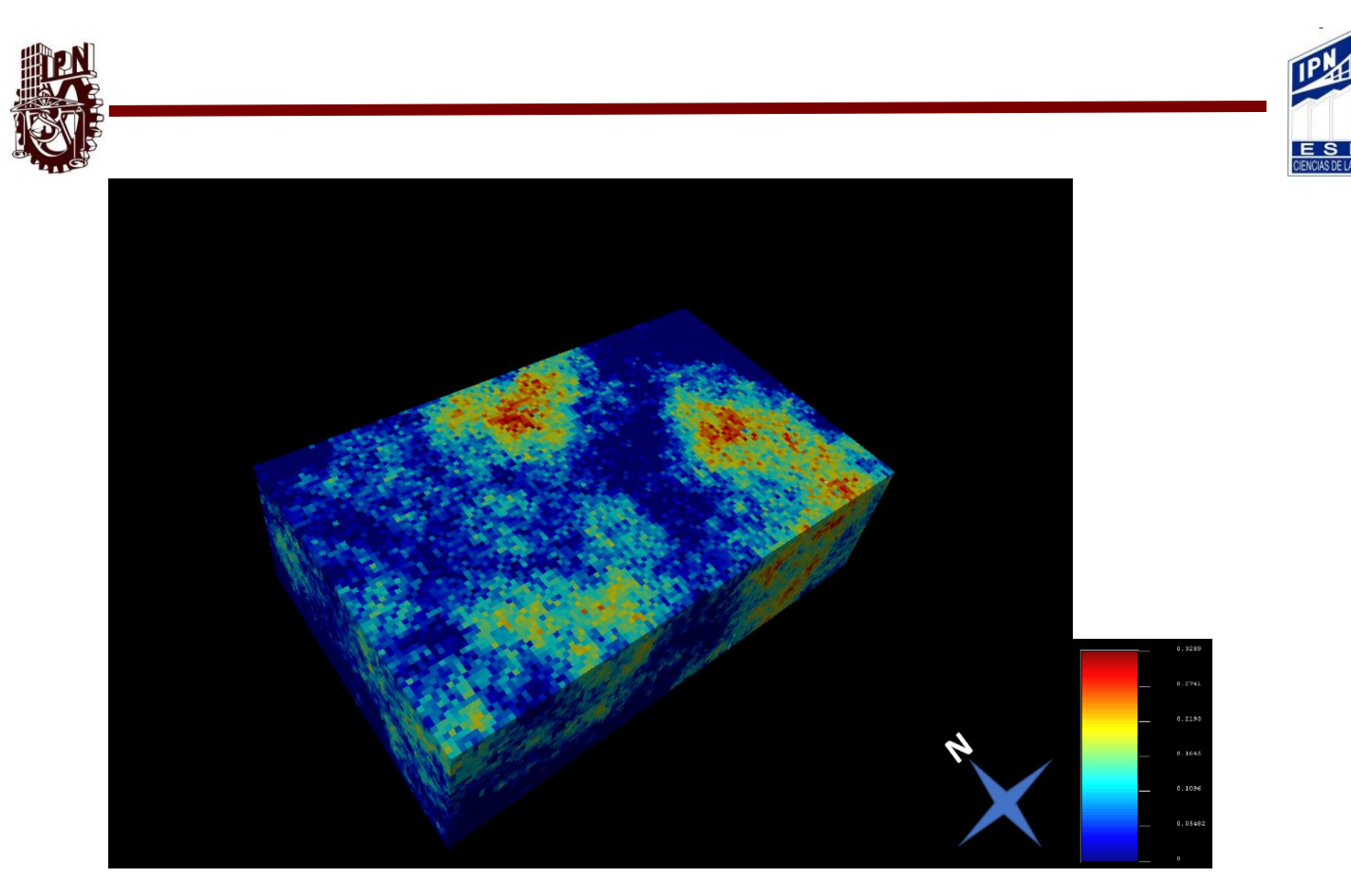

Figura 60. Cubo de Propiedad Porosidad SGeMS® Stanford.

Los Valores más altos de Porosidad se relacionan al color rojo y los valores más bajos corresponden al color azul. Como él los cubos anteriores podemos notar las zonas rojas alrededor de las mismas áreas. Al decir que la facie 3 es rojo y 2 es amarillo del cubo de facies, la porosidad se ajusta con los cubos anteriores. En las arenas se encuentra mayor porosidad, al haber más porosidad en las arenas podemos decir que la capacidad de almacenar un fluido es mayor y la permeabilidad entre los poros también es mayor. Las arcillas se consideran un material impermeable por lo tanto la porosidad en ellas es mínima.

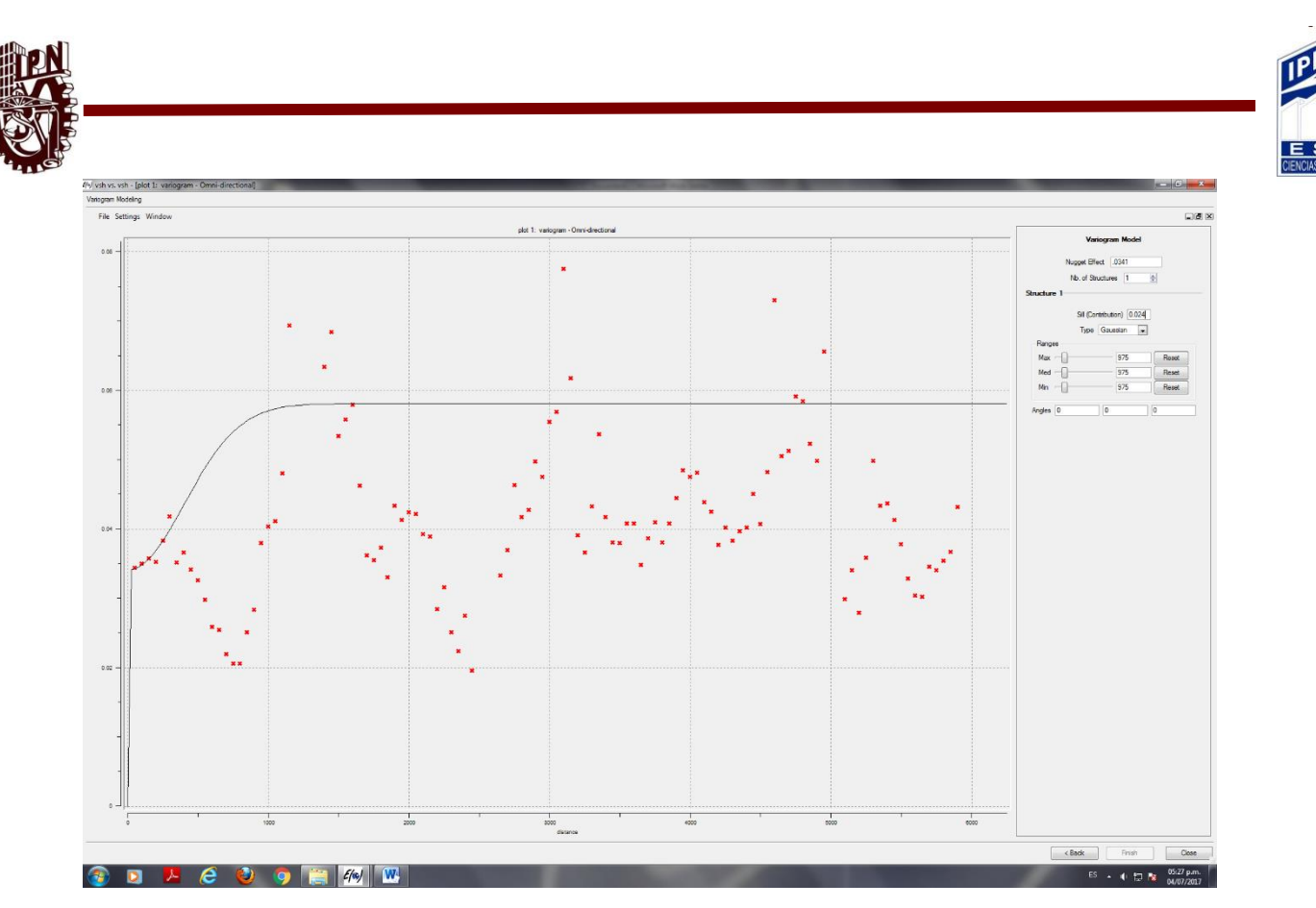

Figura 61. Variograma Vsh SGeMS® Stanford.

Se utilizó una curva Gaussiana para ajustar la mayor cantidad de puntos en el variograma

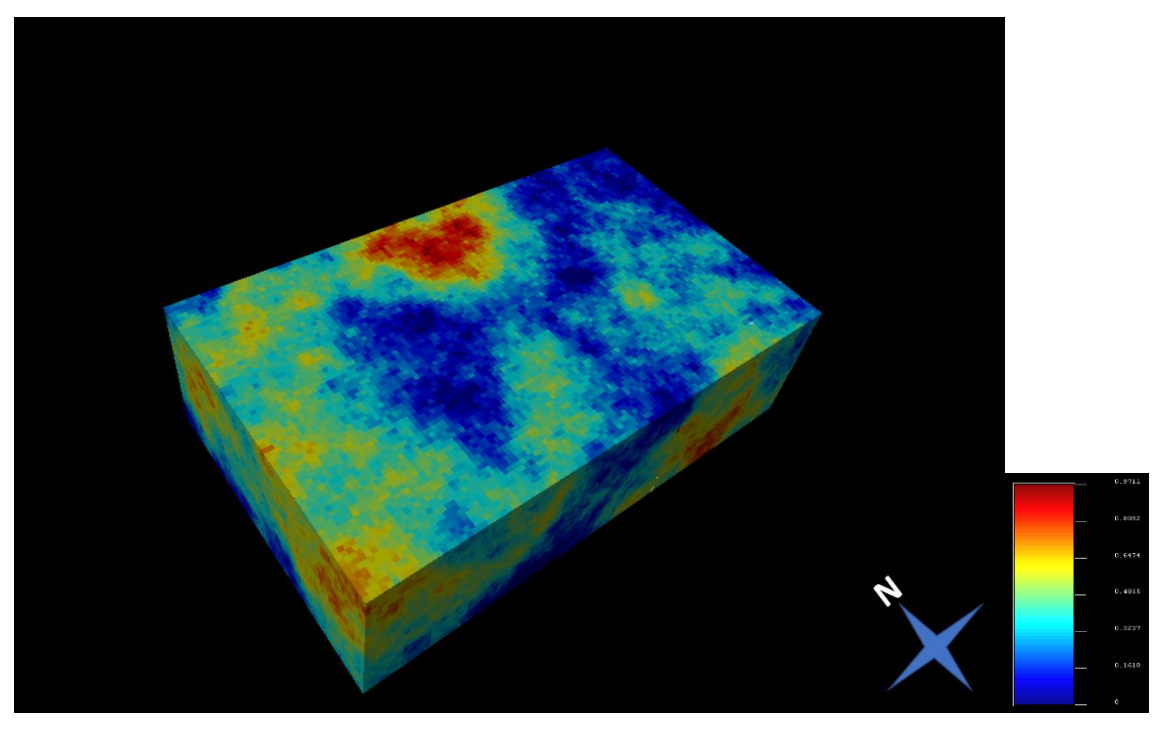

Figura 62 Cubo de Propiedad Vsh SGeMS® Stanford.

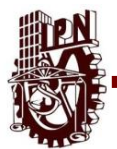

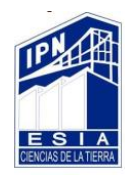

Para la obtención de nuestro cubo 3-D fue necesario verificar los parámetros de la zona de interés para poder obtener el modelo más cercano a la zona original.

Es por eso que debemos de tener en cuenta los diferentes modelos matemáticos y geoestadísticos para poder realizar el cubo. La cual se tuvo en cuenta lo siguiente:

- Análisis exploratorio de los datos
- Estimación del Variograma que este indica las tendencias en el espacio.
- Simulación secuencias Gaussiana eso con el fin de lograr una estimación o simulación de para poder apreciar la distribución espacial de las propiedades petrofísicas visibles en el Grid.

Los cubos presentados fueron interpolados por Ordinary kriging el cual nos dice que las variaciones en los valores de elevación se encuentran libres de cualquier componente estructural con la cual se obtuvo de la ayuda de los Variogramas.

## **4.5.1 Comparativo de propiedades petrofísicas y atributos sísmicos.**

Se realizaron cortes en Z en los cubos de Porosidad y Permeabilidad que se obtuvieron en el programa SGeMS® Stanford. Y se compararon con los diferentes horizontes que se procesaron en el programa de Petrel**®** Schulmberger.

Las imágenes de Petrel**®** Schulmberger son de Impedancia Acústica y Amplitud de Onda. Solo se compararon dos propiedades de los cubos de SGeMS® Stanford. Ya que de los cinco cubos de propiedades solo se pueden relacionar la porosidad y la permeabilidad.

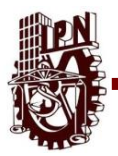

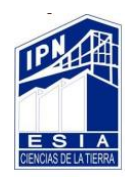

Las propiedades una onda nos pueden reflejar de una forma más directa la porosidad y la permeabilidad, las otras tres propiedades necesitan de un proceso o comparación con otros datos que no obtenemos de la sísmica directamente.

La velocidad de la onda varía dependiendo en el medio en el que viaja, con las propiedades de la onda, amplitud e impedancia acústica, podemos relacionar la presencia de fluidos.

Recordemos que Petrel**®** Schulmberger trabaja con datos sísmicos, con datos que son tomados en una forma regional y SGeMS® Stanford.es una estadística de una relación entre los datos que son adquiridos de un pozo, los cuales tienen información puntual del área de estudio. Al comparar estas dos herramientas podemos hacer más fiable la información, Por lo tanto, las imágenes de Petrel**®**  Schulmberger y SGeMS® Stanford. No deben ser Exactamente iguales.

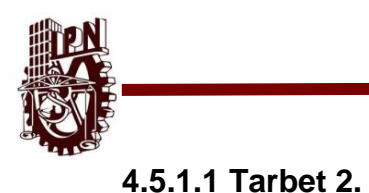

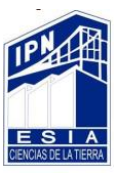

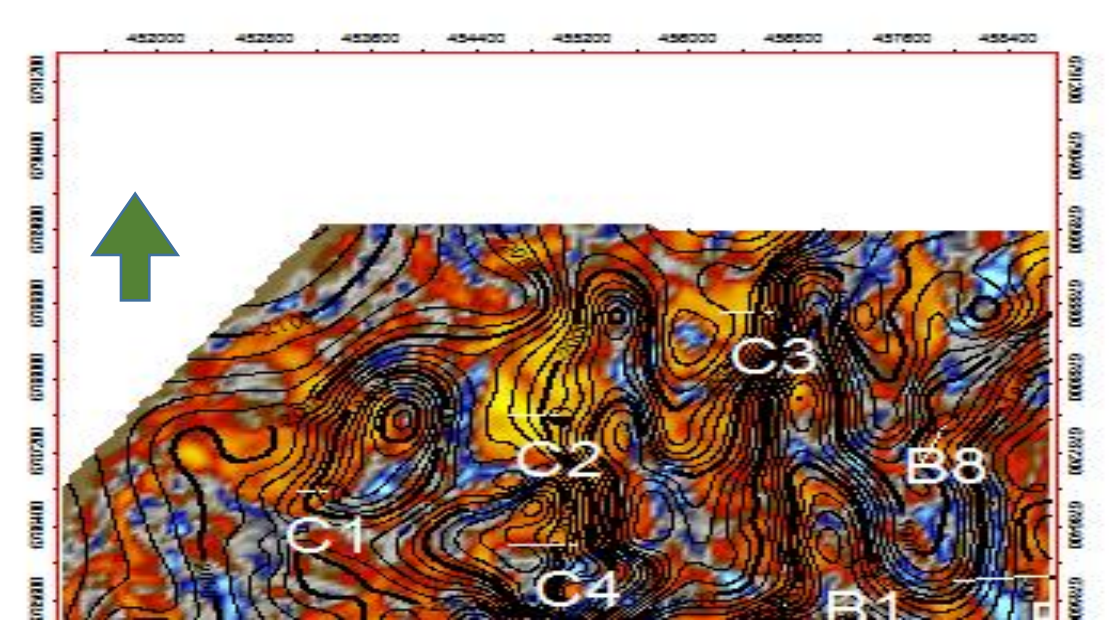

Figura 63. Impedancia Acústica. Petrel**®** SLB

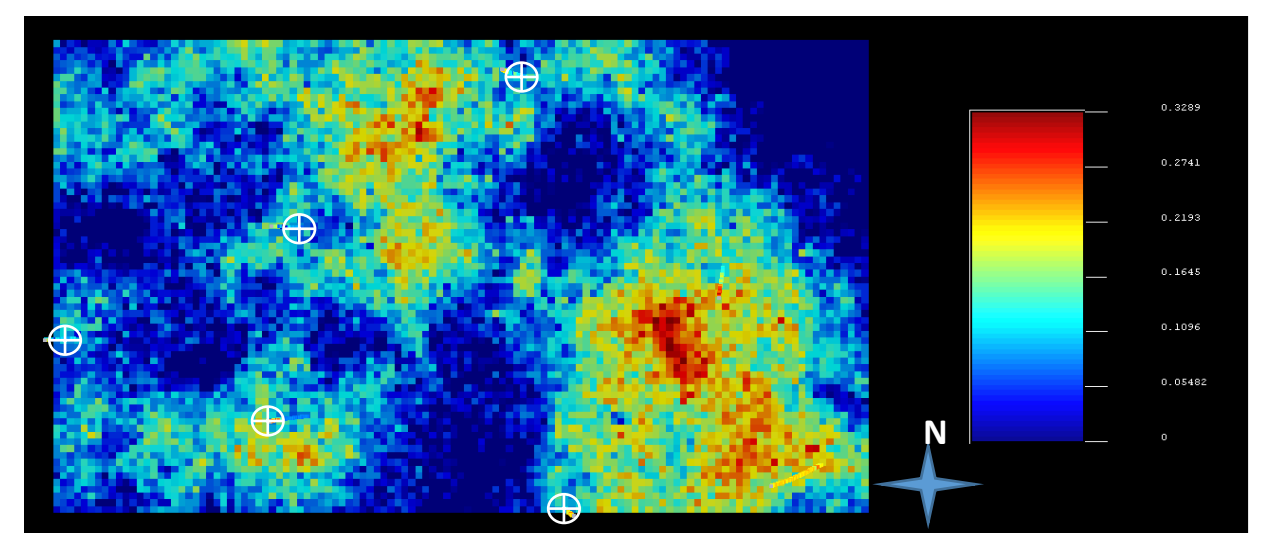

Figura 64 Porosidad. SGeMS® Stanford

En estas dos imágenes (Figura 63 y 64) se pueden apreciar algunas similitudes entre ellas, entre los pozos C2 y C3 se pueden apreciar en tonos rojos en ambas imágenes un nivel de porosidad alto.

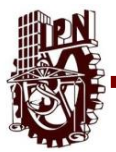

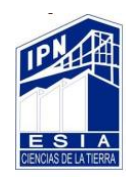

La porosidad que se ve en la imagen de SGeMS® Stanford.es Permeabilidad efectiva

ya que se limpió de la cantidad de arcilla en el programa de IP®.

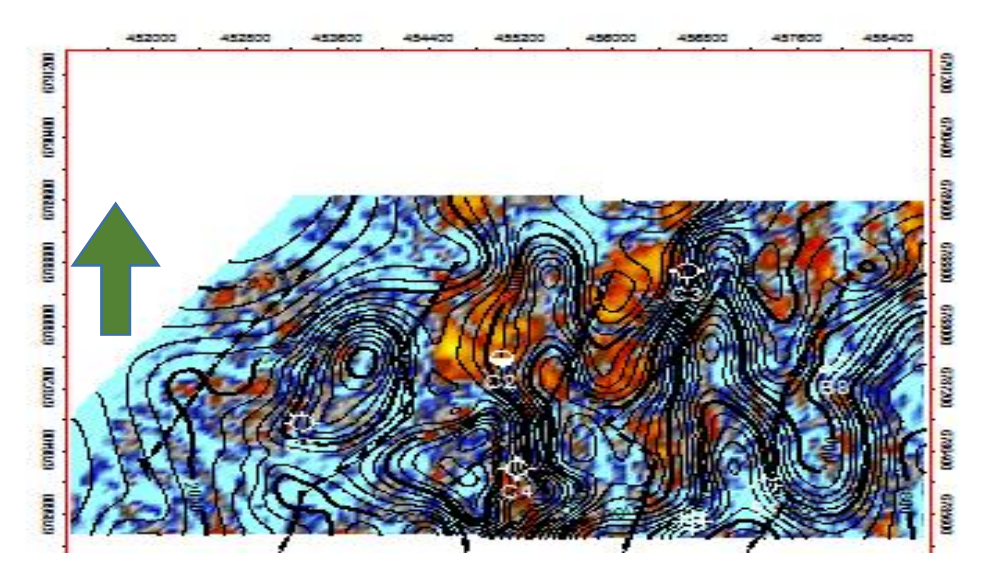

Figura 65 Amplitud, Petrel**®** SLB

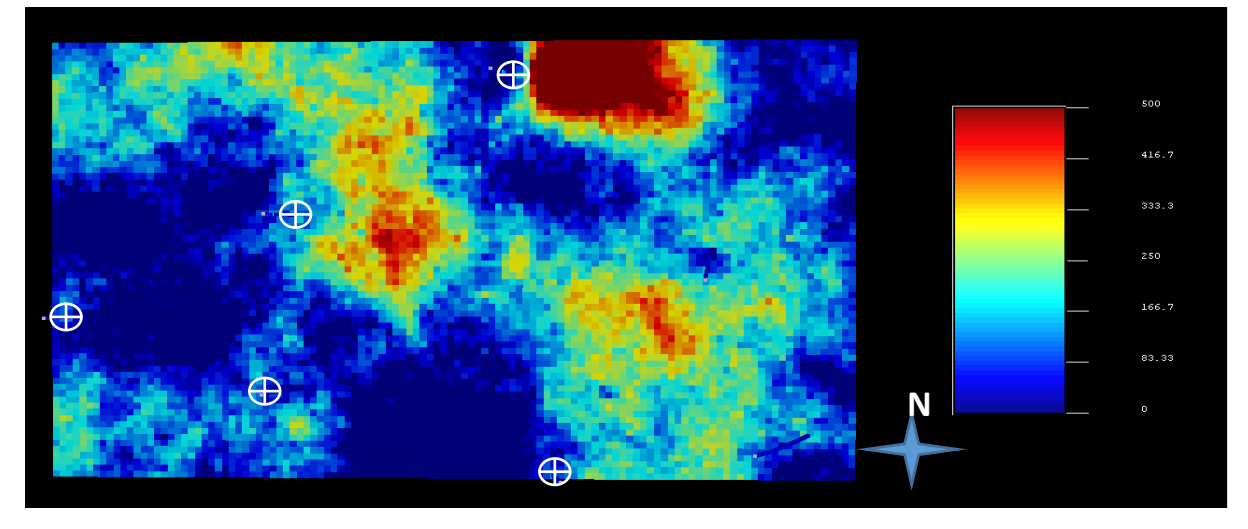

Figura 66 Permeabilidad, SGeMS® Stanford

En estas dos imágenes (Figura 65 y 66) se pueden apreciar algunas similitudes entre ellas, entre los pozos C2 y C3 se pueden apreciar en tonos rojos en ambas imágenes un nivel de permeabilidad alto.

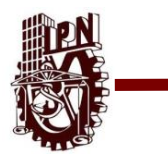

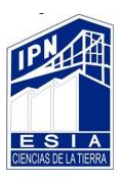

# **4.5.1.2 Top Ness**

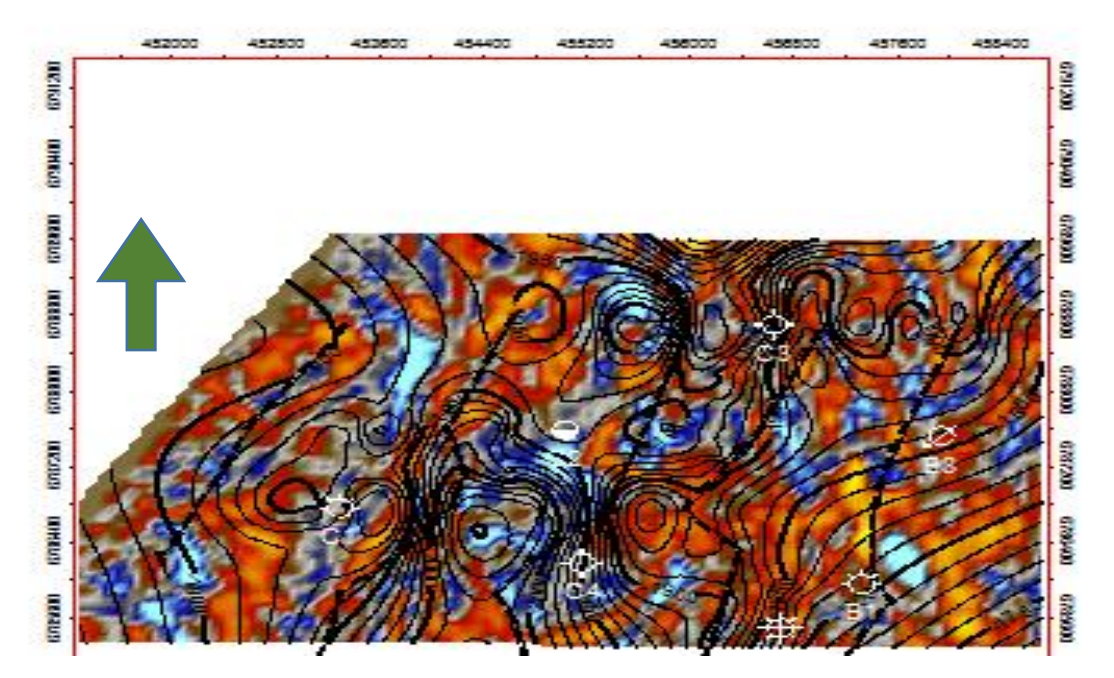

Figura 67 Impedancia Acústica. Petrel® SLB.

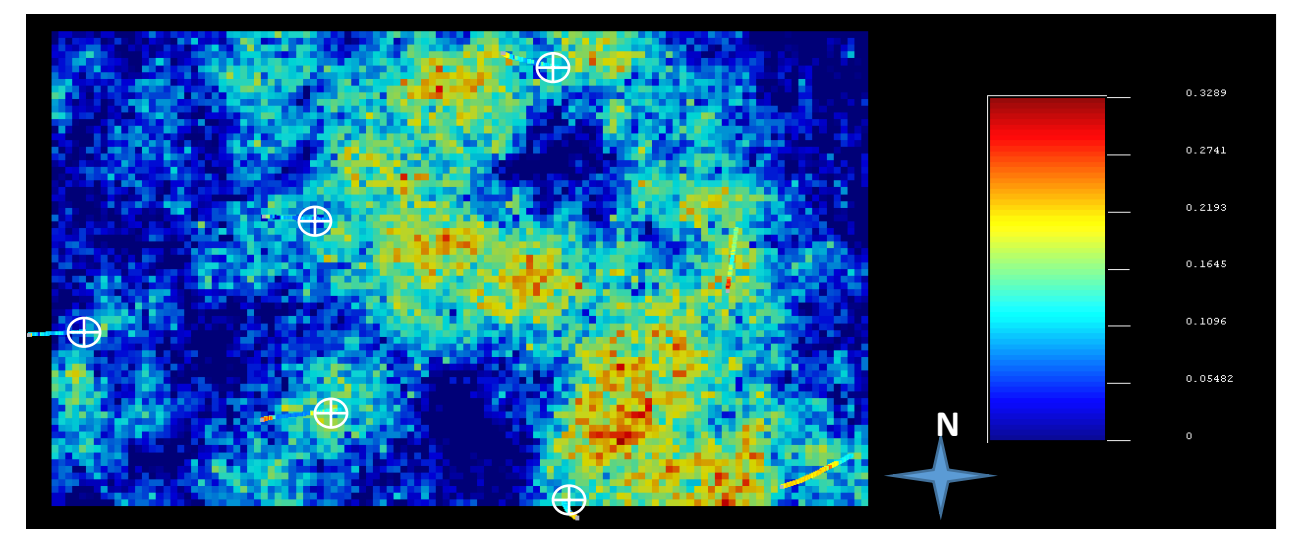

Figura 68 Porosidad. SGeMS® Stanford.

En estas dos imágenes (Figura 67 y 68) se pueden apreciar algunas similitudes entre ellas, entre los pozos C3 y B9 se pueden apreciar en tonos rojos, en ambas imágenes, un nivel de porosidad alto. La porosidad que se ve en la imagen de SGeMS® Stanford. Es Permeabilidad efectiva ya que se limpió de la cantidad de arcilla en el programa de IP®.

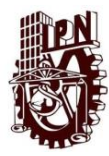

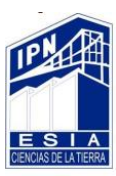

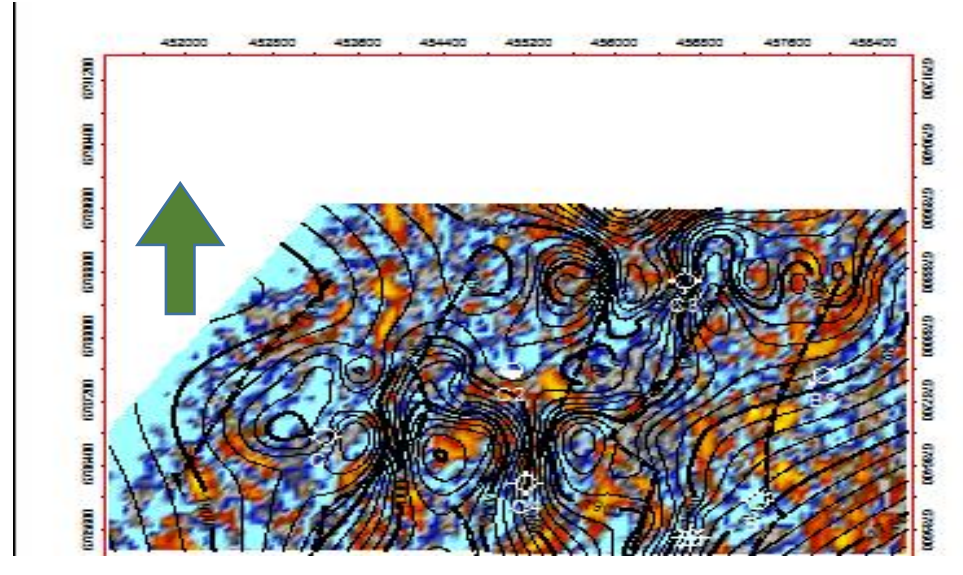

Figura 69. Amplitud. Petrel® SLB.

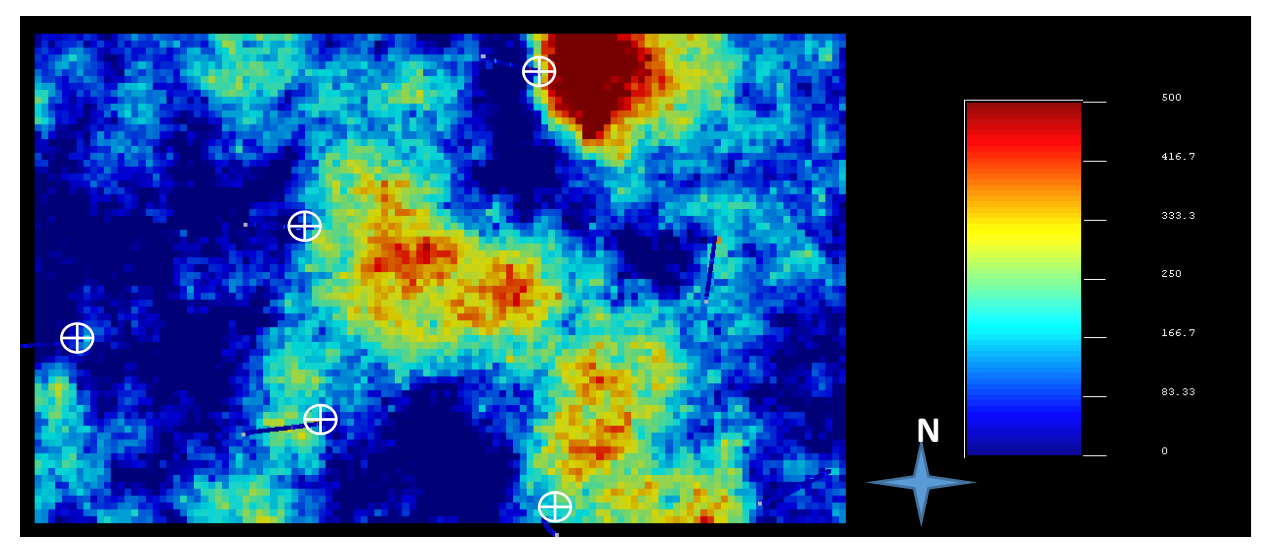

Figura 70. Permeabilidad. SGeMS® Stanford.

En estas dos imágenes (Figura 69 y 70) se pueden apreciar algunas similitudes entre ellas, entre los pozos C2, C3 y B9 se pueden apreciar en tonos rojos en ambas imágenes un nivel de permeabilidad alto.

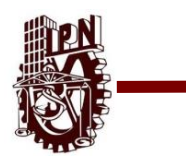

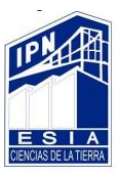

### **4.5.1.3 Top Etive.**

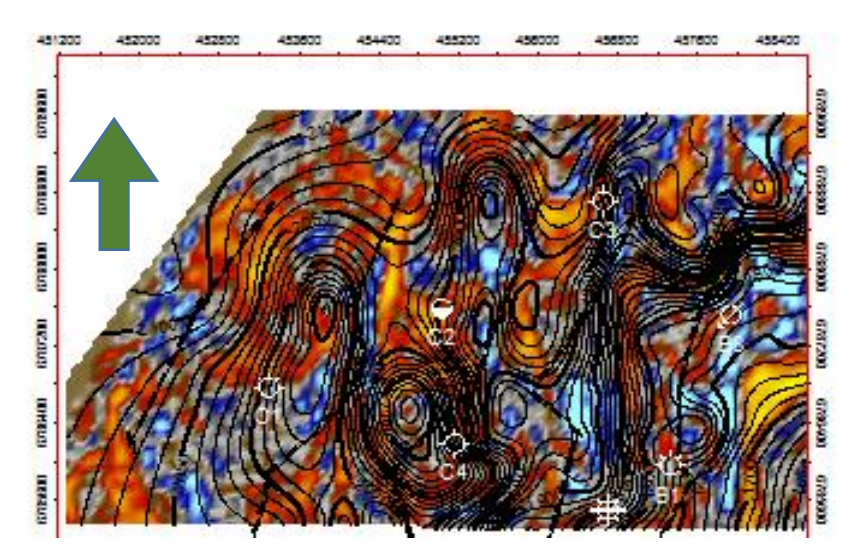

Figura 71. Impedancia Acústica. Petrel® SLB.

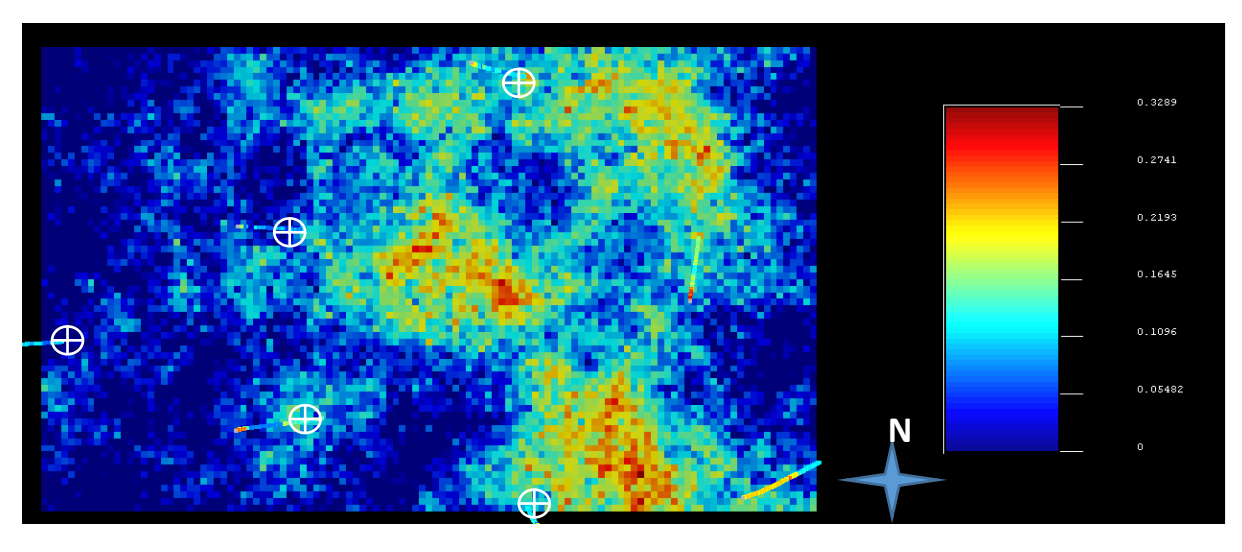

Figura 72. Porosidad. SGeMS® Stanford.

En estas dos imágenes (Figura 71 y 72) se pueden apreciar algunas similitudes entre ellas, entre los pozos C3, C2 y C4 es donde se puede apreciar una relación entre ambas imágenes, pero en las imágenes de SGeMS® Stanford.se ve una cantidad de porosidad mayor que en las de Petrel**®** Schulmberger, estas imágenes difieren más entre ellas que las anteriores. Las imágenes de SGeMS® Stanford. Es Permeabilidad efectiva ya que se limpió de la cantidad de arcilla en el programa de IP®.

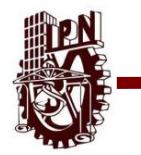

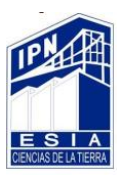

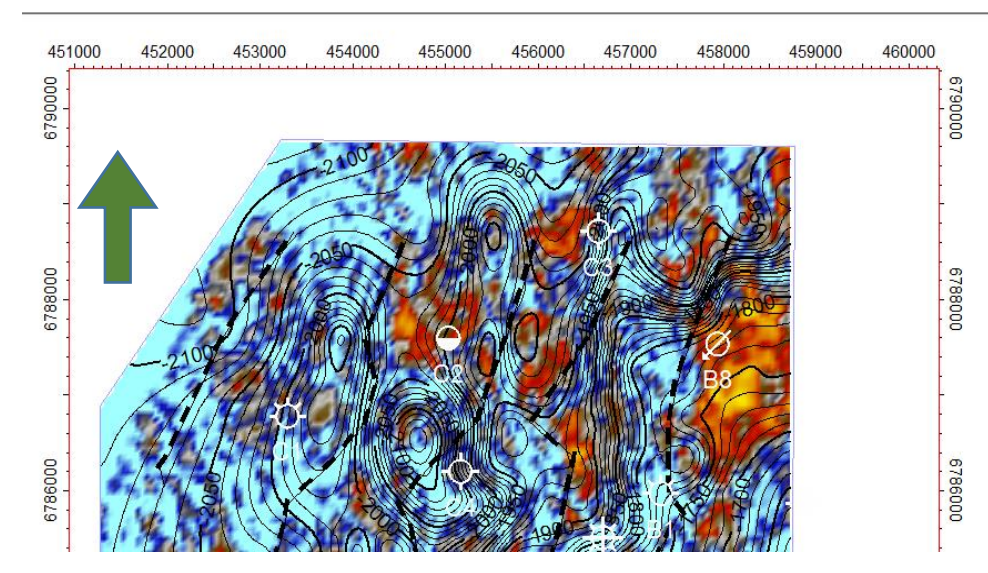

Figura 73. Amplitud. Petrel® SLB.

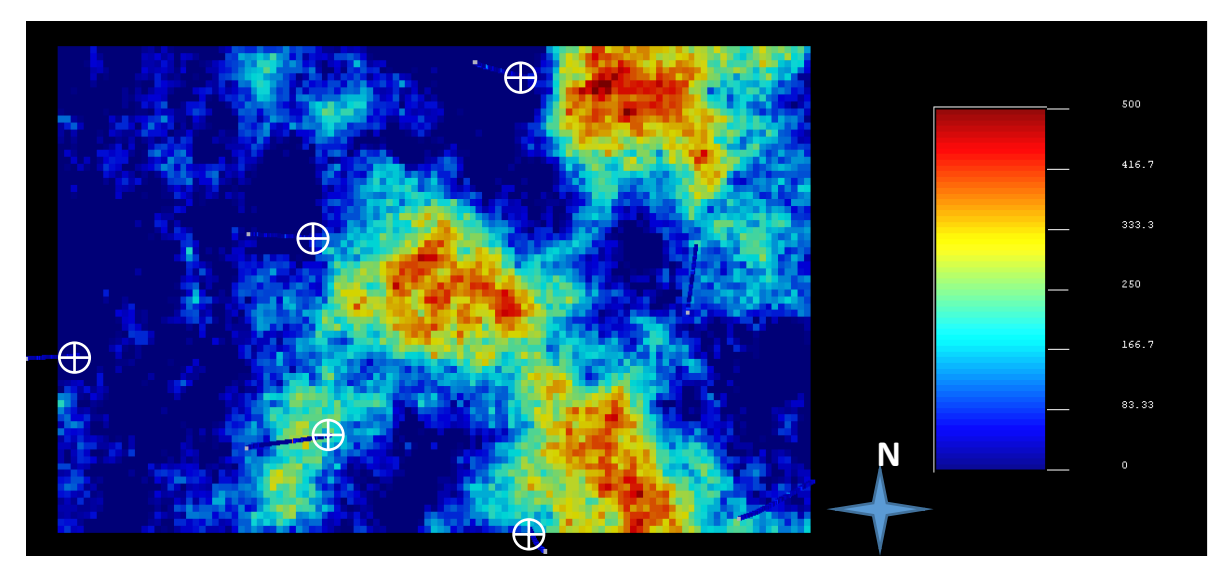

Figura 74. Permeabilidad. SGeMS® Stanford.

En estas dos imágenes (Figura 73 y 74) se pueden apreciar algunas similitudes entre ellas, entre los pozos C2, C3 y C4 se pueden apreciar en tonos rojos en ambas imágenes un nivel de permeabilidad alto. Como en las imágenes de porosidad en estas imágenes se aprecia mayor diferencia que las anteriores ya que en el extremo derecho de la imagen de Petrel**®** Schulmberger se ve una mancha roja que no se puede apreciar en la imagen de SGeMS® Stanford.

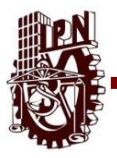

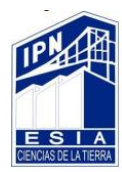

#### **Conclusiones.**

El primero paso en la realización del modelo petrofísico, es la validación de los datos para comprobar que los registros y demás datos de entrada estén lo suficientemente libres de errores como para evitar que los resultados obtenidos se vean alterados ya que estábamos seguros de que no tenían error se extraen las curvas de IP**®** Schlumberger en formato LAS. Ya que se tenía así los datos se importaron en PETREL**®** Schulmberger. Las curvas con las que se cuentan son permeabilidad, porosidad, rayos gamma entre otras.

La interpretación petrofísica se realizó tanto de forma cualitativa como cuantitativa en base a los antecedentes publicados del campo así como correlacionando los registros con los que se contaban y el procesado de los datos sísmicos como fue interpretación de fallas y horizontes así como el modelado de estos, aplicación de atributos y extracción de los mismos y localización de porosidad por zonas.

Sin embargo, es importante mencionar que no se cuentan con ciertos datos que si bien no son determinantes para un resultado final si lo son para complementar aquellos con los que ya contamos por ejemplo saturación de agua para determinar el contenido o el tipo de fluido que existe en el volumen de poros calculado.

En base a lo anterior y al resultado de la correlación litoestratigráfica hecha en IP podemos inferir que los pozos B8, B9, C1, C2 y C3 son los que tienen mejores condiciones petrofísicas para poder contener hidrocarburos esto por el alto porcentaje de arena >60%, poca cantidad de arcilla <40%, altos niveles de permeabilidad y porosidad lo anterior se confirma mediante el cálculo del volumen de poros para cada pozo y al construir los cubos de propiedades

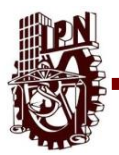

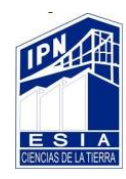

Los cuales empatan con las mejores condiciones de porosidad, permeabilidad, zonas de paga y facies.

De igual forma interpretamos el registro FLUVIALFAC que nos indica una clasificación numérica de electrofacies interpretadas previamente con una escala de 0 a 3 de la siguiente forma:

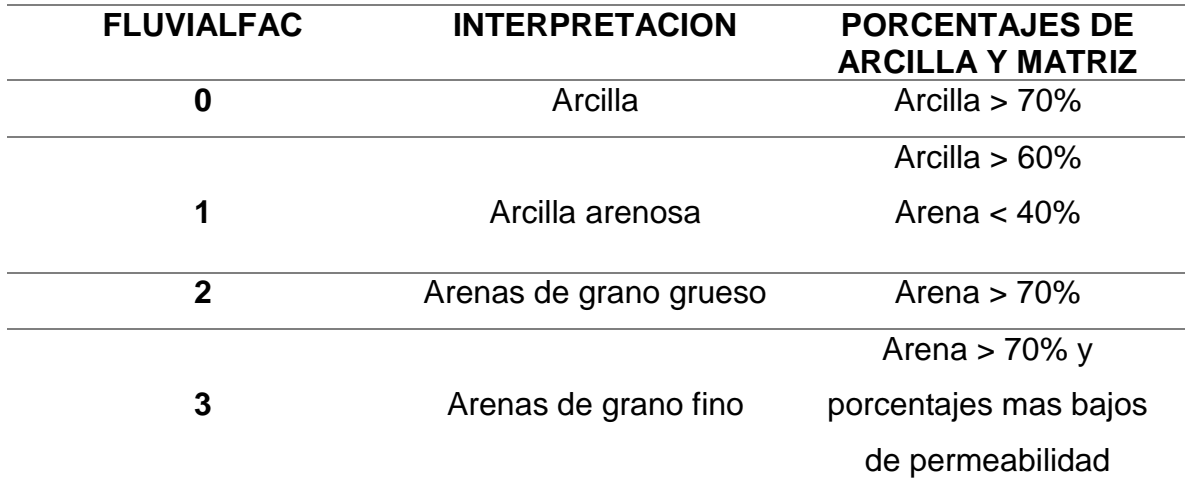

Dado lo anterior, observamos una secuencia de arcillas a arenas, típica de un ambiente deltaico somero, dicha interpretación concuerda con la de Eva K. Halland en su proyecto de caracterización geológica del mar del norte (Figura 63, 64). Confirmamos esta interpretación haciendo una correlación litoestratigráfica de la cual se observa como los depósitos de arena se vuelven más profundos en relación a su posición dentro del campo.

Si bien esto no indica del todo el ambiente sedimentario, si lo hace al correlacionarse con los volúmenes calculados de matriz y arcilla (figura 65).

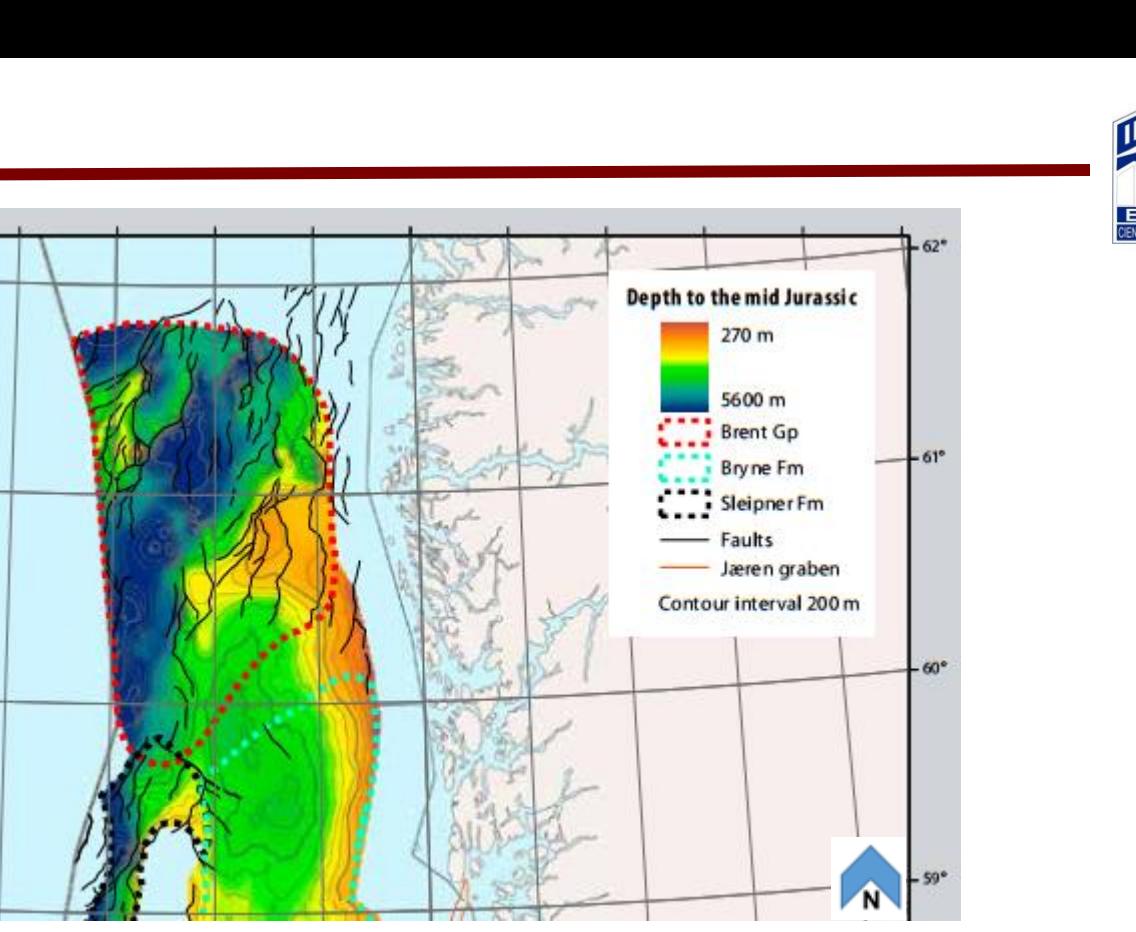

Figura 75 Porción del mapa de profundidades del jurásico medio donde es señalado el

grupo Brent. Eva K. Halland, 2001.

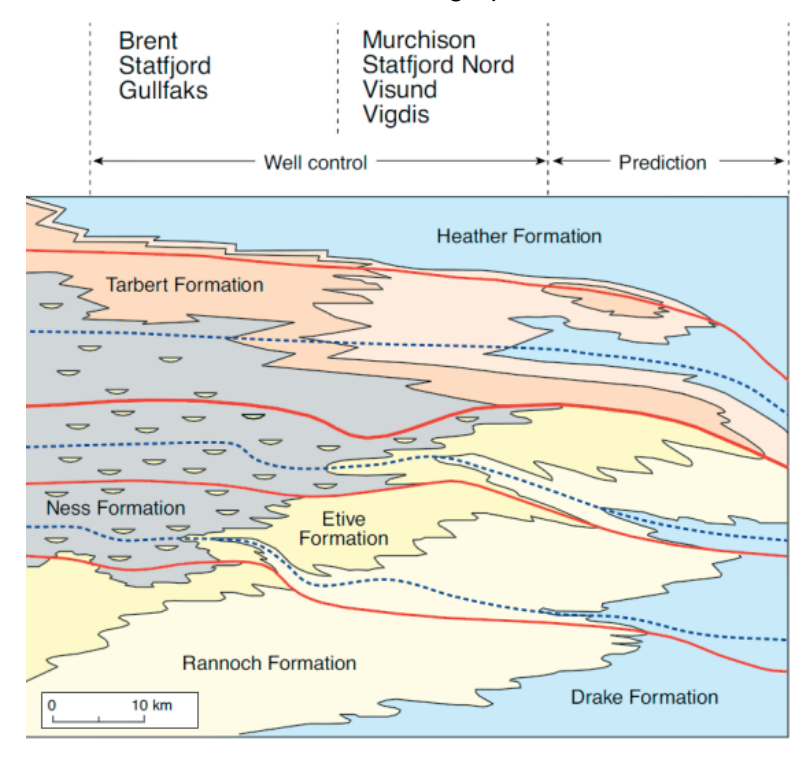

Figura 76 Interpretacion geologica del ambiente sedimentario del campo petrolero gullfaks formaciones, Tarbert, Ness y Etive. Eva K. Halland, 2001.

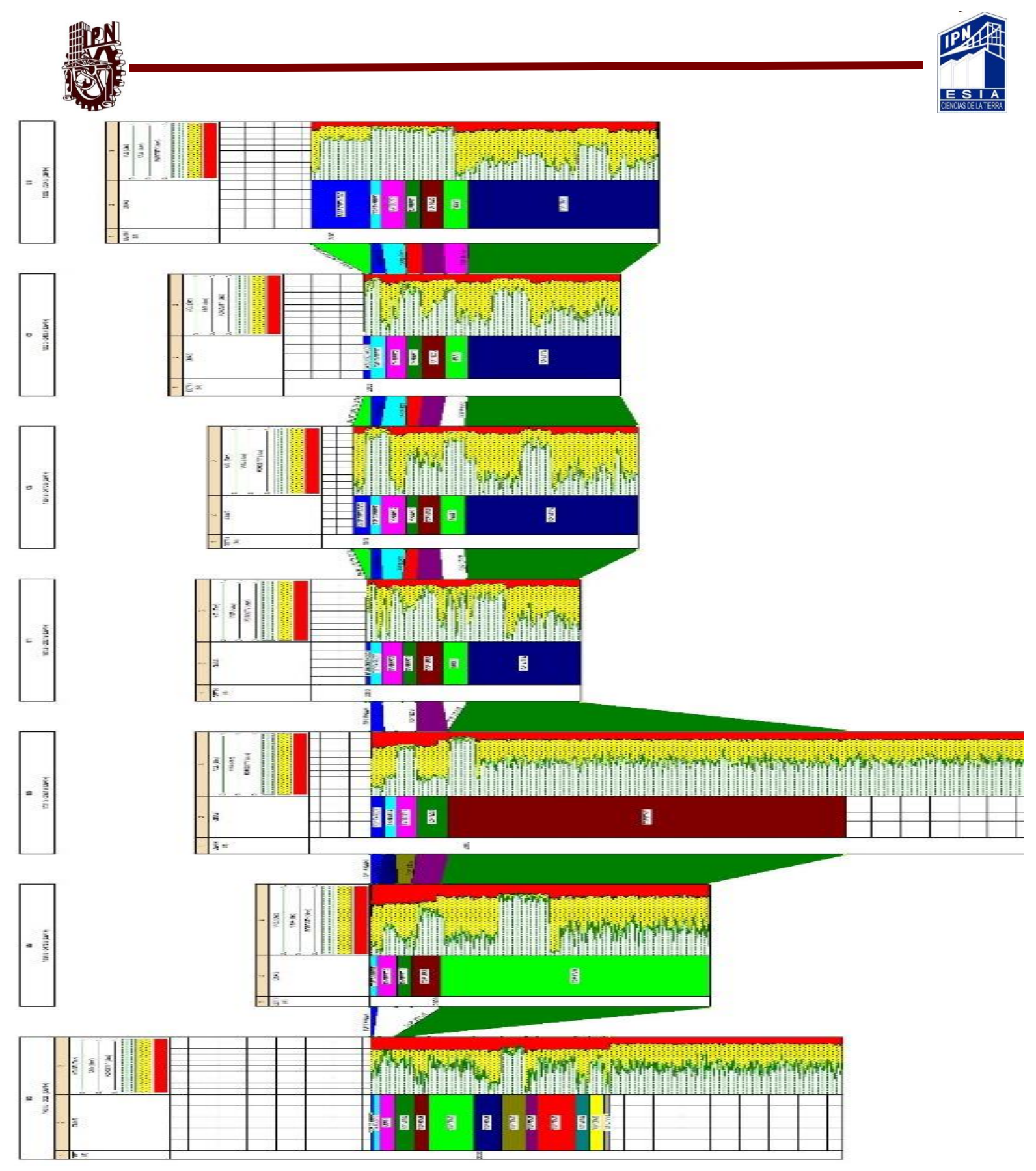

Figura 77 Correlación lito-estratigráfica pozos B2, B8, B9, C1, C2, C3, C4. . IP**®** Senergy
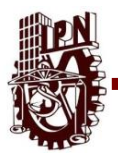

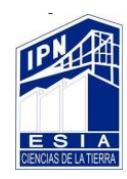

Interpretamos a las formaciones Tarbert y Ness como aquellas con posibilidades de contener fluidos economícenle importantes, esto en base a su contenido de arenas, y buenas condiciones permeables y de porosidad, en el caso de la formación Etive, la encontramos como una formación sucia, con poca arena que pese a tener algunos aportes no son considerados como zonas de paga.

De acuerdo con los resultados anteriores y la información geológica adicional disponible, podemos determinar que corresponder al Jurásico, de hecho la información geológica nos dice que en el Jurásico los minerales de arcilla están presentes en las areniscas, tanto en minerales detríticos como en los nuevos aumentos de minerales antigénicos. Así mismo, un aumento en el contenido de los minerales arcillosos como la Ilita en areniscas pueden reducir dramáticamente la permeabilidad y por tanto la proporción en la que probablemente hidrocarburos pudiese ser extraído comercialmente.

La justificación geológica de las condiciones de un sistema productor son las siguientes:

## **Roca Generadora:** Es Lutita

• Jurásico Superior, edad de Kimmeridgiano

## **Roca Almacenadora:** Es arena

- Jurásico Inferior, Formación Statfjord almacena gas pero más aceite.
- Jurásico Inferior, Formación Cook almacena gas
- Jurásico Medio, Formación Brent almacena gas pero más aceite.

#### **Roca Sello:** Cretácico Inferior

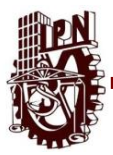

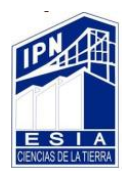

## **Bibliografía.**

Amazing Structures, Michael Pollard, 2006

Petrophysical Evaluation, Statoil®, 1984

Decommissioning In The North Sea, Scottish Enterprise, 2014

Structural Geology Of The Gullfaks Field, Northern North Sea, Haakon Fossen Y Jonny Hesthammer, 1998.

Introduction To The Gullfaks Area, Arild Hesjedal, Petter Eltvik, Statoil®, 2003

Datos Sísmicos De Repetición, Métodos Sísmicos De Componentes Múltiples, Schlumberger, 2004

The Gullfaks Field: Geology And Reservoir Development, O. Petterson, 1990

The Norwegian North Sea, Eva K. Halland, 2001

Evaluación De Registros Geofísicos De Pozos, Arenas M, 2004.

Un Siglo De La Perforación En México, Unidad De Perforación Y Mantenimiento De Pozos, 2000.

Introduction To Petrel® Schlumberger - Seismic Visualization And Interpretation, Schlumberger, 2003.

Gullfaks Field – Norway East Shelland Basin, Northern North Sea, Claussen S, 2001.

Apuntes de introducción a la geofísica, Del Valle Toledo Enrique, 2000

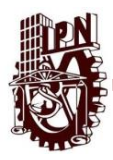

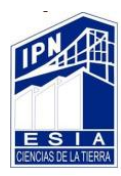

# **Páginas Web.**

[https://www.statoil.com/en/what-we-do/norwegian-continental-shelf](https://www.statoil.com/en/what-we-do/norwegian-continental-shelf-platforms/gullfaks.html)[platforms/gullfaks.html](https://www.statoil.com/en/what-we-do/norwegian-continental-shelf-platforms/gullfaks.html)

[http://archives.datapages.com/data/specpubs/fieldst3/data/a020/a020/0001/0050/0](http://archives.datapages.com/data/specpubs/fieldst3/data/a020/a020/0001/0050/0055.htm) [055.htm](http://archives.datapages.com/data/specpubs/fieldst3/data/a020/a020/0001/0050/0055.htm)

<http://www.offshore-technology.com/projects/gullfaks/>

<http://www.norskpetroleum.no/en/facts/field/gullfaks/>

<https://www.onepetro.org/conference-paper/SPE-25054-MS>

[https://www.slb.com/~/media/Files/resources/oilfield\\_review/spanish00/aut00/p2\\_1](https://www.slb.com/~/media/Files/resources/oilfield_review/spanish00/aut00/p2_17.pdf)

[7.pdf](https://www.slb.com/~/media/Files/resources/oilfield_review/spanish00/aut00/p2_17.pdf)

<https://es.scribd.com/doc/40270568/EXPLORACION-SISMICA-PETROLERA>